**Produkt-Handbuch** 

ABB i-bus<sup>®</sup> EIB / KNX **Jalousieaktor mit manueller Bedienung, 4fach, SMI, REG JA/S 4.SMI.1M**

Gebäude-Systemtechnik

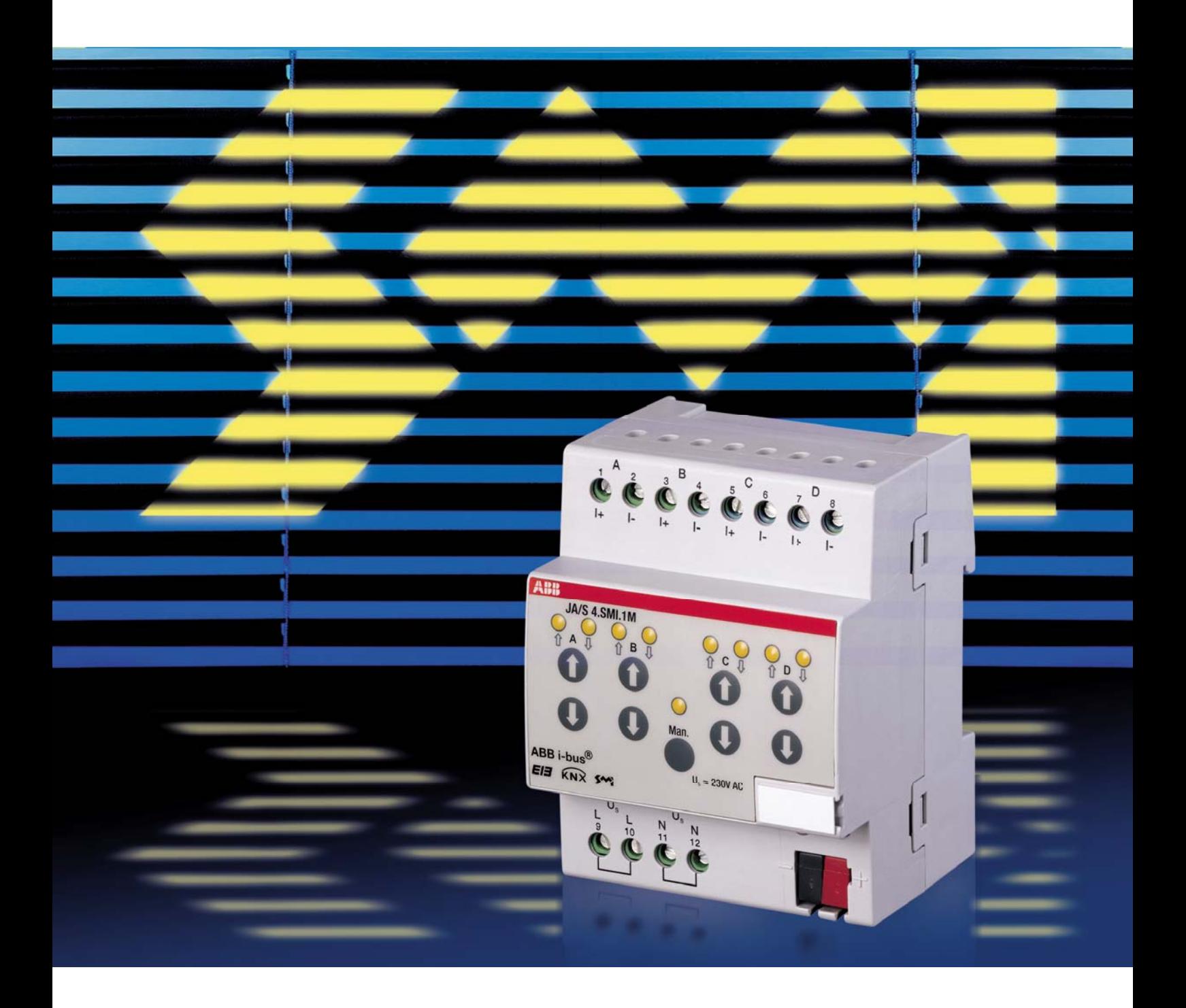

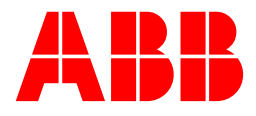

ABB i-bus<sup>®</sup> EIB / KNX

# **JA/S 4.SMI.1M** Jalousieaktor mit manueller Bedienung, 4fach, SMI, REG

# Inhalt

Seite

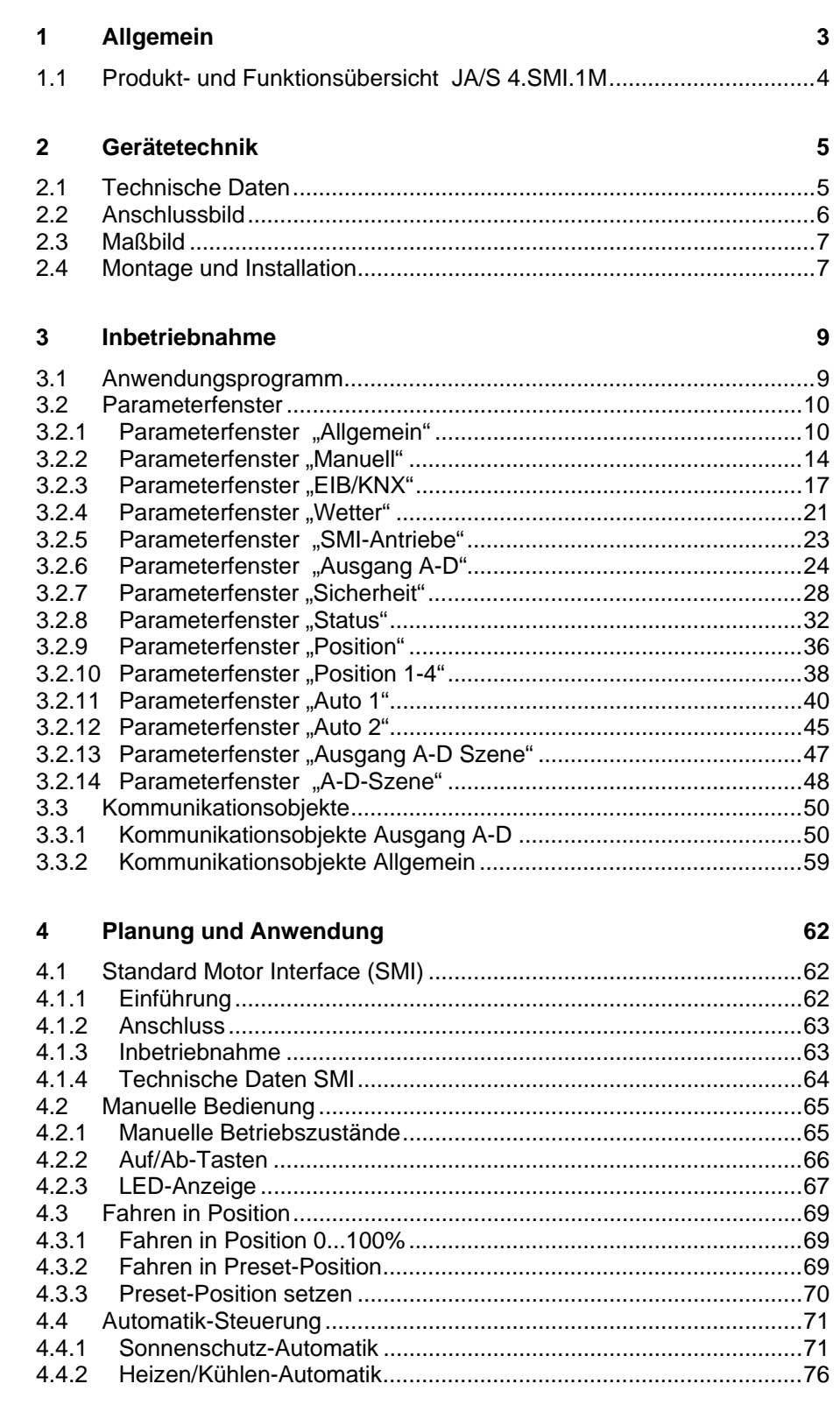

# ABB i-bus® EIB / KNX **JA/S 4.SMI.1M**

# **Jalousieaktor mit manueller Bedienung, 4fach, SMI, REG**

#### **5 Anhang 79**

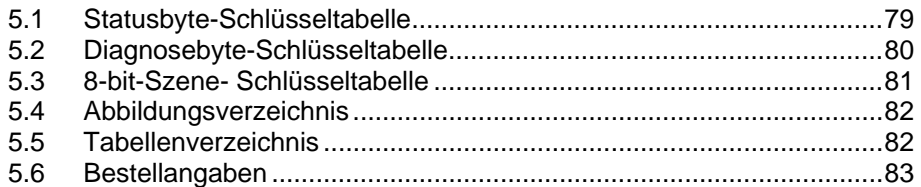

Dieses Handbuch beschreibt die Funktion des SMI-Jalousieaktors JA/S 4.SMI.1M mit dem Anwendungsprogramm "Jalousie SMI 4f M/1.1". Technische Änderungen und Irrtümer sind vorbehalten.

#### **Haftungsausschluss:**

Trotz Überprüfung des Inhalts dieser Druckschrift auf Übereinstimmung mit der Hardund Software können Abweichungen nicht vollkommen ausgeschlossen werden. Daher können wir hierfür keine Gewähr übernehmen. Notwendige Korrekturen fließen in neue Versionen des Handbuchs ein. Bitte teilen Sie uns Verbesserungsvorschläge mit.

## **1 Allgemein**

### **Beschattung**

Die Ausrüstung von Gebäuden mit Jalousien und Rollläden erfüllt zahlreiche Funktionen, wie z.B.:

- Schutz vor Blendung an Bildschirmarbeitsplätzen,
- Schutz vor Ausbleichen von Möbelstücken und Teppichen,
- Temperaturregulierung,
- Sichtschutz gegen Einblick von außen,
- Sicherung gegen Einbruch.

Neben Jalousien und Rollläden stehen zahlreiche weitere Arten von Behängen zur Verfügung: Markisen, Rollos, Vorhänge, Vertikaljalousien, uvm. Das Ansteuern von Behängen über Motoren erspart dem Benutzer nicht nur das Aufziehen und Runterlassen der Rollläden von Hand sondern ermöglicht auch eine vollautomatische Steuerung. Die vollautomatische Steuerung berücksichtigt die Tageszeit, die Stärke der Sonneneinstrahlung, die Temperaturbedingungen, die Windstärke usw. und positioniert den Behang entsprechend diesen Faktoren. Der Benutzer kann diese Position selbstverständlich manuell noch genauer an seine Bedürfnisse anpassen.

#### **Steuerung**

ABB STOTZ-KONTAKT bietet ein breites Produktspektrum von Jalousieaktoren zur Ansteuerung von Jalousie- und Rollladenantrieben über EIB/KNX in konventioneller Relaistechnik wie auch über die digitale Schnittstelle SMI (Standard Motor Interface). Der Jalousiesteuerbaustein zur sonnenstandsnachgeführten Positionierung von Lamellen rundet das Sortiment ab.

Die digitale SMI-Schnittstelle zwischen Aktor und Antrieb wird von zahlreichen Herstellern unterstützt und hat sich als de facto-Standard der digitalen Jalousiesteuerung etabliert. SMI-zertifizierte Produkte verschiedener Hersteller sind kompatibel und können gleichzeitig in einer Anlage betrieben werden.

Die Jalousiesteuerung mit SMI ermöglicht eine noch genauere Positionierung des Behangs sowie die Auswertung und Anzeige von Statusmeldungen aus dem Antrieb über EIB/KNX.

#### **1.1 Produkt- und Funktionsübersicht JA/S 4.SMI.1M**

Der Jalousieaktor JA/S 4.SMI.1M von ABB STOTZ-KONTAKT verfügt über 4 unabhängige Ausgänge zur Ansteuerung von SMI-Jalousie- oder Rollladenantrieben. Insgesamt können bis zu 4 SMI-Antriebe parallel an einen Ausgang des Jalousieaktors angeschlossen werden. Mit dem Anwendungsprogramm "Jalousie SMI 4f M/1.1" stehen die folgenden Funktionen zur Verfügung:

- Auf-/ Abfahren, Stopp/ Lamellenverstellung
- Fahren in Position (bis zu 4 Preset-Positionen)
- Position setzen (Änderung der Preset-Position über EIB/KNX)
- Fahren in Position 0% ... 100%
- Szenen
- Sonnenschutz-Automatik-Steuerung
- Heizen/ Kühlen-Automatik-Steuerung
- Wind-, Regen- und Frostalarmüberwachung (zyklisch)
- Sperren und Zwangsführung
- Status-Anzeige: aktuelle Position/Lamellenstellung
- Status-Anzeige: aktuelle Betriebsart
- Status-Anzeige: aktueller Zustand des SMI-Antriebs
- Änderung von Parametereinstellungen über EIB/KNX

## **2 Gerätetechnik**

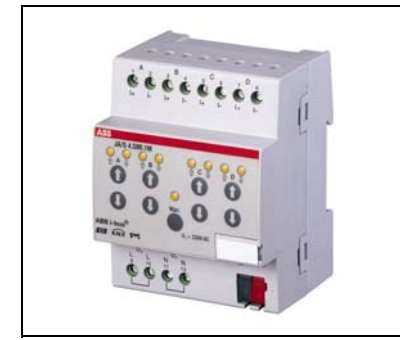

Abb. 1: JA/S 4.SMI.1M

#### **2.1 Technische Daten**

 Der Jalousieaktor JA/S 4.SMI.1M steuert vier unabhängige Gruppen mit jeweils bis zu 4 SMI-Jalousieoder Rollladenantrieben über EIB/KNX.

Mit den Bedientasten am Gerät kann der Behang manuell auf- und abgefahren sowie gestoppt und schrittweise verstellt werden. Über LEDs werden der Betriebszustand, Informationen zum jeweiligen Kanal sowie die aktuelle Fahrtrichtung bzw. Position des Behangs angezeigt. Der Jalousieaktor ist ein Reiheneinbaugerät zum Einbau in Verteiler. Die Verbindung zu ABB i-bus® EIB/KNX wird über Busanschlussklemme hergestellt.

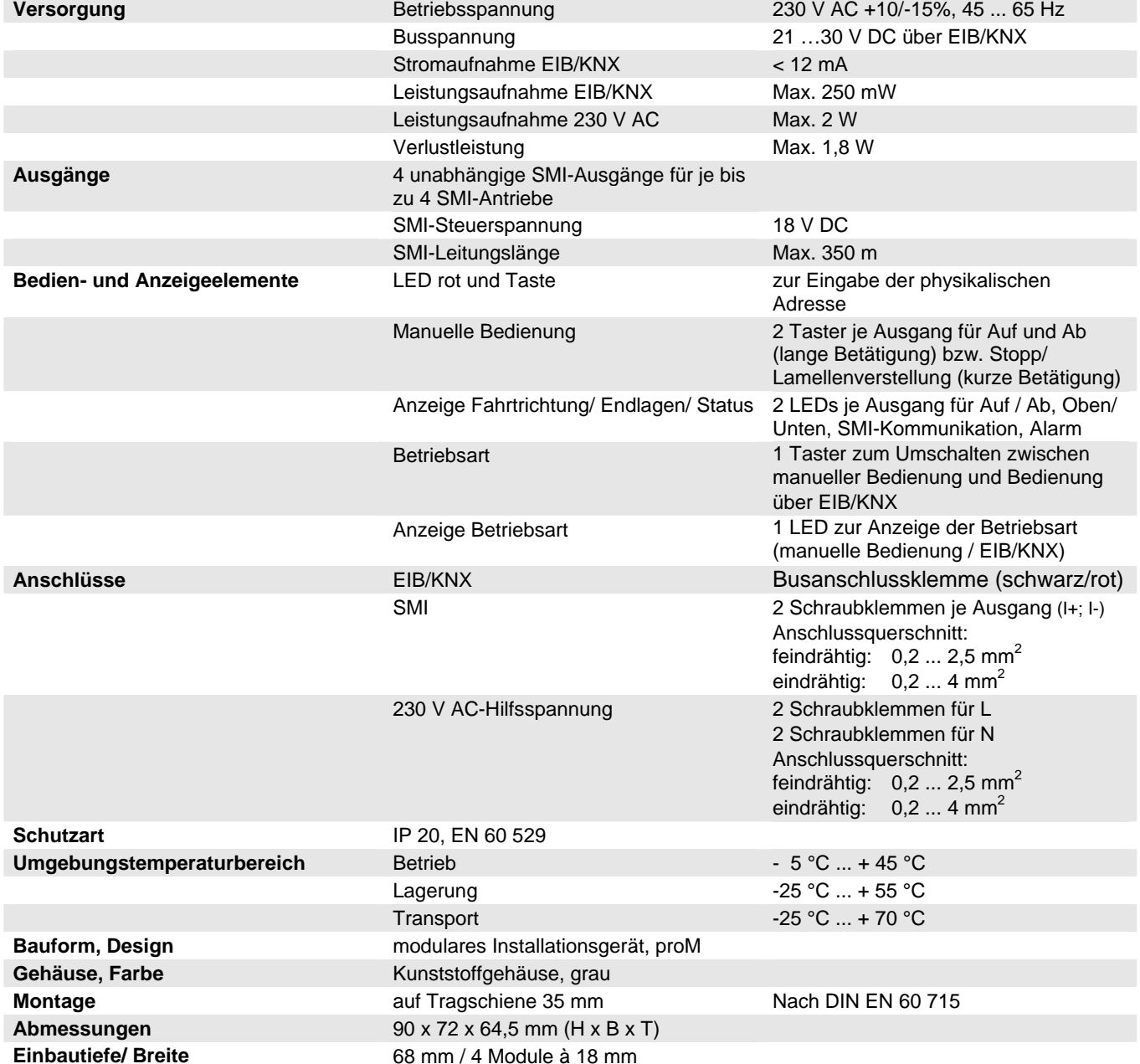

 $\odot$  2006 ABB STOTZ-KONTAKT GmbH  $5$ 

# ABB i-bus® EIB / KNX **Gerätetechnik**

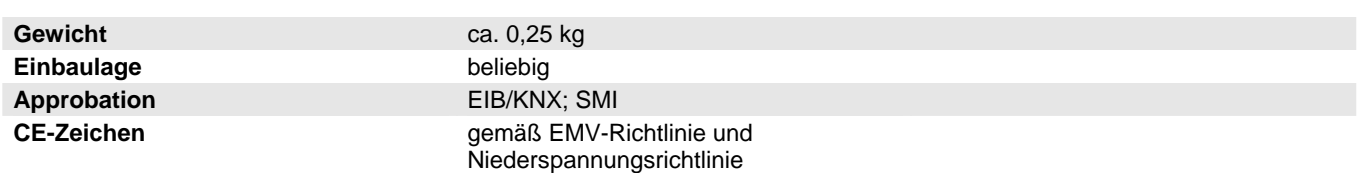

Tabelle 1: Technische Daten

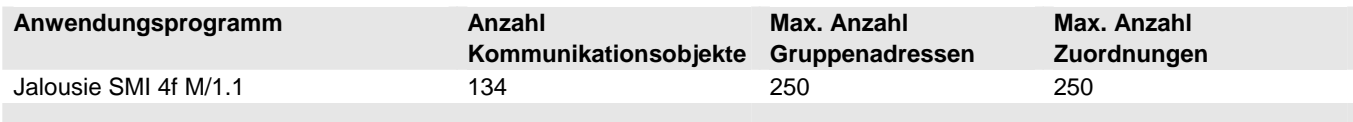

Tabelle 2: Anwendungsprogramm

Hinweis: Für die Programmierung ist die ETS2 V 1.3 oder höher erforderlich. Bei Verwendung der ETS3 ist eine Datei vom Typ ".VD3" zu importieren. Das Anwendungsprogramm liegt in der ETS2 / ETS3 unter ABB/Jalousie/Schalter ab.

#### **2.2 Anschlussbild**

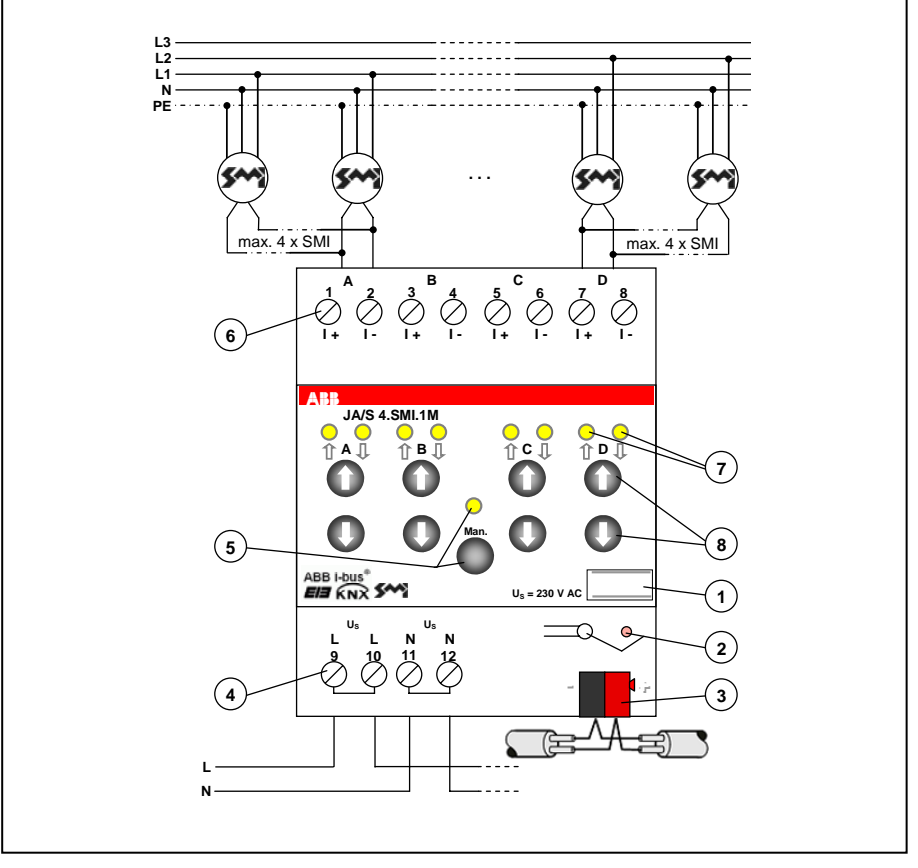

Abb. 2: Anschlussbild JA/S 4.SMI.1M

- 
- **2** Programmier-LED/ -Taste **7** LED AUF / AB / Position
- 
- **4** 230 V AC-HilfsspannungLamellenverstellung
- **5 LED und Taste "Man."**
- **1** Schilderträger **6** SMI Anschlussklemmen (I+; I-)
	-
- **3** Busanschlussklemme **8** Tasten AUF / AB / Stopp/

### **2.3 Maßbild**

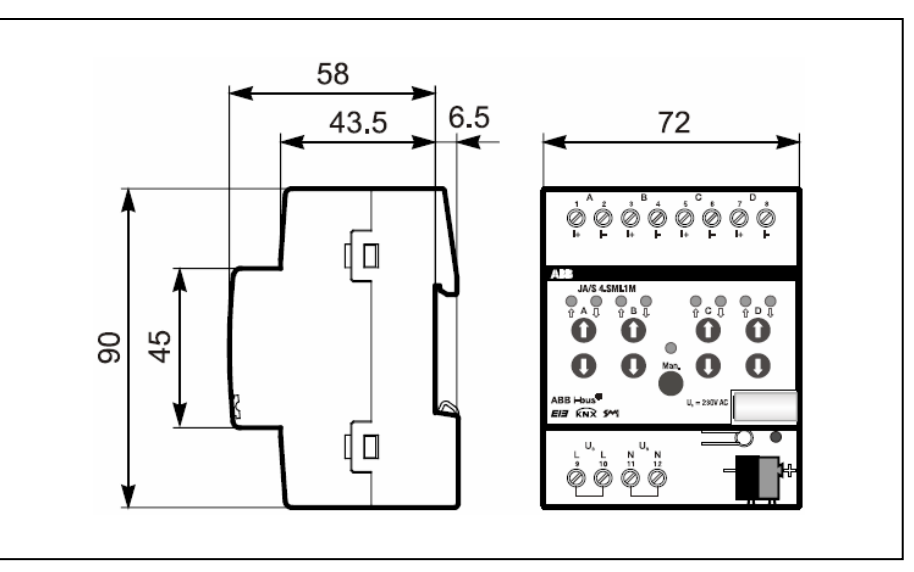

Abb. 3: Maßbild JA/S 4.SMI.1M

#### **2.4 Montage und Installation**

Die Programmierung erfolgt mit der ETS ab der Version ETS2 V1.2a.

Der Jalousieaktor wird mit geladenem Anwendungsprogramm ausgeliefert. Bei der Inbetriebnahme müssen daher nur noch die Gruppenadressen und Parameter geladen werden. Bei Bedarf kann aber auch das gesamte Anwendungsprogramm geladen werden. Dazu muss vorher das Gerät entladen werden. Im entladenen Zustand funktioniert die Handbedienung nicht.

Im Auslieferungszustand funktioniert die manuelle Bedienung in der Betriebsart "Jalousie". Beim Anschluss von Rollläden in der Betriebsart "Jalousie" kann es zu ruckartigen Bewegungen kommen, wenn ein kurzer Auf/Ab Befehl (Stepp) über die Handbedienung ausgelöst wird. Die Betriebsart "Rollladen" kann im Anwendungsprogramm eingestellt und in den Jalousieaktor geladen werden.

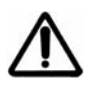

 Bevor der Jalousieaktor installiert wird müssen die obere und untere Endlage des Jalousiemotors eingelernt werden. Hierzu müssen die Angaben des jeweiligen Motorherstellers beachtet werden. Die Endlagenpositionen werden im Jalousiemotor gespeichert.

 Der Anschluss von 230 V an den SMI-Steuerleitungen I+ und Ikann zu einer Beschädigung des Gerätes führen und ist untersagt!

 Der Anschluss von konventionellen Tastern an die SMI-Steuerleitung ist untersagt, sobald SMI-Antriebe über den Telegrammbetrieb des JA/S 4.SMI.1M angesteuert werden.

 Die manuellen Bedientasten dürfen nicht mit spitzen oder scharfkantigen Gegenständen (z.B. Schraubendreher, Stift, …) bedient werden, die die Tastatur beschädigen können.

 Die LEDs dienen ausschließlich zur Status-Anzeige des Behangs und des Bedienzustands. Sie dienen nicht zur Steuerung des Behangs und dürfen nicht betätigt bzw. gedrückt werden.

Hinweise: Die Programmier-LED wird vom Netzteil des JA/S 4.SMI.1M und über den Bus versorgt. Sie leuchtet nach Drücken der Programmiertaste auch ohne Verbindung zum EIB/KNX. Die LED kann daher zur Prüfung der Busverbindung nur verwendet werden, wenn die Busspannung vorhanden ist und die 230 V-Hilfsspannung abgeklemmt wurde.

> Sichtbare Kommunikationsobjekte, die nicht für die Funktion benötigt werden, müssen nicht mit einer Gruppenadresse verknüpft werden.

Die Zugänglichkeit des Geräts zum Betreiben, Prüfen, Besichtigen, Warten und Reparieren muss sichergestellt sein (gem. DIN VDE 0100-520).

### **3 Inbetriebnahme**

#### **3.1 Anwendungsprogramm**

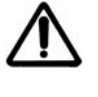

**Bevor der Jalousieaktor installiert wird müssen die obere und untere Endlage des Jalousiemotors eingelernt werden. Hierzu müssen die Angaben des jeweiligen Motorenherstellers beachtet werden. Die Endlagenpositionen werden im Jalousiemotor gespeichert.** 

Der Jalousieaktor mit manueller Bedienung, 4fach, SMI, REG wird mit dem Anwendungsprogramm "Jalousie SMI 4f M/1.1" über die ETS ab der Version ETS2 V1.2a geladen.

Um eine einfache Projektierung zu gewährleisten, ist das Anwendungsprogramm dynamisch aufgebaut, d.h. in der Grundeinstellung sind nur wenige wichtige Kommunikationsobjekte und Parameter sichtbar. Über die Aktivierung der jeweiligen Parameter wird die volle Funktionalität des Anwendungsprogramms sichtbar.

Die Parametereinstellungen können für jeden Ausgang separat vorgenommen werden oder für alle Ausgänge gleich. Somit kann beim Einstellen der Parameter der Programmieraufwand erheblich reduziert werden. In beiden Fällen stehen die Kommunikationsobjekte für jeden Ausgang separat zur Verfügung.

Der Jalousieaktor kann entweder im Einzelbetrieb (ein SMI-Antrieb pro Ausgang) oder im Parallelbetrieb mit Mehrfachadressierung (bis zu 4 SMI-Antriebe als Gruppe pro Ausgang) betrieben werden. Dadurch ist bei der Inbetriebnahme keine SMI-Adressierung notwendig. Der JA/S 4.SMI.1M prüft zyklisch den Bus auf (neue) Antriebe und kann im Falle von Adresskonflikten diese erkennen und auflösen.

Bei Austausch und Inbetriebnahme eines SMI-Antriebes muss keine SMI-Adressierung vorgenommen werden. Es können beliebige SMI-Antriebe von verschiedenen Herstellern miteinander kombiniert werden.

# ABB i-bus® EIB / KNX **Inbetriebnahme**

#### **3.2 Parameterfenster**

In den folgenden Kapiteln werden die einzelnen Parameterfenster mit den zugehörigen Parametern beschrieben. Parameterwerte in *kursiver* Schreibweise sind werkseitig voreingestellt.

#### **3.2.1 Parameterfenster "Allgemein"**

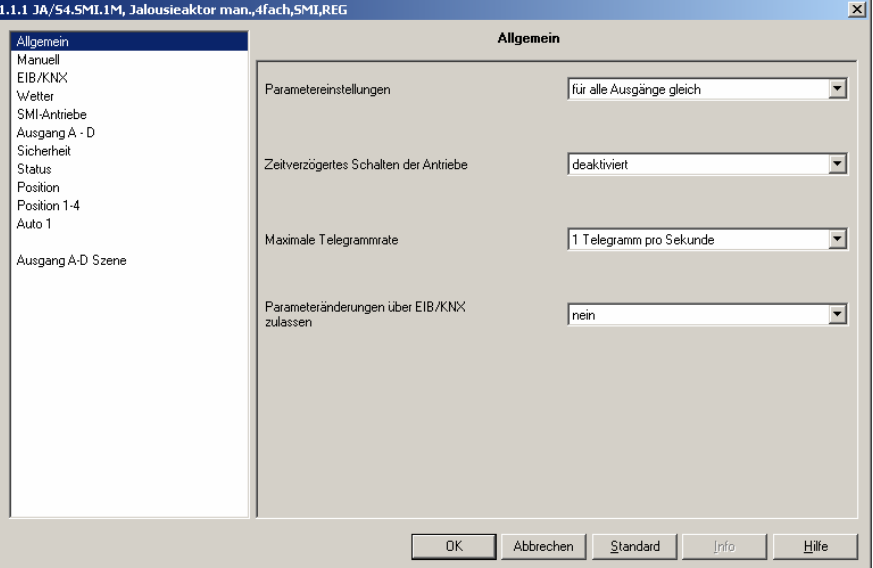

Abb. 4: Parameterfenster "Allgemein"

#### **Parametereinstellungen**

Optionen: - *für alle Ausgänge gleich*

- für jeden Ausgang individuell

Im Jalousieaktor kann für jeden Ausgang separat eine individuelle Einstellung vorgenommen werden. Gerade bei größeren EIB/KNX-Anlagen ist es allerdings üblich, dass alle Ausgänge gleich parametriert werden. Für diesen Fall brauchen alle Einstellungen im Jalousieaktor nur einmal vorgenommen zu werden. Diese Einstellungen gelten dann für alle Ausgänge gleich.

*Für alle Ausgänge gleich*: Es erscheinen das Parameterfenster "Ausgang A-D" sowie die dazugehörigen Parameterfenster jeweils einmal.

*Für jeden Ausgang individuell*: Es erscheinen die Parameterfenster "Ausgang A", "Ausgang B", "Ausgang C" und "Ausgang D" sowie die dazugehörigen Parameterfenster jeweils vier Mal.

#### **Zeitverzögertes Schalten der Antriebe**

Optionen: - *deaktiviert* - aktiviert

In großen EIB/KNX-Anlagen mit zahlreichen Antrieben wird beim gleichzeitigen Anlaufen aller Antriebe bei Zentralbefehlen ein großer Anlaufstrom benötigt. Um diesen Anlaufstrom in solchen Fällen zu begrenzen, können Fahrbefehle zeitlich verzögert ausgeführt werden.

Beispielsweise können alle Antriebe eines Stockwerks als Gruppe zusammengefasst werden. So können für alle Antriebe im Erdgeschoss die zentralen Fahrbefehle ohne zeitliche Verzögerung ausgeführt werden. Bei den Antrieben im 1.OG werden Fahrbefehle mit einer zeitlichen Verzögerung von 2 Sekunden ausgeführt usw.

Die Zeitverzögerung beim Ausführen einer Fahraktion gilt für die folgenden Kommunikationsobjekte bzw. Zustände (auch bei aktivierter Automatik-Steuerung):

- "Sonne-Position Anfahren", "Sonne Lamelle anfahren"
- "Sperren", "Zwangsführung"
- "Windalarm", "Regenalarm", "Frostalarm"
- Position anfahren 0..255
- Lamelle anfahren 0..255
- Programmierung, Reset
- Busspannungsausfall
- Busspannungswiederkehr
- Hilfsspannungswiederkehr, SMI-Reset
- SMI-Wiederkehr
- Rücknahme der Zwangsführung

Die Zeitverzögerung beim Ausführen einer Fahraktion wird für die folgenden Kommunikationsobjekte nicht berücksichtigt:

- "Jalousie Auf-Ab fahren", "Jalousie Auf-Ab begrenzt"
- "Rollladen Auf-Ab fahren", "Rollladen Auf-Ab begrenzt"
- "Lamellenverstellung/ Stopp", "Stopp"
- "Position 1/2 anfahren", "Position 3/4 anfahren"

Damit ist gewährleistet, dass die direkte Bedienfunktion -z.B. über einen Taster- nicht zeitverzögert wird.

aktiviert: Der Parameter "Zeitverzögerung" wird eingeblendet.

### **Zeitverzögerung [s]**

Optionen: 1...15 *(1)* 

Zum Einstellen der Zeitverzögerung in Sekunden. Die eingestellte Zeitverzögerung gilt für alle Kanäle bzw. angeschlossene Antriebe des Aktors.

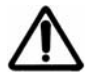

 Die parametrierte Zeitverzögerung gilt auch für die Automatik-Steuerung, Wetteralarme und Zwangsführungen. Deshalb sollte die Zeitverzögerung nur verwendet werden, wenn in großen Anlagen ein Netzausfall durch gleichzeitiges Anlaufen der Antriebe befürchtet wird.

#### **Maximale Telegrammrate**

Optionen: 1 / 2 / 3 / 5 / *10* / 20 Telegramme pro Sekunde

Mit diesem Parameter kann die Telegrammrate begrenzt werden, um die Status-Telegramme zeitlich zu entzerren.

Bei Zentralbefehlen oder nach Busspannungswiederkehr kann es vorkommen, dass der Jalousieaktor mehrere Status-Telegramme über EIB/KNX sendet. Wenn mehrere Jalousieaktoren parallel in der Anlage oder sogar in der gleichen Linie betrieben werden, dann kann dies zu einem großen Telegrammaufkommen führen. Deshalb sollte die maximale Telegrammrate in großen EIB/KNX Installationen möglicht gering gehalten werden.

#### **Parameteränderungen über EIB/KNX zulassen**

Optionen: - *ja* - nein

Mit dieser Funktion können mit einem Telegramm bestimmte Parametereinstellungen geändert werden, ohne dass für jeden Jalousieaktor einzeln die Änderung im Parameterfenster vorgenommen und dann ein Applikationsdownload gemacht werden muss. Auf diese Weise können bei der Inbetriebnahme verschiedene Einstellungen getestet werden. Mit einem einzigen Telegramm über eine zentrale Gruppenadresse wird somit die Einstellung aller Jalousieaktoren gleichzeitig angepasst.

Folgende änderbare Parameter sind in den Parameterfenstern "Auto 1" und "Auto 2" zu finden:

- "Zeit für autom. Reakt. Der Automatik-Steuerung"
- "Verzögerung bei Sonne = .1' "
- "Verzögerung bei Sonne = .0"
- "Verzögerung bei Anwesenheit = .1' "
- "Verzögerung bei Anwesenheit = ,0"

Hinweis: Änderungen über EIB/KNX gelten für alle 4 Kanäle und werden busausfallsicher gespeichert.

Beispielsweise können mit dieser Funktion verschiedene Verzögerungszeiten für die Reaktion auf "Sonne = 1" getestet werden oder die Zeit für die automatische Reaktivierung der Automatik-Steuerung zentral geändert werden.

ja: Der Parameter "Parameteränderungen bei Download überschreiben" sowie die Kommunikationsobjekte "Zeit für autom. Reaktivierung", "Verzögerung bei Sonne =  $X^*$  und "Verzögerung bei Anwesenheit =  $X^*$ werden eingeblendet.

Hinweis: Sind bei der Inbetriebnahme Parameteränderungen über EIB/KNX vorgenommen worden, dann unterscheiden sich die Parametereinstellungen im Jalousieaktor von den parametrierten Parametereinstellungen in der ETS. Die endgültigen Parametereinstellungen sollten gut dokumentiert werden oder sogar in den Parameterfenstern nachträglich korrigiert werden, damit die Funktion der Anlage jederzeit wiederhergestellt werden kann.

### **Parameteränderungen bei Download überschreiben**

Optionen: - *ja* - nein

Mit diesem Parameter wird eingestellt, ob die Parameteränderungen über EIB/KNX bei einem Download mit den parametrierten Einstellungen in der ETS überschrieben werden.

#### **3.2.2 Parameterfenster "Manuell"**

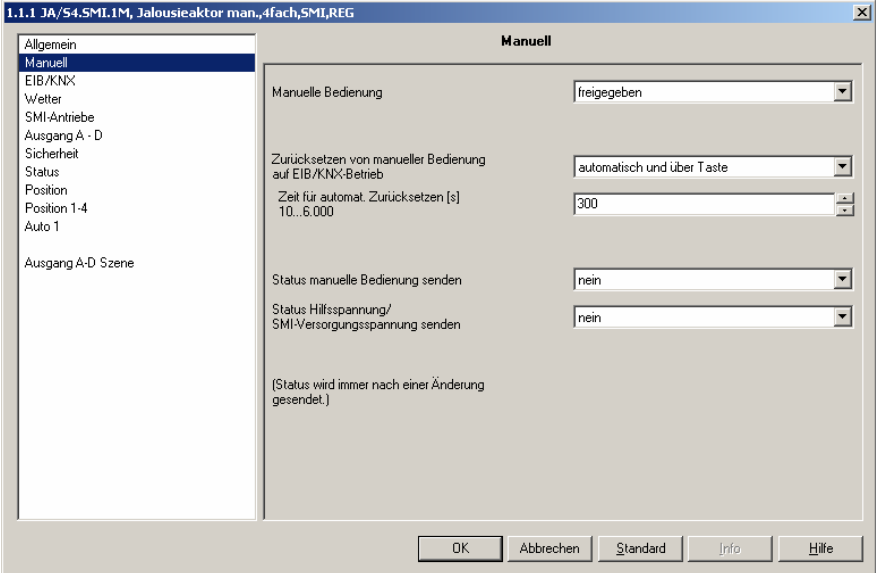

Abb. 5: Parameterfenster "Manuell"

#### **Manuelle Bedienung**

Optionen: - *freigegeben*

- gesperrt
	- über Objekt freigeben/ sperren

Die Aktivierung der manuellen Bedienung über die Taste "Man." auf der Gerätefrontseite kann gesperrt bzw. freigegeben werden. Weiterhin kann die manuelle Bedienung auch im laufenden Betrieb über ein Kommunikationsobjekt gesperrt bzw. freigegeben werden. So kann beispielsweise kurzzeitig die manuelle Bedienung freigegeben werden, wenn Wartungsarbeiten vor Ort vorgenommen werden. Danach wird die manuelle Bedienung wieder gesperrt.

Direkte Objekte bzw. Befehle während des manuellen Betriebs werden ignoriert (z.B. Auf/Ab, Position X,…) und nach Beenden der manuellen Bedienung auch nicht ausgeführt.

- Hinweis: Mit direkten Objekten bzw. Befehlen kann direkt und ohne Verzögerung ein Fahrbefehl ausgelöst werden kann:
	- Jalousie Auf/Ab fahren
	- Lamellenverstellung/Stopp Auf-Ab
	- Jalousie Auf/Ab begrenzt
	- Position anfahren 0..255
	- Lamelle anfahren 0..255
	- Position 1/2 anfahren
	- Position 3/4 anfahren
	- Szene

Uber Objekt freigeben/ sperren: Das Kommunikationsobjekt "Man. Bed. freigeben/sperren" wird eingeblendet.

#### **Zurücksetzen von manueller Bedienung auf EIB/KNX-Betrieb**

Optionen: - über Taste - *automatisch und über Taste*

Hat sich der Zustand der Objekte während des manuellen Betriebs geändert, so verhält sich der Aktor bei Zurücksetzten der manuellen Bedienung wie folgt:

- Ist eine Sicherheitsfunktion aktiv, erfolgt keine Reaktion
- Ist die Automatik-Steuerung aktiv, wird die Automatikposition angefahren.

*Über Taste:* der Jalousieaktor bleibt solange im manuellen Betrieb bis die Taste "Man." wieder gedrückt wird.

*Automatisch und über Taste:* der Jalousieaktor bleibt solange im manuellen Betrieb bis die Taste "Man." wieder gedrückt wird oder die parametrierte Zeit abgelaufen ist. Der Parameter "Zeit für automat. Zurücksetzen" wird eingeblendet.

#### **Zeit für automat. Zurücksetzen [s]**

Optionen: 10...6.000 *(300)*

Zum Einstellen der Zeit für das automatische Zurücksetzen von manueller Bedienung in Bedienung über EIB/KNX. Das automatische Rücksetzten erfolgt nach der letzten manuellen Bedienung und nach Ablauf der eingestellten Zeit.

Hinweis: Wird während der manuellen Bedienung eine Sicherheitsfunktion aktiv (Wetteralarm, Zwangsführung) wird die parametrierte Sicherheitsposition angefahren und die manuelle Bedienung des betroffenen Kanals solange blockiert, wie die Sicherheitsfunktion aktiv ist.

#### **Status manuelle Bedienung senden**

Optionen: - ja - *nein*

Der Jalousieaktor kann über die Taste "Man." zwischen manueller Bedienung und EIB/KNX-Bedienung umgeschaltet werden. Der Status der aktuellen manuellen Betriebsart wird über EIB/KNX gesendet.

ja: das Kommunikationsobjekt "Telegr. Status man. Bedienung" wird eingeblendet.

#### **Status Hilfsspannung/ SMI-Versorgungsspannung senden**

Optionen: - ja - *nein*

Zum Senden eines Hilfsspannungsausfalls über EIB/KNX.

ja: Das Kommunikationsobjekt "Telegr. Status Hilfsspannung" wird eingeblendet.

Hinweis: Bei einem Ausfall der Hilfsspannung (230 V) ist auch die SMI-Versorgung unterbrochen. Das Verhalten bei Hilfsspannungsausfall hängt dann vom SMI-Antrieb ab und ist den technischen Daten des jeweiligen Antriebsherstellers zu entnehmen. Bei Rückkehr der Hilfsspannung liest der Jalousieaktor den Wert der Kommunikationsobjekte aus und positioniert den Behang entsprechend. Beispielsweise aktiviert er die Automatik-Funktion oder fährt die Windalarm-Position an. Befehle werden entsprechend der parametrierten Zeitverzögerung ausgeführt.

#### **3.2.3 Parameterfenster "EIB/KNX"**

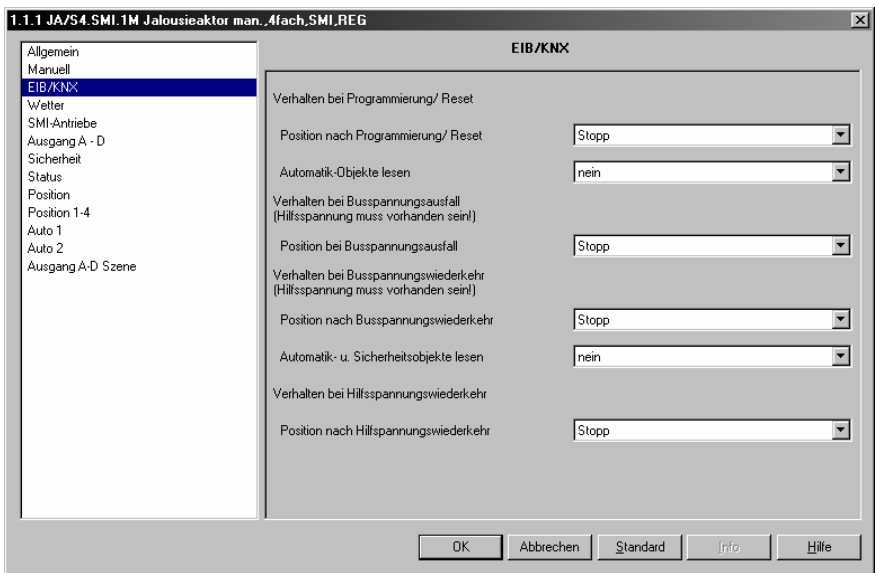

Abb. 6: Parameterfenster "EIB/KNX"

#### **Verhalten bei Programmierung/ Reset**

Während der Programmierung bzw. während eines Bus-Resets werden keine Fahraktionen ausgeführt. Die manuelle Bedienung wird automatisch deaktiviert und kann bis zum Abschluss der Programmierung bzw. des Bus-Resets nicht aktiviert werden. Führt der Behang beim Start der Programmierung bzw. des Bus-Resets gerade eine Fahraktion aus, so wird diese Fahraktion bis in die Zielposition ausgeführt.

#### **Position nach Programmierung/ Reset**

Optionen: - keine Reaktion

- 
- auf
- ab - *Stopp*
	-
- Position 1 bis Position 4

Mit diesem Parameter wird die Behang-Position nach Programmierung bzw. nach einem Reset eingestellt.

Nach Abschluss der Programmierung bzw. des Bus-Resets wird der Behang in die parametrierte Position gefahren. Die aktuelle Position des Behangs sowie der Status des Antriebs werden über SMI abgefragt und die Rückmelde-Kommunikationsobjekte aktualisiert. Der Jalousieaktor befindet sich im Betriebszustand "Bedienung über EIB/KNX" und die LED "Man." ist aus.

*Keine Reaktion*: Führt der Behang gerade eine Fahraktion aus, so wird diese Fahraktion bis in die Zielposition ausgeführt. Ist der Behang in Ruhe, dann behält er seine Position unverändert bei.

*Stopp*: Führt der Behang gerade eine Fahraktion aus, so wird diese Fahraktion unverzüglich gestoppt. Ist der Behang in Ruhe, dann behält er seine Position unverändert bei.

*Position 1 - Position 4:* Wird eine dieser Positionen gewählt, so fährt der Behang eine voreingestellte Position nach Programmierung/Reset an. Die Behanghöhe und Lamellenstellung der jeweiligen Position kann im Parameterfenster "Position 1-4" (siehe auch Kapitel 3.2.10) eingestellt werden.

#### **Automatik-Objekte lesen**

Optionen: - ja - *nein*

Mit diesem Parameter wird eingestellt, ob die Automatik-Kommunikationsobjekte (Nr. 10 – 17) ihren Wert über EIB/KNX lesen.

Die Automatik-Objekte nehmen nach Programmierung und Reset den Wert "0" an. Der aktuelle Wert der Automatik-Kommunikationsobjekte kann über EIB/KNX angefordert werden. Ist dies erfolgt, wird der Status des Jalousieaktors entsprechend der ausgelesenen Werte aktualisiert, z.B. wird die Automatik-Steuerung aktiviert.

#### **Verhalten bei Busspannungsausfall Position bei Busspannungsausfall**

Optionen: - keine Reaktion

- auf
- ab
- *Stopp*
- Position 1 bis Position 4

Bei einem Busspannungsausfall wird der Behang in die parametrierte Position gefahren (nur bei vorhandener Hilfsspannung).

*Keine Reaktion*: Führt der Behang gerade eine Fahraktion aus, so wird diese Fahraktion bis in die Zielposition ausgeführt. Ist der Behang in Ruhe, dann behält er seine Position unverändert bei.

*Position 1 - Position 4:* Wird eine dieser Positionen gewählt, so fährt der Behang eine voreingestellte Position nach Busspannungsausfall an. Die Behanghöhe und Lamellenstellung der jeweiligen Position kann im Parameterfenster "Position 1-4" (siehe auch Kapitel 3.2.10) eingestellt werden.

#### **Verhalten bei Busspannungswiederkehr Position nach Busspannungswiederkehr**

Optionen: - keine Reaktion

- auf
- ab
- 
- *Stopp* - Position 1 bis Position 4

Bei Busspannungswiederkehr wird der Behang in die parametrierte Position gefahren (nur bei vorhandener 230 V Hilfsspannung). Die aktuelle Position des Behangs sowie der Status des Antriebs werden über SMI abgefragt und die Rückmelde-Kommunikationsobjekte aktualisiert. Der Jalousieaktor bleibt im aktuellen Betriebszustand "Bedienung über EIB/KNX" oder "Manuelle Bedienung".

*Keine Reaktion*: Führt der Behang gerade eine Fahraktion aus, so wird diese Fahraktion bis in die Zielposition ausgeführt. Ist der Behang in Ruhe, dann behält er seine Position unverändert bei.

*Stopp*: Führt der Behang gerade eine Fahraktion aus, so wird diese Fahraktion unverzüglich gestoppt. Ist der Behang in Ruhe, dann behält er seine Position unverändert bei.

*Position 1 - Position 4:* Wird eine dieser Positionen gewählt, so fährt der Behang eine voreingestellte Position nach Busspannungswiederkehr an. Die Behanghöhe und Lamellenstellung der jeweiligen Position kann im Parameterfenster "Position 1-4" (siehe auch Kapitel 3.2.10) eingestellt werden.

#### **Automatik- u. Sicherheitsobjekte lesen**

Optionen: - ja – Sicherheit, Automatik

- ja Sicherheit
- ja Automatik
- *nein*

Mit diesem Parameter wird eingestellt, ob die Automatik-Objekte (Nr. 10 – 17) und Sicherheitsobjekte (Nr. 19-20 und Nr. 124-128) ihren Wert über EIB/KNX lesen.

Die Automatik- und Sicherheitsobjekte nehmen nach Programmierung und Reset den Wert "0" an. Der aktuelle Wert der Automatik- und Sicherheitsobjekte kann über EIB/KNX angefordert werden. Ist dies erfolgt, wird der Status des Jalousieaktors entsprechend der ausgelesenen Werte aktualisiert, z.B. wird die Automatik-Steuerung aktiviert.

#### **Verhalten bei Hilfsspannungswiederkehr Position nach Hilfsspannungswiederkehr**

Nach Hilfsspannungswiederkehr wird der Behang in die parametrierte Position gefahren. Die aktuelle Position des Behangs sowie der Status des Antriebs werden über SMI abgefragt und die Rückmelde-Kommunikationsobjekte aktualisiert (nur bei vorhandener Busspannung). Der Jalousieaktor bleibt im aktuellen Betriebszustand "Bedienung über EIB/KNX" oder "Manuelle Bedienung".

Optionen: - *keine Reaktion*

- auf
- 
- ab
- Stopp
- Position 1 bis Position 4
- entsprechend Objektwert

*Keine Reaktion*: Der Behang bleibt unverändert in seiner momentanen Position.

*Stopp*: Führt der Behang gerade eine Fahraktion aus, so wird diese Fahraktion unverzüglich gestoppt. Ist der Behang in Ruhe, dann behält er seine Position unverändert bei.

*Position 1 - Position 4:* Wird eine dieser Positionen gewählt, so fährt der Behang eine voreingestellte Position nach Hilfsspannungswiederkehr an. Die Behanghöhe und Lamellenstellung der jeweiligen Position kann im Parameterfenster "Position 1-4" (siehe auch Kapitel 3.2.10) eingestellt werden.

# ABB i-bus® EIB / KNX **Inbetriebnahme**

*Entsprechend Objektwert:* Eingehende EIB/KNX-Telegramme während eines Hilfsspannungsausfalls werden gespeichert (Voraussetzung Busspannung vorhanden). Nach Hilfsspannungswiederkehr wird der Behang in die Position gefahren, die zuletzt auf den folgenden Objekten empfangen wurde

- "Position 1/2/3/4 anfahren"
- "Position anfahren 0...255"
- "Lamelle anfahren 0…255"

Die Position nach Hilfsspannungswiederkehr wird jedoch nur angefahren, wenn

- kein Wetter- oder Sicherheitsalarm aktiv ist.
- die manuelle Bedienung inaktiv ist.
- die Automatik-Steuerung inaktiv ist.

Die Positionen werden erst nach einer parametrierten Verzögerungszeit angefahren.

#### **3.2.4 Parameterfenster "Wetter"**

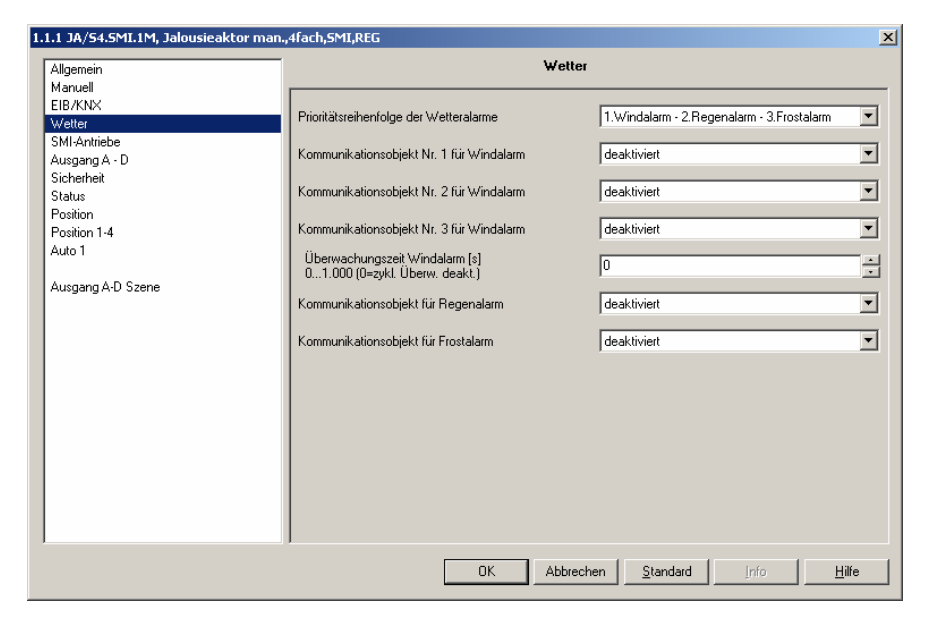

Abb. 7: Parameterfenster "Wetter"

#### **Prioritätsreihenfolge der Wetteralarme**

- Optionen: *1.Windalarm 2.Regenalarm 3.Frostalarm*
	- 1.Windalarm 2.Frostalarm 3.Regenalarm
	- 1.Regenalarm 2.Windalarm 3.Frostalarm
	- 1.Regenalarm 2.Frostalarm 3.Windalarm - 1.Frostalarm – 2.Windalarm – 3.Regenalarm
	- 1.Frostalarm 2.Regenalarm 3.Windalarm

Wenn gleichzeitig mehr als ein Wetteralarm auftritt, dann wird immer nur der Wetteralarm mit der höchsten parametrierten Priorität ausgeführt. Mit diesem Parameter wird die Priorität zwischen den Wetteralarm-Funktionen festgelegt.

**Kommunikationsobjekt Nr. 1 für Windalarm Kommunikationsobjekt Nr. 2 für Windalarm Kommunikationsobjekt Nr. 3 für Windalarm Kommunikationsobjekt für Regenalarm Kommunikationsobjekt für Frostalarm**

Optionen: - *deaktiviert* - aktiviert

Zur Aktivierung der Wetteralarmfunktionen und der dazugehörigen Kommunikationsobjekte.

#### **Überwachungszeit Windalarm [s] Überwachungszeit Regenalarm [s] Überwachungszeit Frostalarm [s]**

Optionen: *(0)*...1.000

Die Wettersensoren werden vom Jalousieaktor zyklisch überwacht. D.h. die Wettersensoren senden zyklisch ihren Status (Telegrammwert = 0, Wettersensor inaktiv)und der Jalousieaktor erwartet dieses Signal. Bleibt das Signal innerhalb der im Jalousieaktor parametrierten Überwachungszeit aus, dann geht der Jalousieaktor davon aus, dass der Sensor defekt ist oder die Busleitung unterbrochen wurde und fährt alle Behänge in die parametrierte Alarm-Position. Die Bedienung ist gesperrt.

Senden die Wettersensoren den Telegrammwert = 1 (Wettersensor aktiv) dann werden die parametrierten Alarm-Positionen sofort angefahren.

Die Parameter "Überwachungszeit Regenalarm [s]" bzw. "Überwachungszeit Frostalarm [s"] werden eingeblendet, sobald bei den Parametern "Kommunikationsobjekt für Regenalarm" bzw. "Kommunikationsobjekt für Frostalarm" die Option *aktiviert* eingestellt wurde.

Mit diesen Parametern wird die zyklische Überwachungszeit für Wind-, Regen-, und Frostalarm in Sekunden eingestellt.

*"0"*: Die zyklische Überwachung ist deaktiviert

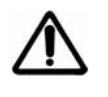

 Die Überwachungszeit im Jalousieaktor sollte mindestens drei- bis viermal so groß sein, wie die zyklische Sendezeit des Sensors, damit nicht sofort beim Ausbleiben eines Signals (z.B. durch hohe Buslast) die Behänge in die Alarm-Position gefahren werden.

#### **3.2.5 Parameterfenster "SMI-Antriebe"**

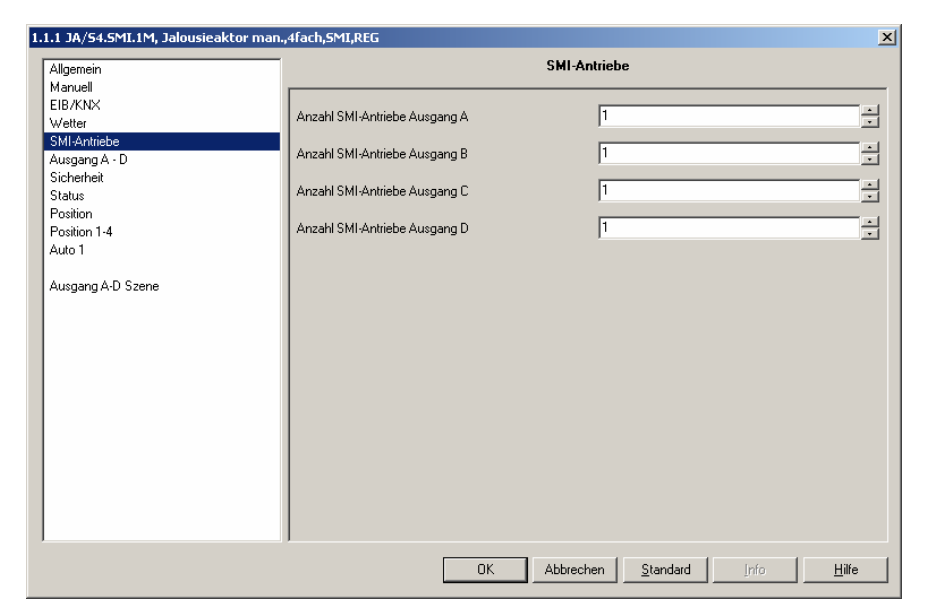

Abb. 8: Parameterfenster "SMI-Antriebe"

#### **Anzahl SMI-Antriebe Ausgang A Anzahl SMI-Antriebe Ausgang B Anzahl SMI-Antriebe Ausgang C Anzahl SMI-Antriebe Ausgang D**

### Optionen: 0...4 (*1*)

Mit diesem Parameter wird die Anzahl der Antriebe parametriert, die je SMI-Ausgang angeschlossen sein sollen. Wird als Option "0" parametriert, ist der Ausgang inaktiv.

Über die regelmäßige Abfrage aller an einem SMI-Ausgang angeschlossenen Antriebe kann ein fehlender oder zusätzlicher Antrieb erkannt und ein Fehlertelegramm auf das Kommunikationsobjekt Nr. 29 über EIB/KNX gesendet werden.

Es können maximal vier SMI-Antriebe an einen Ausgang angeschlossen werden.

Hinweis: Werden mehr als vier Antriebe je SMI-Ausgang erkannt, führt der Aktor nur noch Sicherheits- und Alarmfunktionen aus. Es werden keine Befehle über EIB/KNX ausgeführt. Die Bedienung der manuellen Bedientasten auf der Gerätefront ist weiterhin möglich.

#### **3.2.6 Parameterfenster "Ausgang A-D"**

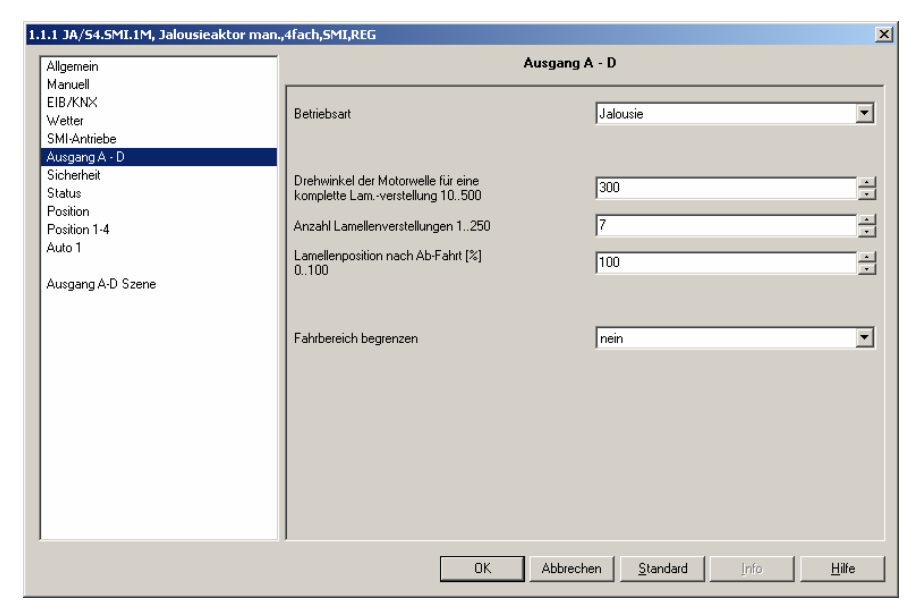

Abb. 9: Parameterfenster "Ausgang A-D"

#### **Betriebsart**

Optionen: - *Jalousie* - Rollladen

Zum Einstellen der Betriebsart. Die Betriebsart "Jalousie" ist besonders geeignet für die Ansteuerung von Jalousien mit den Funktionen Auf/Ab-Fahren und Stopp/ Lamellenverstellung.

Die Betriebsart "Rollladen" ist besonders geeignet für die Ansteuerung von Rollläden, Markisen, Rollos und anderen Behängen mit den Funktionen Auf/Ab-Fahren und Stopp sowie für die Ansteuerung von Türen und Fenstern.

Die Funktionen in den beiden Betriebsarten unterscheiden sich nur geringfügig. In der Betriebsart "Jalousie" stehen einige zusätzliche Parameter und Kommunikationsobjekte zur Verfügung.

### **Drehwinkel der Motorwelle für eine komplette Lam.-verstellung [°] 10..500**

Optionen: 10..500 (*300*)

Zum Einstellen des Drehwinkels der Motorwelle (=Behangwelle) für eine komplette Lamellenverstellung. Dieser Winkel ist Basis für die Errechnung der Anzahl von Lamellenverstellungen (Stepps), die nötig sind um den Behang von ganz offen bis ganz geschlossen (siehe Abb. 10) zu steppen.

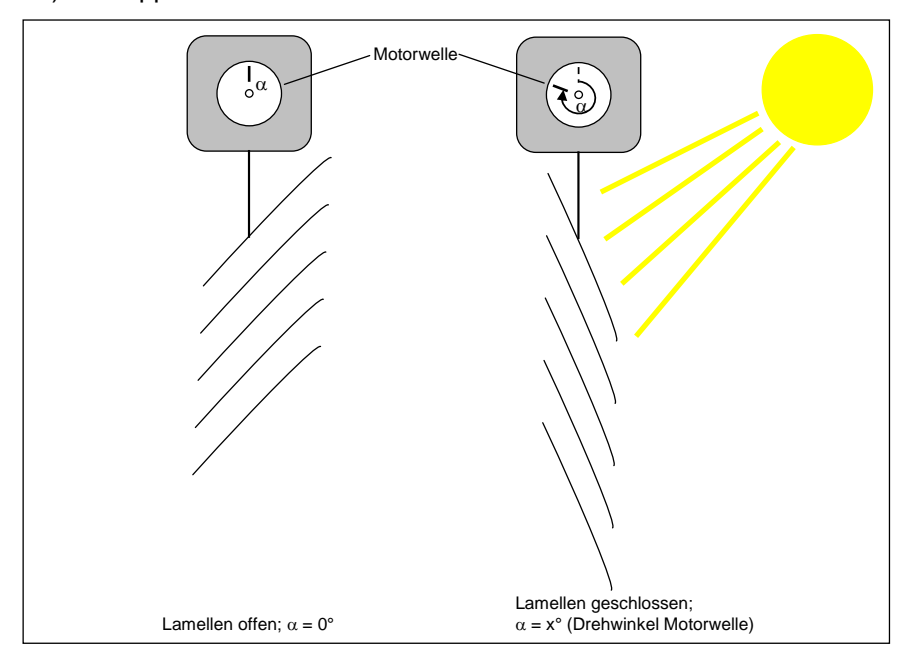

Abb. 10: Drehwinkel Motorwelle

Der Drehwinkel der Motorwelle für eine komplette Lamellenverstellung ist abhängig vom jeweiligen Behangtyp und kann beim Hersteller oder Jalousiebauer nachgefragt werden.

Alternativ kann der Drehwinkel bei der Inbetriebnahme auch ermittelt werden. Dabei ist wie folgt vorzugehen:

- Für den maximalen Drehwinkel wird zunächst der Wert von 360° angenommen und im Parameter *Drehwinkel der Motorwelle für eine komplette Lam.-verstellung* eingestellt (siehe Abb. 9)
- Die Anzahl der Lamellenverstellungen wird im gleichnamigen Parameter auf 36 gesetzt. Somit ergibt sich eine Auflösung von 10° pro Lamellenstepp. (siehe Abb. 9)
- Der Wert des Parameters *Lamellenposition nach Ab-Fahrt* muss auf 100%-geschlossen (werkseitige Voreinstellung) gesetzt werden. (siehe Abb. 9)
- Der Jalousieaktor muss nun mit diesen Einstellungen programmiert bzw. geladen werden.
- Nach diesem Vorgang muss der Behang über die manuelle Bedienung am Jalousieaktor in die Endstellung "Ab" gefahren werden.

# ABB i-bus® EIB / KNX **Inbetriebnahme**

- Jetzt wird der Behang mit einzelnen Stepp-Befehlen über die manuelle Bedienung voll geöffnet. Die Anzahl der dafür notwendigen Stepp-Befehle muss gezählt werden.
- Der maximale Drehwinkel der Motorwelle kann nun berechnet werden:

Drehwinkel = Gezählte Stepp-Befehle x 10°

Beispiel: 28 Stepp-Befehle x 10° = 280°

Dieser Wert muss nun im Parameter *Drehwinkel der Motorwelle für eine komplette Lam.-verstellung* eingetragen werden.

Jetzt ist der Wert des Parameters *Anzahl Lamellenverstellungen* frei zwischen 1 und 250 wählbar.

Hinweis: SMI erlaubt einen kleinstmöglichen Drehwinkel pro Stepp-Befehl von 2° an der Motorwelle.

#### **Anzahl Lamellenverstellungen 1..60**

Optionen: 1..250 (*7*)

Zum Einstellen der Anzahl von Stepps (kurzer Tastendruck) die ausgeführt werden sollen, um die Lamellen von ganz offen bis ganz geschlossen zu wippen. Hierzu muss jedoch zuerst der Drehwinkel der Motorwelle für eine komplette Lamellenverstellung ermittelt werden (siehe Parameter "Drehwinkel der Motorwelle für eine komplette Lam.verstellung [°] 10..500").

#### **Lamellenposition nach Ab-Fahrt [%]**

Optionen: 0...100% (*100*)

Nach einer Ab-Fahrt in die untere Endlage sind die Lamellen zunächst geschlossen. Danach wird die parametrierte Lamellenposition angefahren.

Die gleiche Lamellenposition wird ebenfalls eingestellt, wenn nach einer begrenzten Ab-Fahrt die untere Grenze erreicht wird.

*"0%"*: Lamellen offen

- *"...%"*: Zwischenposition
- *"100%"*: Lamellen geschlossen
- Hinweis: Diese Position wird nur in Verbindung mit einem Fahrbefehl auf den Kommunikationsobjekten "Jalousie Auf-Ab fahren" und "Jalousie Auf-Ab begrenzt" sowie in Verbindung mit einer manuellen Ab-Fahrt angefahren. Sie wird beispielsweise nicht bei einer Fahraktion aufgrund der Zwangsführung angefahren!

#### **Fahrbereich begrenzen**

Optionen: - ja - *nein*

Für bestimmte Anwendungen kann der Fahrbereich des Behangs für den Benutzer begrenzt werden. Beispielsweise kann das Öffnen und Schließen von Oberlichtern für einen bestimmten Benutzerkreis auf einen Bereich von 0 bis 20%-Öffnung begrenzt werden, während dem Hausmeister die komplette Bedienung zur Verfügung steht.

ja: das Kommunikationsobjekt "Jalousie Auf-Ab begrenzt" sowie die Parameter "Obere Grenze" und "Untere Grenze" werden eingeblendet.

Hinweis: Die Fahrbereichsbegrenzung funktioniert nur über das Objekt "Jalousie Auf-Ab begrenzt". Auf allen anderen Objekten gelten die Einstellungen der Parameter "Obere Grenze" und "Untere Grenze" nicht.

#### **Obere Grenze [%] Untere Grenze [%]**

Optionen: 0...100 (*0*)

Diese Parameter sind nur eingeblendet, wenn der Parameter "Fahrbereich begrenzen" auf "ja" eingestellt wird.

Zum Einstellen der oberen und unteren Grenze des Fahrbereichs.

- *"0%"*: Obere Grenze
- *"...%"*: Zwischenposition
- *"100%":* Untere Grenze

#### **3.2.7 Parameterfenster "Sicherheit"**

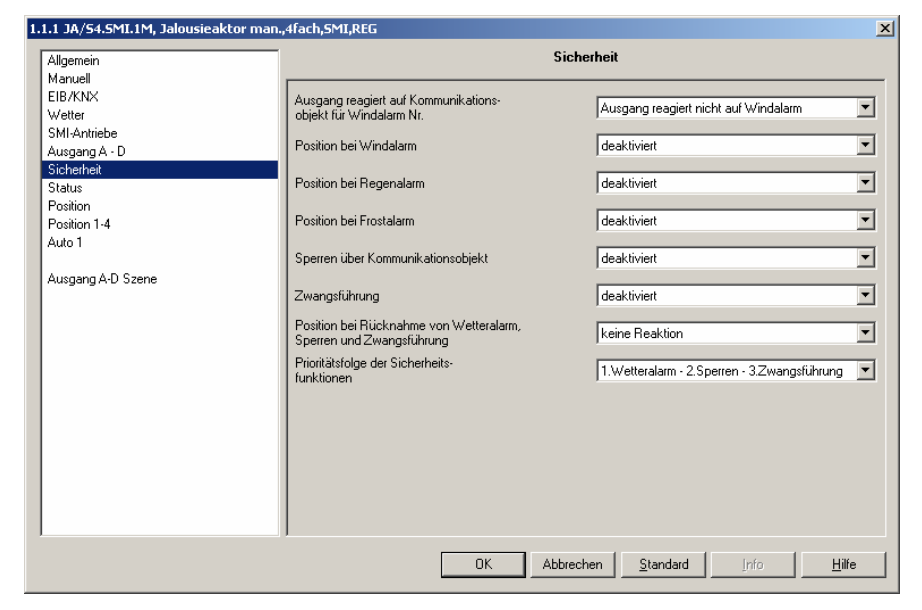

Abb. 11: Parameterfenster "Sicherheit"

#### **Ausgang reagiert auf Kommunikationsobjekt für Windalarm Nr.**

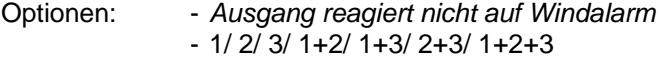

Mit diesem Parameter wird eingestellt, auf welche Windalarmobjekte der Ausgang reagiert. Die Werte der zugeordneten Kommunikationsobjekte werden ODER-verknüpft.

#### **Position bei Windalarm Position bei Regenalarm Position bei Frostalarm**

Optionen: - aktiviert – keine Reaktion

- aktiviert auf
- aktiviert ab
- aktiviert stopp
- 
- *deaktiviert*

Zum Schutz bei Wind, Regen und Frost kann der Jalousieaktor den Behang bei Empfang eines Wetteralarms (Wind, Regen, Frost) in die parametrierte Position fahren. Der Behang kann über andere Kommunikationsobjekte oder manuell solange nicht mehr bedient werden, bis der Wetteralarm zurückgenommen wird.

*Keine Reaktion*: Führt der Behang gerade eine Fahraktion aus, so wird diese Fahraktion bis in die Zielposition ausgeführt. Ist der Behang in Ruhe, dann behält er seine Position unverändert bei.

*Stopp*: Führt der Behang gerade eine Fahraktion aus, so wird diese Fahraktion unverzüglich gestoppt. Ist der Behang in Ruhe, dann behält er seine Position unverändert bei.

### **Sperren über Kommunikationsobjekt**

Optionen: - aktiviert - *deaktiviert*

Mit der Sperren-Funktion kann der Behang in eine parametrierte Position gefahren und die Bedienung gesperrt werden. Beispielsweise kann über diese Funktion die Bedienung eines Innenbehangs (Innenjalousie oder Rollo) gesperrt werden, wenn das Fenster geöffnet ist.

aktiviert: das Kommunikationsobjekt "Sperren" sowie die Parameter "Position bei Sperren" und "Position bei Rücknahme von Sperren" werden eingeblendet.

#### **Position bei Sperren**

Optionen: - *keine Reaktion*

- auf
- ab
- Stopp
- Position 1 bis Position 4

Zum Einstellen der Behang-Position bei Sperren.

*Keine Reaktion*: Führt der Behang gerade eine Fahraktion aus, so wird diese Fahraktion bis in die Zielposition ausgeführt. Ist der Behang in Ruhe, dann behält er seine Position unverändert bei.

*Stopp*: Führt der Behang gerade eine Fahraktion aus, so wird diese Fahraktion unverzüglich gestoppt. Ist der Behang in Ruhe, dann behält er seine Position unverändert bei.

#### **Zwangsführung (2bit)**

Optionen: - aktiviert - deaktiviert

Mit der Zwangsführungs-Funktion kann der Behang über ein 2bit-Telegramme auf- oder abgefahren und die Bedienung gesperrt werden. Beispielsweise kann die Zwangsführungs-Funktion dazu benutzt werden, um Jalousien nach oben zu fahren, wenn die Fenster geputzt werden oder nach unten zu fahren, wenn die Lamellen geputzt werden. Gleichzeitig ist die Bedienung des Behangs gesperrt, so dass das Reinigungspersonal nicht durch unerwartetes Fahren gefährdet wird.

aktiviert: das Kommunikationsobjekt "Zwangsführung" wird eingeblendet.

### **Position bei Rücknahme von Wetteralarm, Sperren und Zwangsführung**

Optionen: - *keine Reaktion*

- auf
- ab
- Stopp
- Position 1 bis Position 4
- entsprechend Objektwert

Zum Einstellen der Behang-Position bei Rücknahme eines Wetteralarms, einer Sperrung oder einer Zwangsführung.

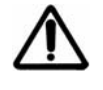

Die Automatik-Steuerung hat höhere Priorität als die Parameteroptionen *(auf, ab, Stopp, Position 1 bis 4, entsprechend Objektwert)*. D.h., wird der Behang über die Atomatik-Steuerung betrieben, so wird nach Rücknahme eines Wetteralarms, eines Sperrbefehls oder einer Zwangsführung die Automatik-Steuerung erneut aktiviert.

*entsprechend Objektwert*: Während eines Sicherheitsalarms werden eingehende EIB/KNX-Telegramme auf direkten Kommunikationsobjekten gespeichert. Der Status des Jalousieaktors wird entsprechend der aktuellen Werte der Kommunikationsobjekte aktualisiert, z.B. wird die Automatik-Steuerung aktiviert. Wenn in der Zwischenzeit keine neuen Telegramme empfangen wurden, dann wird der Behang in die Position gefahren, in der er sich beim Eintreten des Sicherheitsalarms befand.

Bei dieser Parametereinstellung werden eingehende Telegramme auf den folgenden Objekten gespeichert:

- Jalousie (Rollladen) Auf-Ab fahren
- Jalousie (Rollladen) Auf-Ab begrenzt
- Position anfahren 0..255
- Lamelle anfahren 0..255
- Position 1/2 anfahren
- Position 3/4 anfahren

### **Prioritätsfolge der Sicherheitsfunktionen**

- Optionen: *1.Wetteralarm 2.Sperren 3.Zwangsführung*
	- 1.Wetteralarm 2.Zwangsführung 3.Sperren
	- 1.Sperren 2.Wetteralarm 3.Zwangsführung
- 1.Sperren 2.Zwangsführung 3.Wetteralarm - 1.Zwangsführung – 2.Sperren – 3.Wetteralarm
	- 1.Zwangsführung 2.Wetteralarm 3.Sperren

Die Sicherheitsfunktionen Wetteralarme (Wind, Regen, Frost), Sperren und Zwangsführung haben Vorrang vor allen anderen Funktionen des Jalousieaktors. Wenn eine dieser Funktionen aktiviert ist, dann ist die Bedienung des Behangs gesperrt.

Auch für die Sicherheitsfunktionen untereinander muss ein Vorrang definiert werden, um den Behang korrekt anzusteuern, wenn mehr als eine Sicherheitsfunktion gleichzeitig aktiviert ist. Beispielsweise kann festgelegt werden, dass die Zwangsführung bei der Reinigung der Fenster Vorrang vor einem Windalarm hat, so dass das Reinigungspersonal nicht von einem Auf-Fahrbefehl wegen Windalarm überrascht werden kann.

# **3.2.8 Parameterfenster**

**"Status"** 

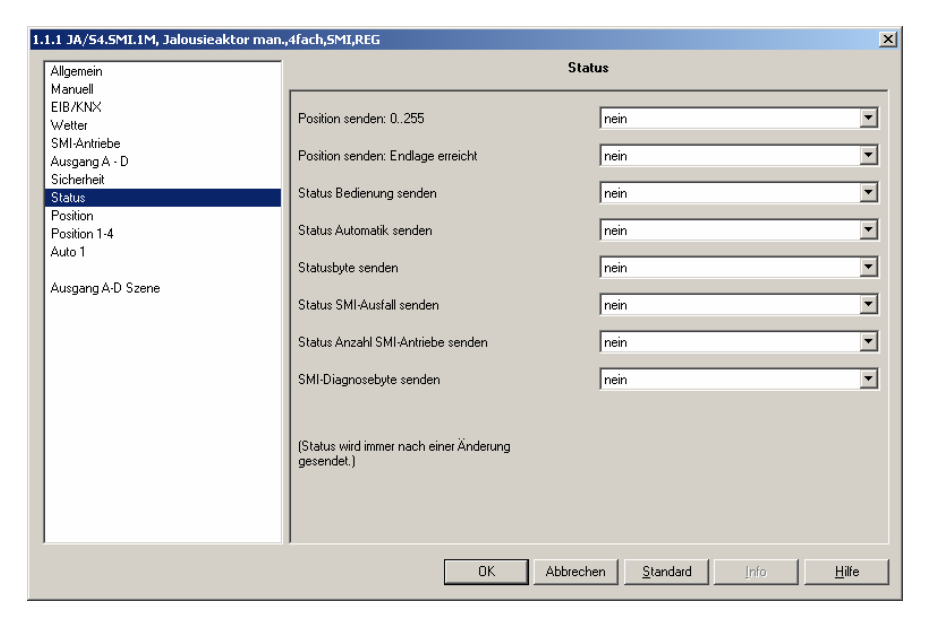

Abb. 12: Parameterfenster "Status"

### **Position senden: 0..255**

Optionen: - ja - *nein*

Der Jalousieaktor sendet die relative Position des Behangs und die Lamellenstellung auf zwei getrennten Kommunikationsobjekten jeweils als 1 Byte-Wert (0...255).

Für die Position des Behangs gilt: Der Wert "0" entspricht der Position "oben" (0%). Der Wert "255" entspricht der Position "unten" (100%).

Für die Lamellenstellung gilt: Der Wert "0" entspricht der Lamellenstellung "offen" (0%). Der Wert "255" entspricht der Lamellenstellung "geschlossen" (100%).

ja: Die Kommunikationsobjekte "Telegr. Status Position 0..255" und "Telegr. Status Lamelle 0..255" (nur in der Betriebsart "Jalousie") werden eingeblendet.

#### **Position senden: Endlage erreicht**

Optionen: - ja - *nein*

Der Jalousieaktor sendet auf zwei getrennten Kommunikationsobjekten die Information, ob sich der Behang in der oberen Endlage befindet oder in der unteren Endlage (jeweils 1 Bit). Wird auf beiden Kommunikationsobjekten die Information gesendet, dass die jeweilige Endlage nicht erreicht ist, dann befindet sich der Behang in einer Zwischenposition.

Diese Funktion ist insbesondere dafür geeignet über eine weitere logische Verknüpfung, einzelne Ausgänge gegeneinander zu verriegeln. Z.B. darf eine Markise nicht gefahren werden, wenn das Fenster geöffnet ist und umgekehrt darf das Fenster nicht über einen Antrieb geöffnet werden, wenn die Markise abgefahren ist.

*ja*: Die Kommunikationsobjekte "Telegr. Status Position oben" und "Telegr. Status Position unten" werden eingeblendet.

#### **Status Bedienung senden**

Optionen: - ja - *nein*

Im Falle eines Wetteralarms, eines Sperren-Befehls oder einer Zwangsführung ist die Bedienung des Behangs gesperrt. Auch wenn über die Taste "Man." die manuelle Bedienung aktiviert worden ist, kann der Behang nicht über EIB/KNX bedient werden.

Diese Funktion ist insbesondere dafür geeignet, um dem Benutzer über eine LED am Taster anzuzeigen, dass der Behang gerade nicht aufund abgefahren werden kann und dass auch die Automatik-Steuerung nicht aktiviert werden kann.

ja: Das Kommunikationsobjekt "Telegr. Status Bedienung" wird eingeblendet.

#### **Status Automatik senden**

Optionen: - ja - *nein*

Der Jalousieaktor sendet die Information, ob die Automatik-Steuerung aktiviert oder deaktiviert ist (1 Bit).

Diese Funktion ist insbesondere dafür geeignet, um dem Benutzer über eine LED am Taster anzuzeigen, ob die Automatik-Steuerung aktiviert ist.

ja: Das Kommunikationsobjekt "Telegr. Status Automatik" wird eingeblendet.

#### **Statusbyte senden**

Optionen: - ja

- *nein*

Die am Jalousieaktor angeschlossenen Antriebe können über eine Vielzahl von Sonderfunktionen bedient werden. Beispielsweise kann ein Windalarm die Bedienung sperren oder die Automatik-Steuerung ist aktiviert oder die manuelle Bedienung ist eingeschaltet. Das Statusbyte gibt genaue Information, in welcher der folgenden Funktionsarten ein Ausgang des Jalousieaktors gerade angesteuert wird:

- Sonnenschutz-Automatik
- Heizen/ Kühlen-Automatik
- Windalarm
- **Regenalarm**
- **Frostalarm**
- **Zwangsführung**
- **Sperren**
- Manuelle Bedienung

Diese Funktion ist insbesondere dafür geeignet, um bei der Inbetriebnahme oder Fehlersuche die Reaktion des Jalousieaktors auf eingehende Telegramme zu analysieren.

ja: Das Kommunikationsobjekt "Telegr. Statusbyte" wird eingeblendet.

#### **Status SMI-Ausfall senden**

Optionen: - ja - *nein*

Wenn der Antrieb defekt ist, nicht mehr angeschlossen ist oder gerade programmiert wird, dann empfängt der Jalousieaktor beim Ausführen einer Fahraktion keine Bestätigung über SMI. In diesem Fall sendet er eine Fehlermeldung über das Kommunikationsobjekt "Telegr. Status SMI-Ausfall".

ja: Das Kommunikationsobjekt "Telegr. Status SMI-Ausfall" wird eingeblendet.

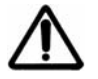

 Sind mehrere Antriebe parallel mit einem Ausgang verdrahtet, so kann der Ausfall/ Wegfall eines der Antriebe nicht festgestellt werden, weil die anderen Antriebe immer noch die Fahraktion bestätigen. Erst wenn kein Antrieb mehr am Ausgang vorhanden ist, wird ein SMI-Ausfall gemeldet.

Das Kommunikationsobjekt "Telegr. Status SMI-Ausfall" wird auch bei Ausfall der 230 V Hilfsspannung gesendet.

### **Status Anzahl SMI-Antriebe senden**

Optionen: - ja

- *nein*

Unterscheidet sich die Anzahl der parametrierten Antriebe von der Anzahl der angeschlossenen Antriebe je Kanal, sendet der Jalousieaktor eine Fehlermeldung über das Kommunikationsobjekt "Telegr. Status Anzahl Antriebe".

ja: Das Kommunikationsobjekt "Telegr. Status Anzahl Antriebe" wird eingeblendet.

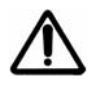

Sind mehr als vier Antriebe an einem Kanal angeschlossen, führt der Aktor nur noch Alarm- bzw. Sicherheitsfunktionen aus. Es werden keine Befehle über EIB/KNX ausgeführt. Die Bedienung über die manuellen Bedientasten auf der Gerätefront ist weiterhin möglich.

#### **SMI-Diagnosebyte senden**

Optionen: - ja

- *nein*

Auf diesem Kommunikationsobjekt sendet der Jalousieaktor aktuelle Informationen über die angeschlossenen SMI-Antriebe auf den EIB/KNX.

- Mehr als 4 Antriebe am SMI erkannt
- Weniger Antriebe erkannt als konfiguriert
- Mindestens ein Antrieb kann nicht über seine ID identifiziert werden
- Kurzschluss am SMI (Hardwarefehler)
- **Motorfehler**
- Motor fährt Ab
- Motor fährt Auf
- Keine Kommunikation

Diese Funktion ist insbesondere dafür geeignet, um bei der Inbetriebnahme oder Fehlersuche die Reaktion des Antriebs auf eingehende Telegramme zu analysieren.

ja: Das Kommunikationsobjekt "Telegr. Diagnosebyte" wird eingeblendet.
## **3.2.9 Parameterfenster**

**"Position"** 

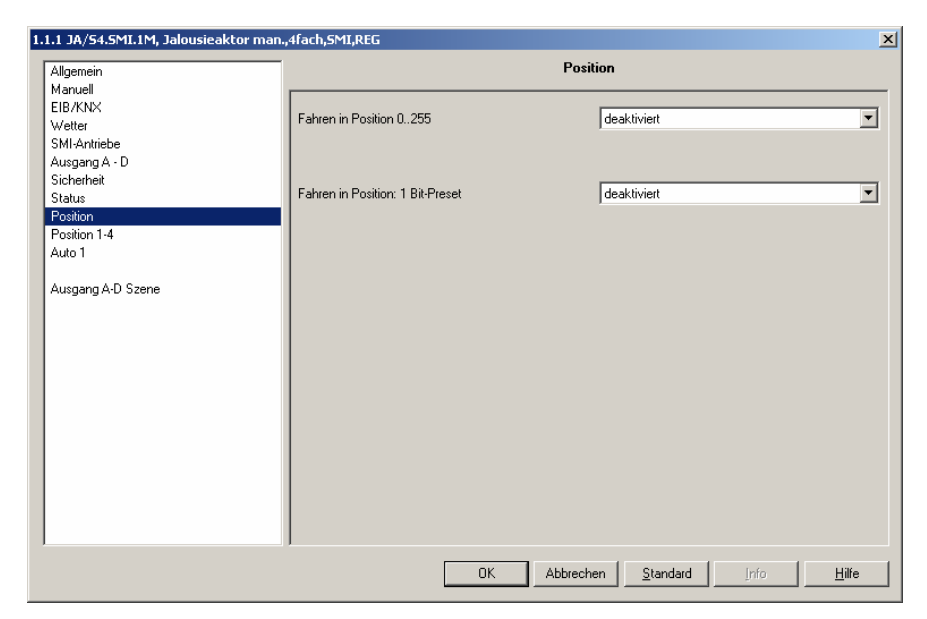

Abb. 13: Parameterfenster "Position"

## **Fahren in Position: 0..255**

Optionen: - *deaktiviert* - aktiviert

Über zwei getrennte Kommunikationsobjekte kann der Behang gezielt in jede beliebige Position gefahren und die Lamellen in einem gewünschten Lamellenwinkel positioniert werden. Beide Kommunikationsobjekte sind 1 Byte-Objekte (0..255).

Für die Position des Behangs gilt: Der Wert "0" entspricht der Position "oben" (0%). Der Wert "255" entspricht der Position "unten" (100%).

Für die Lamellenstellung gilt: Der Wert "0" entspricht der Lamellenstellung "offen" (0%). Der Wert "255" entspricht der Lamellenstellung "geschlossen" (100%).

Mit diesen Kommunikationsobjekten kann bei jedem Fahrbefehl eine individuelle Position gesendet werden. Dies eignet sich insbesondere für Zentralbefehle, wenn alle Behänge einer Fassade in die gleiche Position gefahren werden sollen.

aktiviert: Die Kommunikationsobjekte "Position anfahren 0..255" und "Lamelle anfahren 0..255" werden eingeblendet.

## **Fahren in Position: 1 Bit - Preset**

Optionen: - *deaktiviert* - aktiviert

Im Jalousieaktor können für jeden Ausgang bis zu 4 Preset-Positionen eingestellt werden. Jede dieser 4 Preset-Positionen kann über ein 1 Bit-Telegramm aufgerufen werden. Der Behang wird dann in die gespeicherte Position gefahren und nimmt die gespeicherte Lamellenstellung ein.

Diese Funktion eignet sich insbesondere zum wiederholten Anfahren von bevorzugten Behangpositionen, z.B. durch Drücken einer Taste oder zur Integration in Szenen, die über ein 1 Bit-Telegramm aufgerufen werden.

Die gespeicherten Preset-Positionen können auch ohne Programmierung des Jalousieaktors über EIB/KNX sehr einfach geändert werden. Dazu müssen die Behänge in die gewünschte neue Zielposition gebracht werden. Diese neue Position wird sodann über ein 1 Bit-Telegramm als neue Preset-Position in den Speicher des Jalousieaktors übernommen.

Das Aufrufen und Speichern einer Preset-Position kann mit einem einzigen Taster ausgeführt werden, wenn beispielsweise mit einem kurzen Tastendruck eine Position aufgerufen wird und mit einem langen Tastendruck die aktuelle Position als neue Preset-Position gespeichert wird (siehe Beispiel Planung und Anwendung Kapitel 4.3.2).

aktiviert: Die Kommunikationsobiekte "Position 1/2 anfahren", "Position 3/4 anfahren", "Position 1/2 setzen" und "Position 3/4 setzen" werden eingeblendet.

## **3.2.10 Parameterfenster**

**"Position 1-4"** 

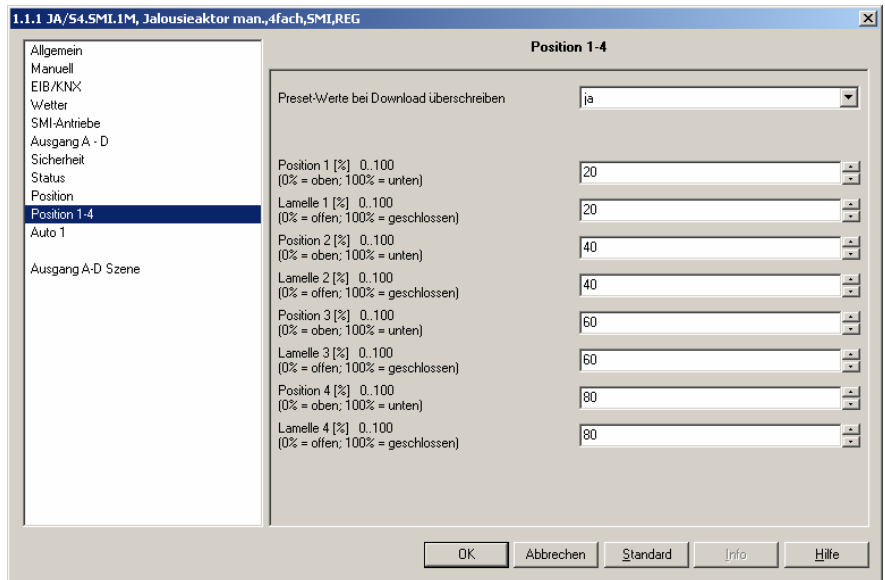

Abb. 14: Parameterfenster "Position 1-4"

## **Preset-Werte bei Download überschreiben**

Optionen: - *ja* - nein

Die gespeicherten Preset-Positionen können auch ohne Programmierung über Telegramme neu eingestellt werden. Dadurch kann der Benutzer seine Preset-Positionen an seine individuellen Bedürfnisse anpassen.

Diese individuellen Preset-Positionen sollen in der Regel auch dann noch gespeichert bleiben, wenn die Programmierung des Jalousieaktors durch einen Download geändert wird. Mit diesem Parameter wird eingestellt, ob die gespeicherten Preset-Werte bei einem Download mit den parametrierten Preset-Werten überschrieben werden.

ja: Die Parameter "Position X" und "Lamelle X" werden eingeblendet.

Hinweis: Sind im laufenden Betrieb vom Benutzer bereits individuelle Preset-Werte eingestellt worden, dann sollte der Parameter auf "nein" eingestellt werden, damit diese individuellen Positionen erhalten bleiben!

**Position 1 [%]; Lamelle 1 [%] Position 2 [%]; Lamelle 2 [%] Position 3 [%]; Lamelle 3 [%] Position 4 [%]; Lamelle 4 [%]** 

Optionen: 0..*20..40..60..80*..100 "0": oben / offen "...": Zwischenposition

"100": unten / geschlossen

Mit diesem Parameter wird die Preset-Position (Position und Lamellenstellung) eingestellt. Die Parameter "Lamelle X" sind nur in der Betriebsart "Jalousie" eingeblendet.

## **3.2.11 Parameterfenster**

**"Auto 1"** 

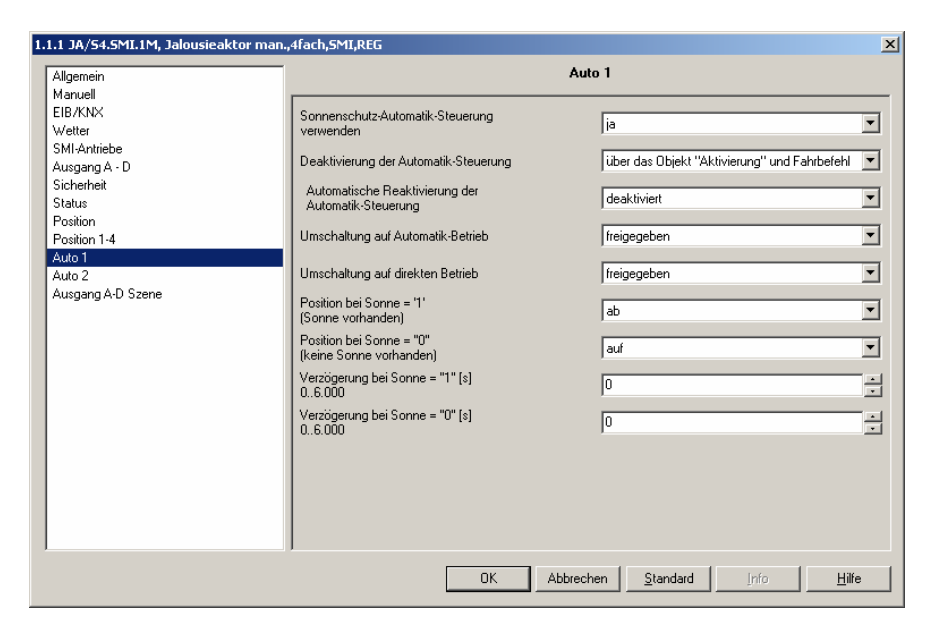

Abb. 15: Parameterfenster "Auto 1"

#### **Sonnenschutz-Automatik-Steuerung verwenden**

Optionen: - *nein* - ja

Mit diesem Parameter kann die Sonnenschutz-Automatik-Steuerung aktiviert werden.

Zusammen mit anderen EIB/KNX-Komponenten kann mit dem Jalousieaktor eine sehr komfortable Sonnenschutz-Automatik-Steuerung aufgebaut werden. Diese Automatik wird für jeden Ausgang individuell aktiviert und steuert den Behang entsprechend der Sonneneinstrahlung. Je nachdem, wie stark und aus welcher Richtung die Sonne scheint, wird der Behang in die ideale Beschattungsposition gefahren.

So kann beispielsweise die Jalousie nach oben gefahren werden, wenn die Sonne nur schwach oder gar nicht auf das Fenster scheint. Dadurch wird möglichst viel Licht im Raum aufgenommen, ohne dass jedoch die störende direkte Einstrahlung in Kauf genommen werden muss (siehe auch Kapitel 4.4.1)

ja: Die Kommunikationsobjekte "Aktivierung Automatik" und "Sonne" sowie die Parameter des Parameterfensters "Auto 1" und das Parameterfenster "Auto 2" werden eingeblendet.

## **Deaktivierung der Automatik-Steuerung**

Optionen: - *über das Objekt "Aktivierung"* - über das Objekt "Aktivierung" und Fahrbefehl

Der Jalousieaktor beachtet eingehende Telegramme auf den "Sonnenschutz-Automatik"-Kommunikationsobjekten (siehe auch Kapitel 3.3.1, Objekte Nr. 10-17) nur dann, wenn die Automatik-Steuerung aktiviert ist. Die Automatik-Steuerung wird durch ein Telegramm mit dem Wert "1" auf das Kommunikationsobjekt "Aktivierung Automatik" aktiviert.

Durch ein Telegramm mit dem Wert "0" auf das gleiche Kommunikationsobjekt wird die Automatik-Steuerung wieder deaktiviert. Mit diesem Parameter wird eingestellt, ob die Automatik-Steuerung auch über einen Fahrbefehl deaktiviert wird, z.B. durch einen Auf- oder Ab-Fahrbefehl.

*über das Objekt "Aktivierung"*: Die Automatik-Steuerung wird ausschließlich durch ein Telegramm auf das Kommunikationsobjekt "Aktivierung Automatik" aktiviert und deaktiviert. Ist die Automatik-Steuerung aktiviert, dann werden eingehende Telegramme auf den direkten Kommunikationsobjekten nicht ausgeführt. Nach der Deaktivierung der Automatik-Steuerung bleibt der Behang in seiner aktuellen Position und kann wieder über die direkten Kommunikationsobjekte angesteuert werden.

*über das Objekt "Aktivierung" und Fahrbefehl*: Eingehende Telegramme auf den direkten Kommunikationsobjekten führen zur Deaktivierung der Automatik-Steuerung und werden unverzüglich ausgeführt. Diese Option eignet sich insbesondere für den Fall, dass die Automatik über einen Zentralbefehl aktiviert wird und ohne zusätzlichen Taster individuell wieder deaktiviert werden soll. Der Parameter "Automatische Reaktivierung der Automatik-Steuerung" wird eingeblendet.

- Hinweis: Direkte Objekte sind Objekte, mit denen direkt und ohne Verzögerung ein Fahrbefehl ausgelöst werden kann:
	- Jalousie Auf/Ab fahren
	- Lamellenverstellung/Stopp Auf-Ab
	- Jalousie Auf/Ab begrenzt
	- Position anfahren 0..255
	- Lamelle anfahren 0..255
	- Position 1/2 anfahren
	- Position 3/4 anfahren
	- Szene

## **Automatische Reaktivierung der Automatik-Steuerung**

Optionen: - *deaktiviert* - aktiviert

Wenn die Automatik-Steuerung über ein Telegramm auf den direkten Kommunikationsobjekten deaktiviert wurde, kann sie nach Ablauf einer parametrierten Zeit automatisch wieder reaktiviert werden. Auch diese Funktion eignet sich insbesondere dann, wenn kein zusätzlicher Taster für die Aktivierung und Deaktivierung der Automatik-Steuerung zur Verfügung steht.

aktiviert. Der Parameter "Zeit für automat. Reakt. der Automatik-Steuerung" wird eingeblendet.

## **Zeit für automat. Reakt. der Automatik-Steuerung [min.]**

Optionen: 10...6.000 (*300*)

Zum Einstellen der Zeit für die automatische Reaktivierung der Automatik-Steuerung. Wird während der parametrierten Zeit die Automatik-Steuerung durch ein direktes Kommunikationsobjekt unterbrochen, dann wird die parametrierte Zeit für die automatische Reaktivierung der Automatik-Steuerung erneut von "0" beginnend gezählt (Retriggerung).

Hinweis: Eine Änderung des Parameterwertes wird erst bei der nächsten Deaktivierung der Automatik-Steuerung wirksam.

### **Umschaltung auf Automatik-Betrieb Umschaltung auf direkten Betrieb**

Optionen: - freigegeben - *über Objekt freigeben/ sperren*

Über diesen Parameter wird festgelegt, ob die Umschaltung auf Automatik-Betrieb bzw. auf direkten Betrieb freigegeben oder gesperrt ist.

*über Kommunikationsobjekt freigeben/ sperren*: Das Kommunikationsobiekt "Automatik freigeben/ sperren" bzw. "Dir. Betr. freigeben/ sperren" wird eingeblendet.

## Position bei Sonne = "1" (Sonne vorhanden)

Optionen: - keine Reaktion

- *auf*
- *ab*
- Stopp
- Position 1 bis Position 4
- Position und Lamelle über Objekt empfangen (nur bei Betriebsart "Jalousie")
- nur Lamelle über Objekt empfangen
- (nur bei Betriebsart "Jalousie")
- Position über Objekt empfangen
	- (nur bei Betriebsart "Rollladen")

Bei aktivierter Automatik-Steuerung kann der Jalousieaktor den Behang entweder nach einem fest parametrierten Wert ansteuern (z.B. "auf", "ab" oder "Position X") oder über eingehende Telegramme die Position und die Lamellenstellung situationsabhängig anfahren ("Position über Objekt empfangen").

*keine Reaktion/ auf/ ab/ Stopp/ Position X*: Diese Optionen eignen sich insbesondere dann, wenn der Jalousieaktor nur von einem Helligkeitssensor angesteuert wird. Die Jalousie fährt dann beispielsweise nach oben, wenn der Helligkeitswert unterschritten wird (Sonne  $=$  "0") und nach unten oder in eine parametrierbare Position X, wenn der Helligkeitswert überschritten wird (Sonne =  $.1$ ").

*Position und Lamelle über Objekt empfangen*: Diese Optionen eignen sich insbesondere dann, wenn der Jalousieaktor vom Jalousiesteuerbaustein JSB/S angesteuert wird. Der Jalousieaktor empfängt auf dem Kommunikationsobjekt "Sonne" für jeden Behang die individuelle Sonneneinstrahlung unter Berücksichtigung des Sonnenstands, des Helligkeitswerts und eventuell vorhandener Schattenwerfer. Weiterhin werden die Kommunikationsobjekte "Sonne-Position anfahren 0..255" und "Sonne-Lamelle anfahren 0..255" eingeblendet, auf denen der Jalousieaktor die ideale Beschattungsposition und -lamellenstellung empfängt. Mit dieser Funktion kann eine sonnenstandsnachgeführte Beschattung oder eine Tageslichtlenkung aufgebaut werden (siehe auch Kapitel 4.4 "Automatik-Steuerung").

*Nur Lamelle über Objekt empfangen*: Diese Option eignet sich dann, wenn der Lamellenwinkel vom Jalousiesteuerbaustein JSB/S angesteuert wird, die Behanghöhe allerdings weiterhin über die Kommunikationsobjekte "Jalousie Auf-Ab fahren" und "Stopp/ Lamellenverstellung" gesteuert wird. Ist diese Option eingestellt, dann führt ein Telegramm auf diesen Kommunikationsobjekten nur dann zur Deaktivierung der Automatik-Steuerung, wenn der Behang in Ruhe ist und ein Telegramm auf dem Kommunikationsobiekt "Stopp/ Lamellenverstellung" empfangen wird (Voraussetzung: Für den Parameter "Deaktivierung der Automatik-Steuerung muss die Option "über das Objekt "Aktivierung" und Fahrbefehle" eingestellt sein). Das Kommunikationsobjekt "Sonne-Lamelle anfahren 0..255" wird eingeblendet.

Hinweis: Eine Lamellenverstellung wird nicht ausgeführt, wenn sich der Behang in der oberen Endlage befindet. Die Lamellenstellung wird jedoch intern gespeichert, so dass z.B. nach einem Positionsbefehl die berechnete Lamellenstellung angefahren wird.

## Position bei Sonne = "0" (keine Sonne vorhanden)

Optionen: - keine Reaktion

- *auf*
- ab
- Stopp
- Position 1 bis Position 4
- wie bei Sonne  $= 0.1'$

Bei aktivierter Automatik-Steuerung kann der Jalousieaktor den Behang entweder nach einem fest parametrierten Wert ansteuern (z.B. "auf", "ab" oder "Position X") oder über eingehende Telegramme die Position und die Lamellenstellung situationsabhängig anfahren ("Position über Objekt empfangen").

*keine Reaktion/ auf/ ab/ Stopp/ Position X*: Diese Optionen eignen sich insbesondere dann, wenn der Jalousieaktor nur von einem Helligkeitssensor angesteuert wird. Die Jalousie oder der Rollladen fährt dann beispielsweise nach oben, wenn der Helligkeitswert unterschritten wird (Sonne =  $,0^{\circ}$ ) und nach unten oder in eine

parametrierbare Position X, wenn der Helligkeitswert überschritten wird  $(Sonne = 0.1$ ").

*wie bei Sonne = ,1':* Wird diese Option gewählt, verfährt der Behang entsprechend der Einstellungen des Parameters "Position für Sonne =  $'$ .1' ".

## Verzögerung bei Sonne = "1" [s] Verzögerung bei Sonne = "0" [s]

Optionen: 0...6.000 (*0*)

Um zu vermeiden, dass der Behang bei wechselhafter Bewölkung ständig auf- und abgefahren wird, kann die Reaktion auf das Kommunikationsobjekt "Sonne" verzögert werden. So kann beispielsweise der Behang bei einsetzender Sonneneinstrahlung sofort ohne Verzögerung in die Beschattungsposition gefahren werden. Wird die Sonne allerdings kurzzeitig von einer Wolke verdunkelt, dann wartet der Jalousieaktor erst die parametrierte Verzögerungszeit ab. Kommt die Sonne zurück, dann bleibt der Behang in der Beschattungsposition. Ist die Sonne über den gesamten Zeitraum verdunkelt, dann fährt der Jalousieaktor die parametrierte "Position bei Sonne =  $0^{\circ}$  an.

Hinweis: Verzögerungszeiten können ebenfalls im Helligkeitssensor und im Jalousiesteuerbaustein eingestellt werden. Diese verschiedenen Verzögerungszeiten sollten optimal aufeinander abgestimmt werden, um die gewünschte Funktion zu erhalten.

## **3.2.12 Parameterfenster**

**"Auto 2"** 

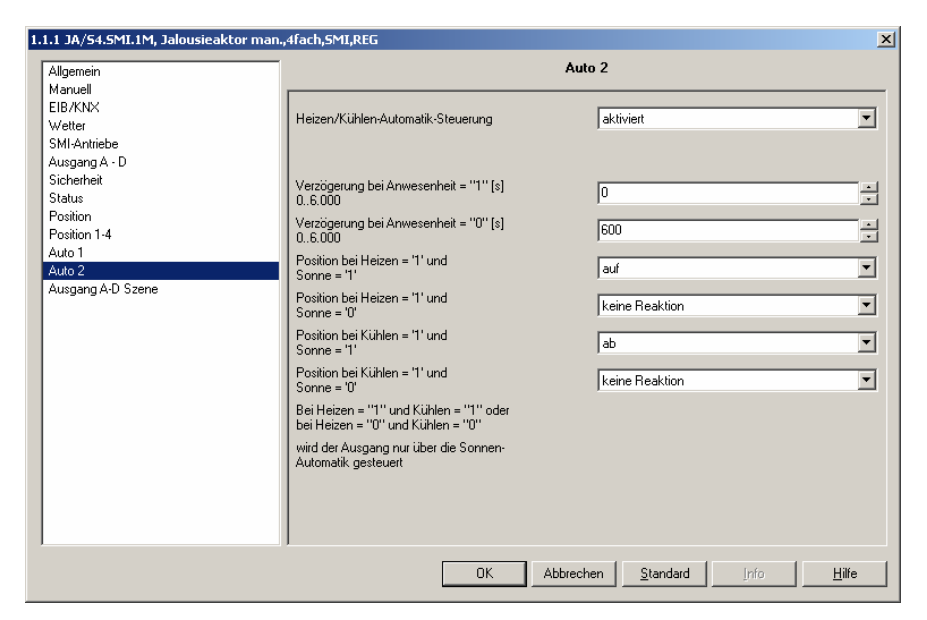

Abb. 16: Parameterfenster "Auto 2"

#### **Heizen/ Kühlen-Automatik-Steuerung**

Optionen: - *deaktiviert* - aktiviert

Mit diesem Parameter kann die Heizen/ Kühlen-Automatik-Steuerung aktiviert werden.

Die Heizen/ Kühlen-Automatik steuert den Behang entsprechend der Sonneneinstrahlung und dem gewünschten Energieeintrag in den Raum. Je nachdem, ob der Raum geheizt oder gekühlt werden soll, wird der Behang in die ideale Beschattungsposition gefahren.

So kann beispielsweise die Jalousie während der Heizphase bei Sonne aufgefahren werden, um den Raum zusätzlich zu erwärmen, und nachts kann über einen textilen Innenbehang das Auskühlen des Raums reduziert werden. Während der Kühlphase dagegen kann der Behang bei Sonne abgefahren werden, um eine zusätzliche Erwärmung des Raums zu vermeiden (siehe auch Kapitel 4.4.2).

aktiviert: Die Kommunikationsobjekte "Heizen", "Kühlen" und "Anwesenheit" sowie die Parameter des Parameterfensters "Auto 2" werden eingeblendet.

## Verzögerung bei Anwesenheit = "1" [s] Verzögerung bei Anwesenheit = "0" [s]

Optionen: 0...6.000 *0* (Verzögerung bei Anwesenheit = "1") *600* (Verzögerung bei Anwesenheit = "0")

Die Heizen/ Kühlen-Automatik ist eine Erweiterung der Sonnenschutz-Steuerung und kann nur dann aktiviert werden, wenn die Automatik-Steuerung aktiviert ist. Über das Kommunikationsobjekt "Anwesenheit" wird zwischen Sonnenschutz- und Heizen/ Kühlen-Automatik umgeschaltet. Wenn sich Personen im Raum befinden, dann ist die Sonnenschutz-Automatik-Steuerung aktiv, sind keine Personen anwesend, dann wird die Heizen/ Kühlen-Automatik aktiviert.

Das Kommunikationsobjekt "Anwesenheit" kann beispielsweise mit einem Präsenzmelder verknüpft werden, der automatisch zwischen den beiden Automatik-Steuerungen umschaltet, oder mit einem Zentralbefehl, über die bei einem Bürogebäude am Wochenende die Heizen/ Kühlen-Automatik einschaltet.

Um zu vermeiden, dass der Behang bei häufigem Betreten und Verlassen des Raums ständig auf und abgefahren wird, kann die Reaktion auf das Kommunikationsobjekt "Anwesenheit" verzögert werden. So wird der Behang beispielsweise direkt beim Betreten des Raums in die Sonnenschutz-Position gefahren, aber erst dann die Heizen/ Kühlen-Automatik aktiviert, wenn sich länger als 10 Minuten niemand im Raum aufgehalten hat.

```
Position bei Heizen = "1" und Sonne = "1"
Position bei Heizen = "1" und Sonne = "0"
Position bei Kühlen = "1" und Sonne = "1"
Position bei Kühlen = "1" und Sonne = "0"
```
- Optionen: *keine Reaktion* (bei Sonne = ...0")
	- $-$  *auf* (bei Heizen =  $.1$ " und Sonne =  $.1$ ")
	- $-$  *ab* (bei Kühlen =  $\sqrt{1}$ " und Sonne =  $\sqrt{1}$ ")
	- Stopp
	- Position 1 bis Position 4

Zum Einstellen des Verhaltens bei Sonne = "1" (Sonne vorhanden) bzw. bei Sonne = "0" (keine Sonne vorhanden) während der Heizphase bzw. während der Kühlphase.

Die Heizphase (Heizen = "1") bzw. die Kühlphase (Kühlen = "1") wird vorzugsweise von einem Außentemperatursensor oder von einer Jahreszeitschaltuhr ausgelöst.

Beispiel Außentemperatursensor:

Heizphase: unter 10°C

Kühlphase: über 20°C

Beispiel Jahreszeitschaltuhr:

Heizphase: November bis März

Kühlphase: Juni-August

Ist sowohl der Heizen-Betrieb als auch der Kühlen-Betrieb gleichzeitig aktiviert oder keine der beiden Betriebsarten, dann wird die Heizen/ Kühlen-Automatik automatisch solange deaktiviert, bis ein definierter Betriebszustand (Heizen- oder Kühlen-Betrieb) eintritt. Der Behang wird solange entsprechend der Sonnenschutz-Automatik gesteuert.

Hinweis: Soll in einer Anlage eine Heizen/ Kühlen-Automatik, aber keine Sonnenschutz-Automatik programmiert werden, dann muss das Kommunikationsobjekt "Anwesenheit" ohne Verknüpfung bleiben. Dadurch steht automatisch der Default-Wert "0" in diesem Objekt. Damit ist die Heizen/ Kühlen-Automatik sofort aktiviert, wenn über das Kommunikationsobjekt "Aktivierung Automatik" die Automatik aktiviert wird.

## **3.2.13 Parameterfenster "Ausgang A-D Szene"**

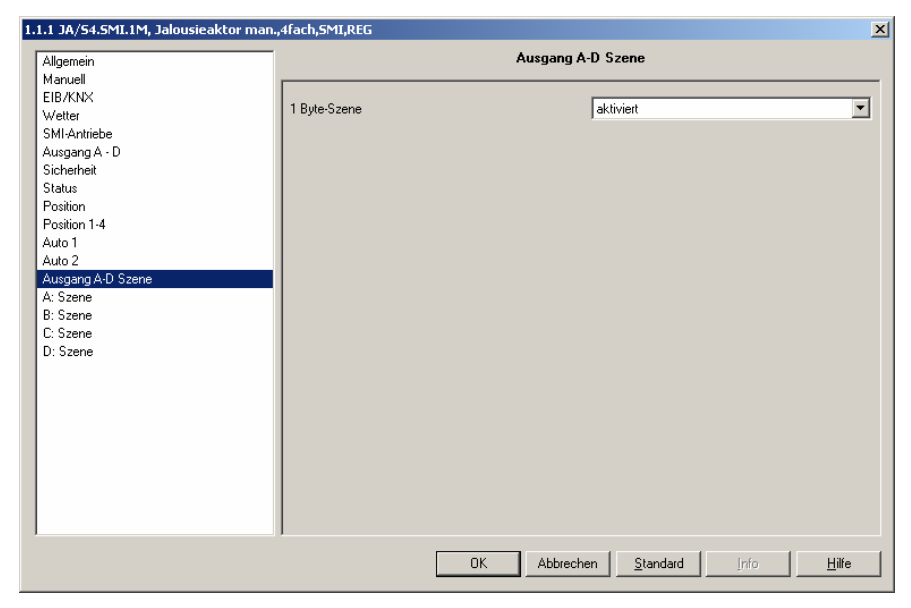

Abb. 17: Parameterfenster "Ausgang A-D Szene"

## **1 Byte-Szene**

Optionen: - *deaktiviert* - aktiviert

*aktiviert:* Die Parameterfenster A-Szene, B-Szene, C-Szene, D-Szene werden eingeblendet.

## **3.2.14 Parameterfenster**

**"A-D-Szene"** 

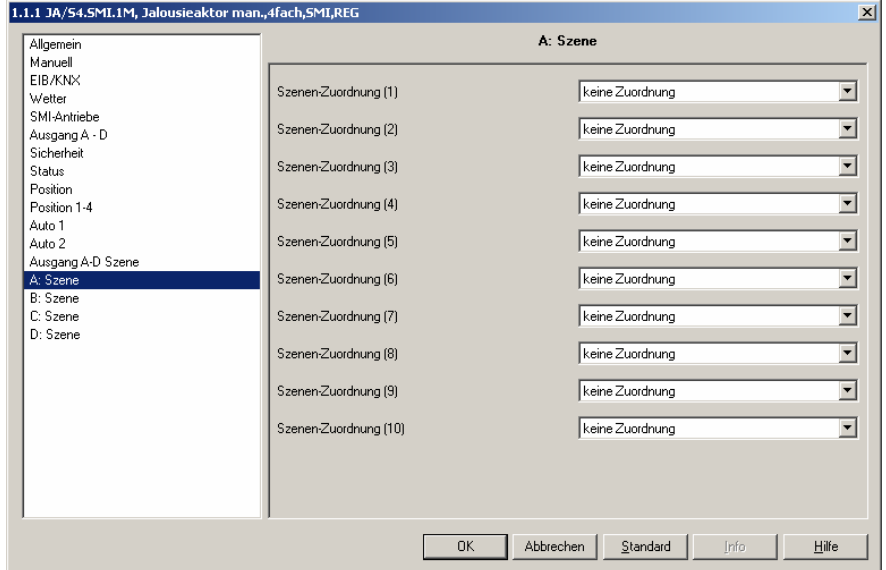

Abb. 18: Parameterfenster "A-D Szene"

#### **Szenen-Zuordnung (1) Szenen-Zuordnung (2) usw.**

Optionen: - keine Zuordnung - Szene 1 ... Szene 64

Mit der Szenen-Funktion werden bis zu 64 Szenen über eine einzige Gruppenadresse verwaltet. Mit dieser Gruppenadresse werden alle Teilnehmer, die in Szenen eingebunden sind, über ein 1 Byte-Kommunikationsobjekt verknüpft. In einem Telegramm sind die folgenden Informationen enthalten:

- Nummer der Szene (1...64) sowie

- Befehl: Szene aufrufen oder Szene speichern.

Jeder Behang kann in bis zu 10 Szenen eingebunden werden. Insgesamt sind also bis zu 40 Szenen-Zuordnungen für den 4fach Jalousieaktor möglich. So können beispielsweise über eine Szene alle Rollläden morgens aufgefahren und abends abgefahren werden oder Behänge auch in Lichtszenen integriert werden.

Wird ein Telegramm auf dem Kommunikationsobjekt "Szene" empfangen, dann wird für alle Ausgänge, die der gesendeten Szenennummer zugeordnet sind, die gespeicherte Szenen-Position angefahren oder die aktuelle Position als neue Szenen-Position gespeichert.

### **Beispiel**

Die ersten drei Ausgänge des Jalousieaktors sind den folgenden Szenen zugeordnet. Die Vorgabe-Werte sind bei dem jeweils letzten Einstellen der Szenen gespeichert worden.

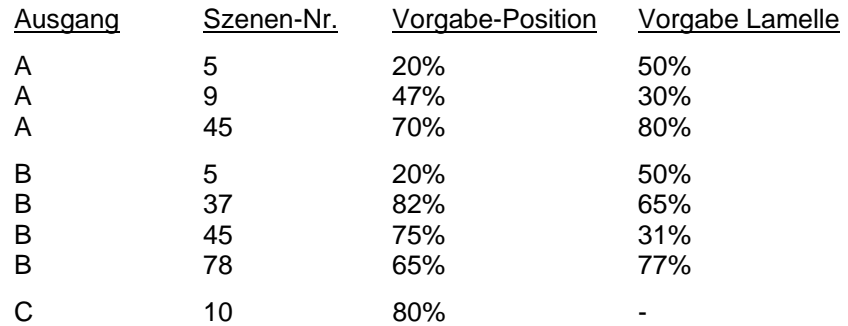

Wird nun die Szene Nr. 5 aufgerufen, dann fahren die Jalousien an den Ausgängen A und B in die gespeicherte Vorgabe-Position und richten ihre Lamellen entsprechend dem gespeicherten Vorgabe-Wert aus. Der Rollladen am Ausgang C ist nicht der Szene Nr. 5 zugeordnet und bewegt sich demnach nicht.

Wird hingegen die Szene Nr. 10 aufgerufen, dann fährt nur der Rollladen am Ausgang C in die gespeicherte Vorgabe-Position. Da der Ausgang C in diesem Beispiel in der Betriebsart "Rollladen" betrieben wird, entfällt die anschließende Lamellenverstellung.

Wenn nun der Ausgang A zuletzt über den Befehl "Szene Nr. 5 aufrufen" in die Position 20% / 50% gefahren wurde und der Benutzer möchte diese Position nun auch als neuen Vorgabe-Wert für die Szene Nr. 45 übernehmen, dann wird mit einem Tastendruck die Nr. 45 sowie die Aufforderung "Szene speichern" über EIB/KNX gesendet. Der Behang bewegt sich nicht. Die aktuelle Position wird als neuer Vorgabe-Wert für die Szene Nr. 45 gespeichert (siehe unten stehende Tabelle) und beim nächsten Aufrufen dieser Szene angefahren.

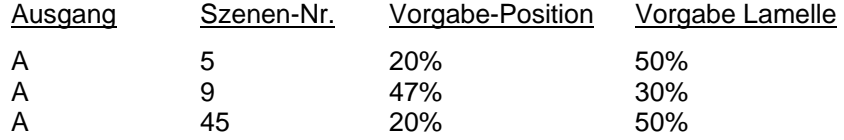

## **Vorteile**

Die 1 Byte-Szene bietet einige Vorteile gegenüber der herkömmlichen Szenenprogrammierung. Zum einen wird beim Aufruf einer Szene immer nur ein Telegramm über den Bus versendet, das von allen Teilnehmern der Szene empfangen und umgesetzt wird. Die Zielposition ist im Aktor gespeichert und muss nicht bei jedem Aufruf über EIB/KNX übertragen werden. Für bis zu 64 Szenen wird nur eine einzige Gruppenadresse benötigt. Dies erleichtert die Projektierung und verringert die Buslast.

#### **Verhalten bei Busspannungsausfall und Programmierung**

Bei einem Busspannungsausfall bleiben die gespeicherten Szenen-Werte erhalten, ebenso, wenn bei der Programmierung nur die Parameter geladen werden. Wird bei der Programmierung die komplette Applikation neu geladen, dann wird der Szenen-Wert auf die Position "ganz oben", also Vorgabe-Position = 0% und Vorgabe-Lamelle = 0%, zurückgesetzt.

## **3.3 Kommunikationsobjekte**

**3.3.1 Kommunikationsobjekte Ausgang A-D** 

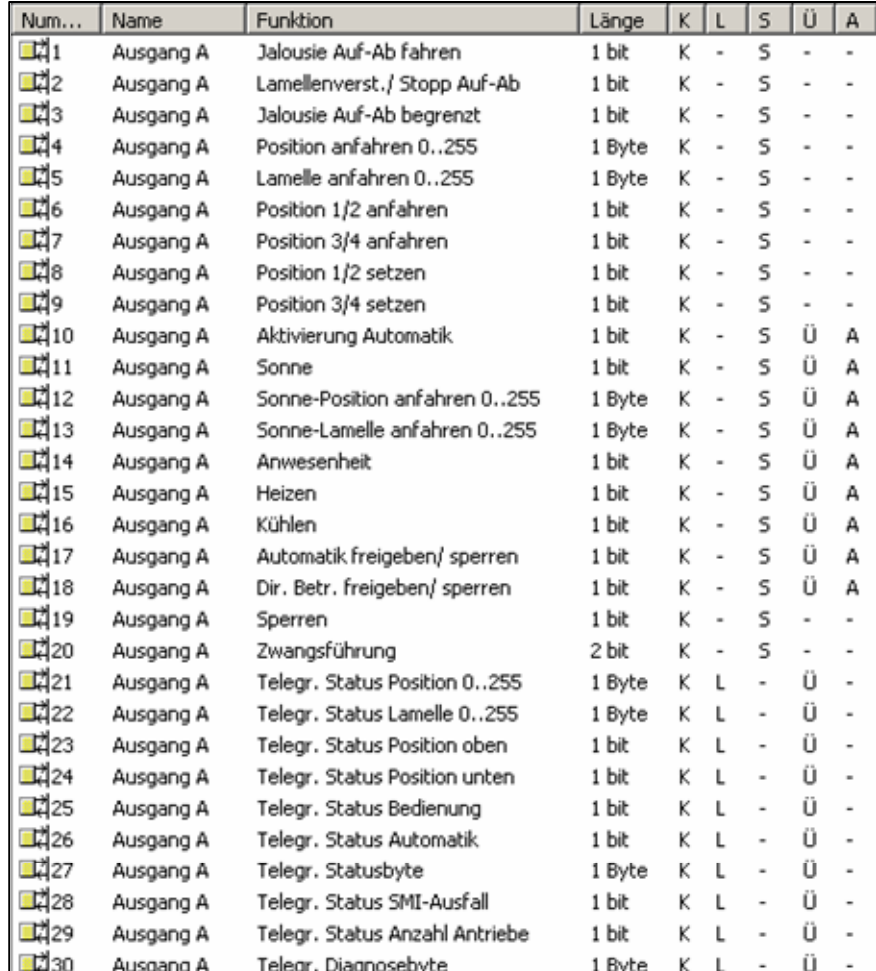

Abb. 19: Kommunikationsobjekte "Ausgang A-D"

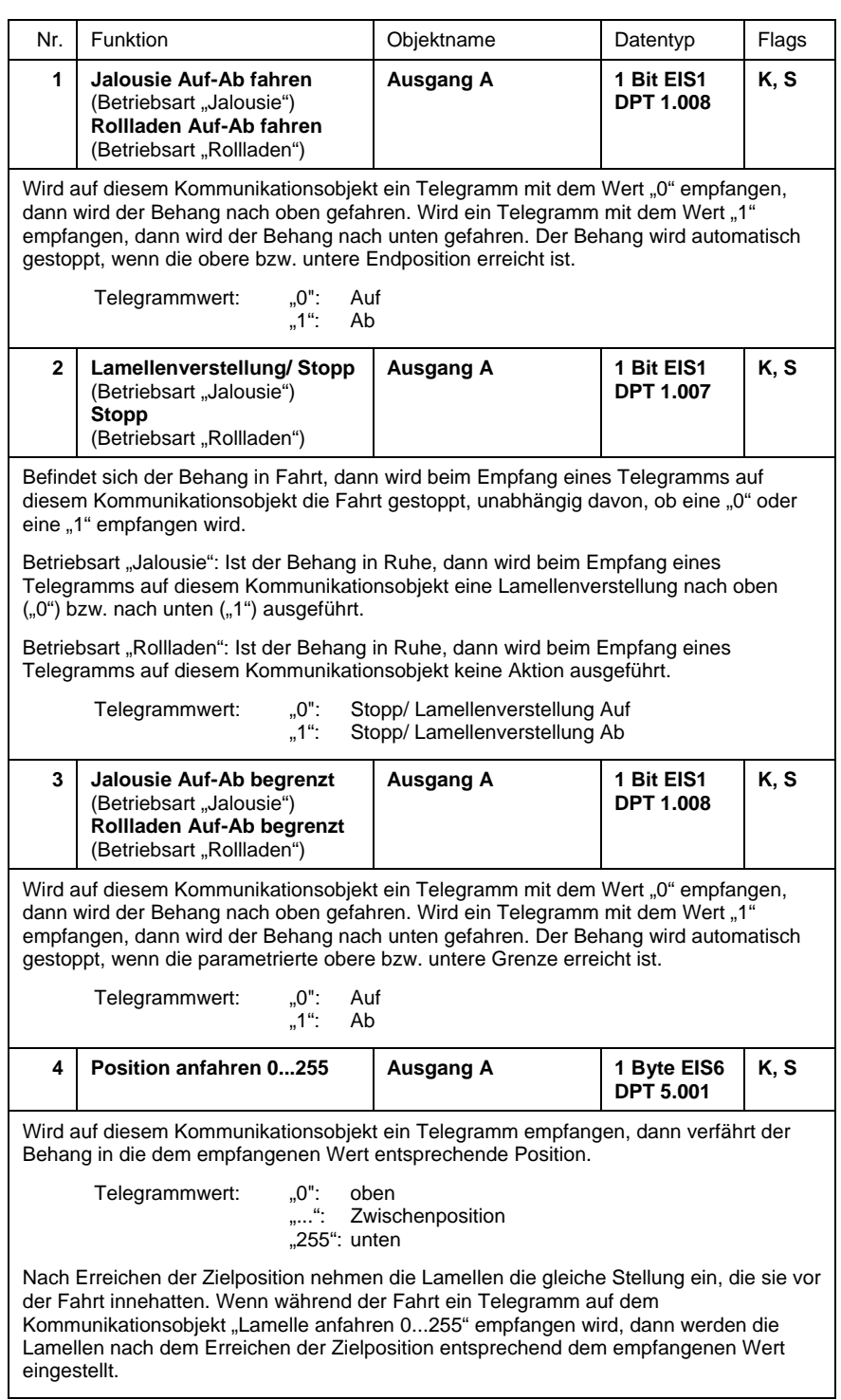

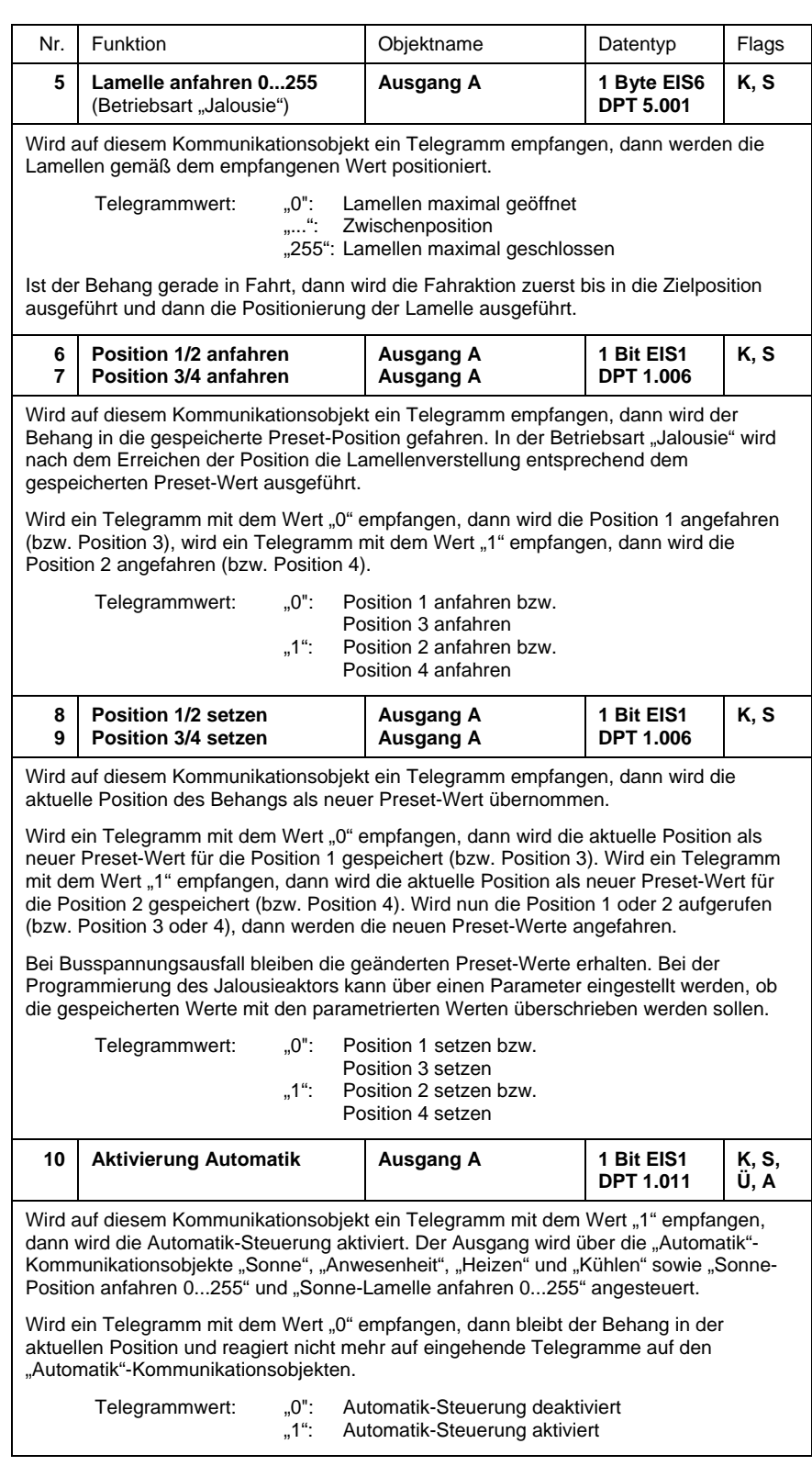

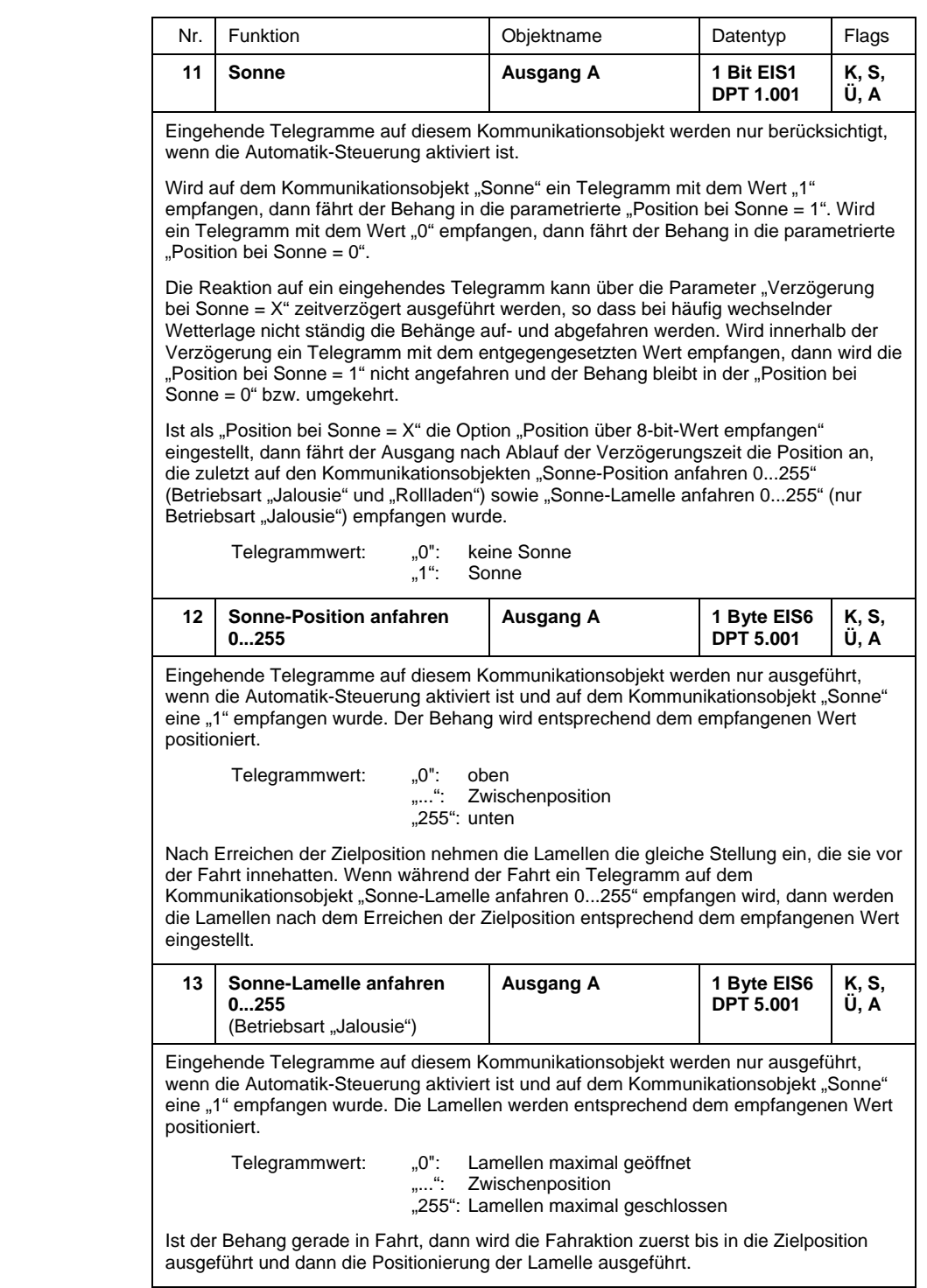

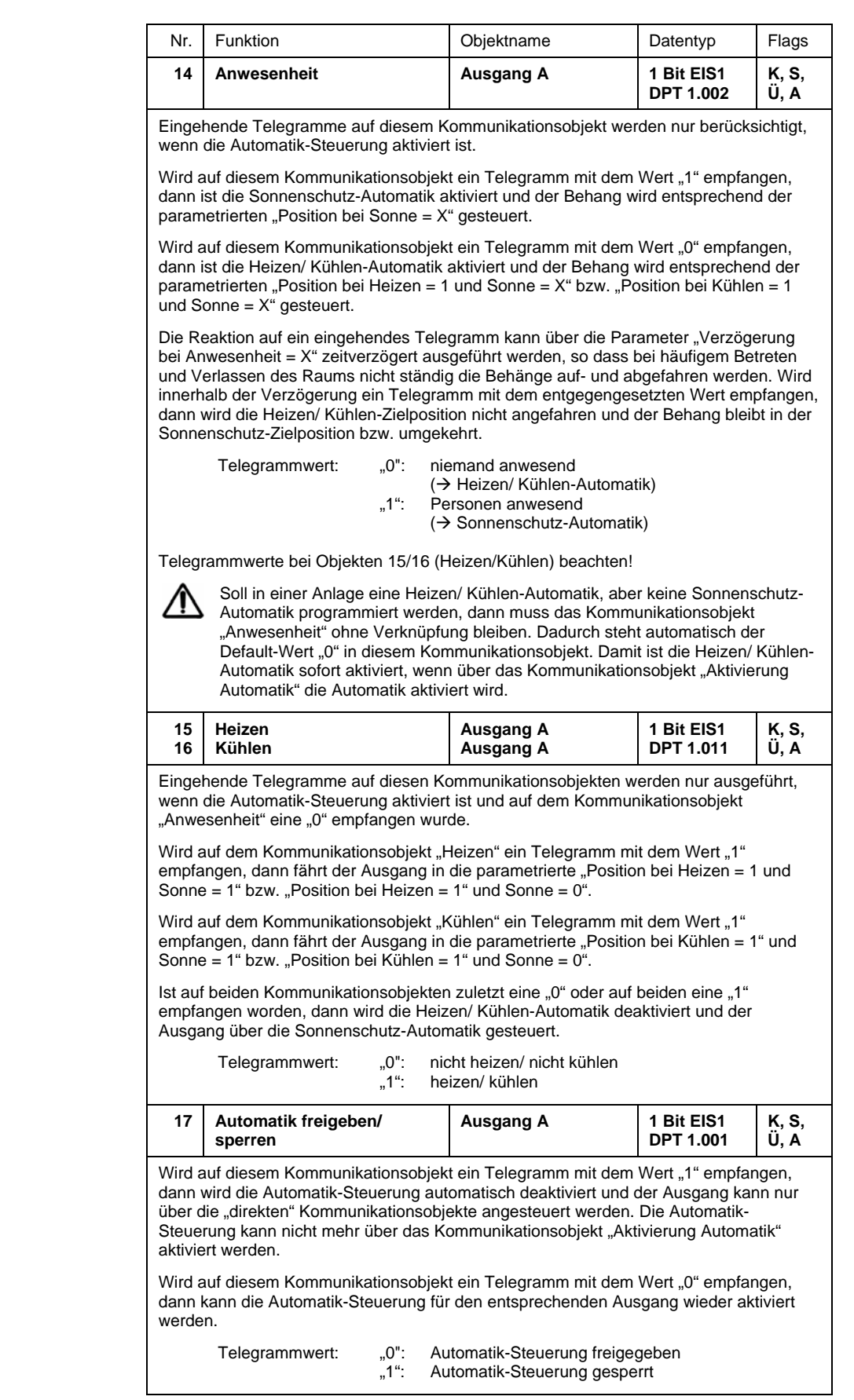

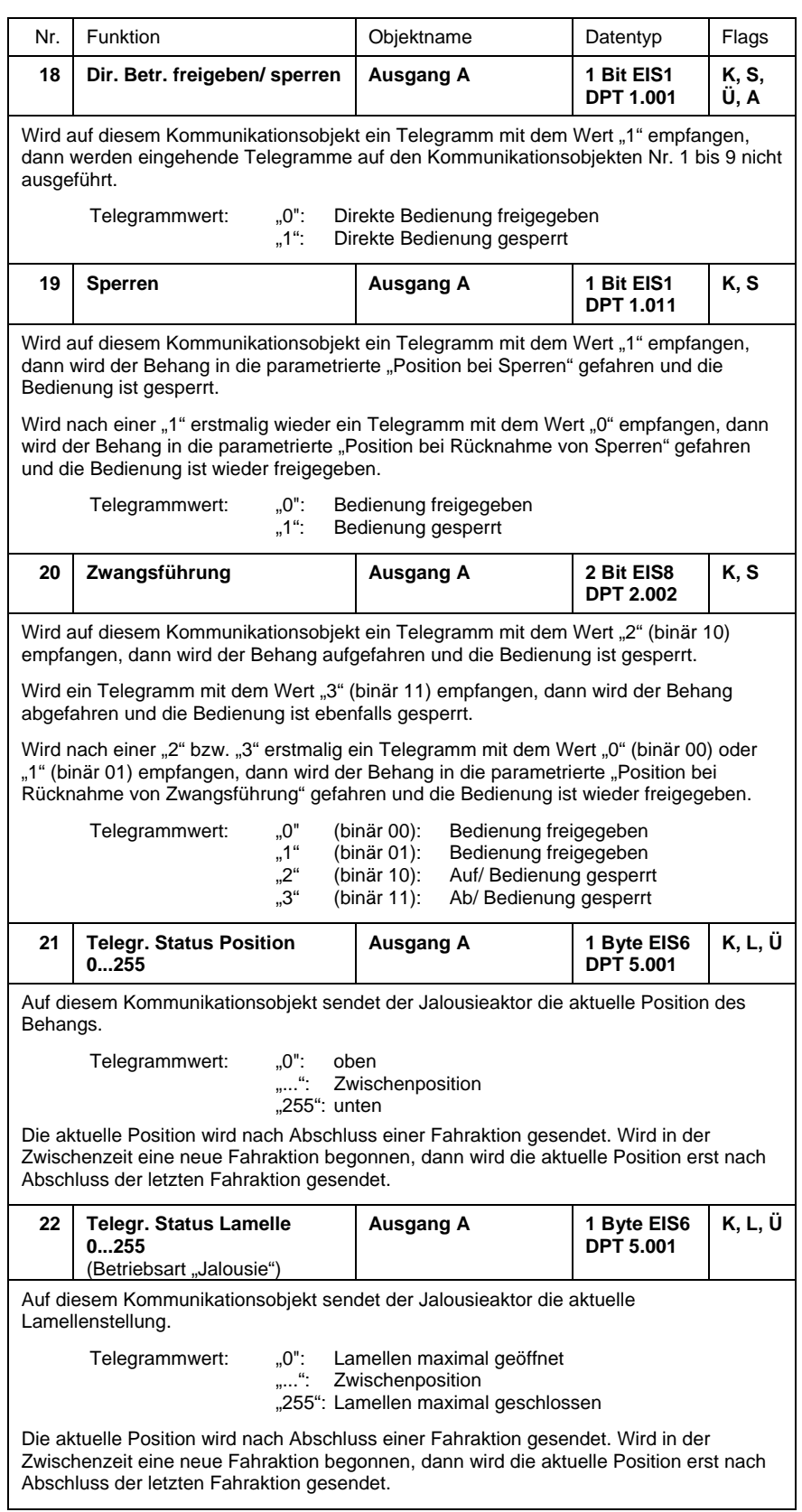

## ABB i-bus<sup>®</sup> EIB / KNX

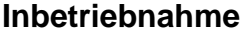

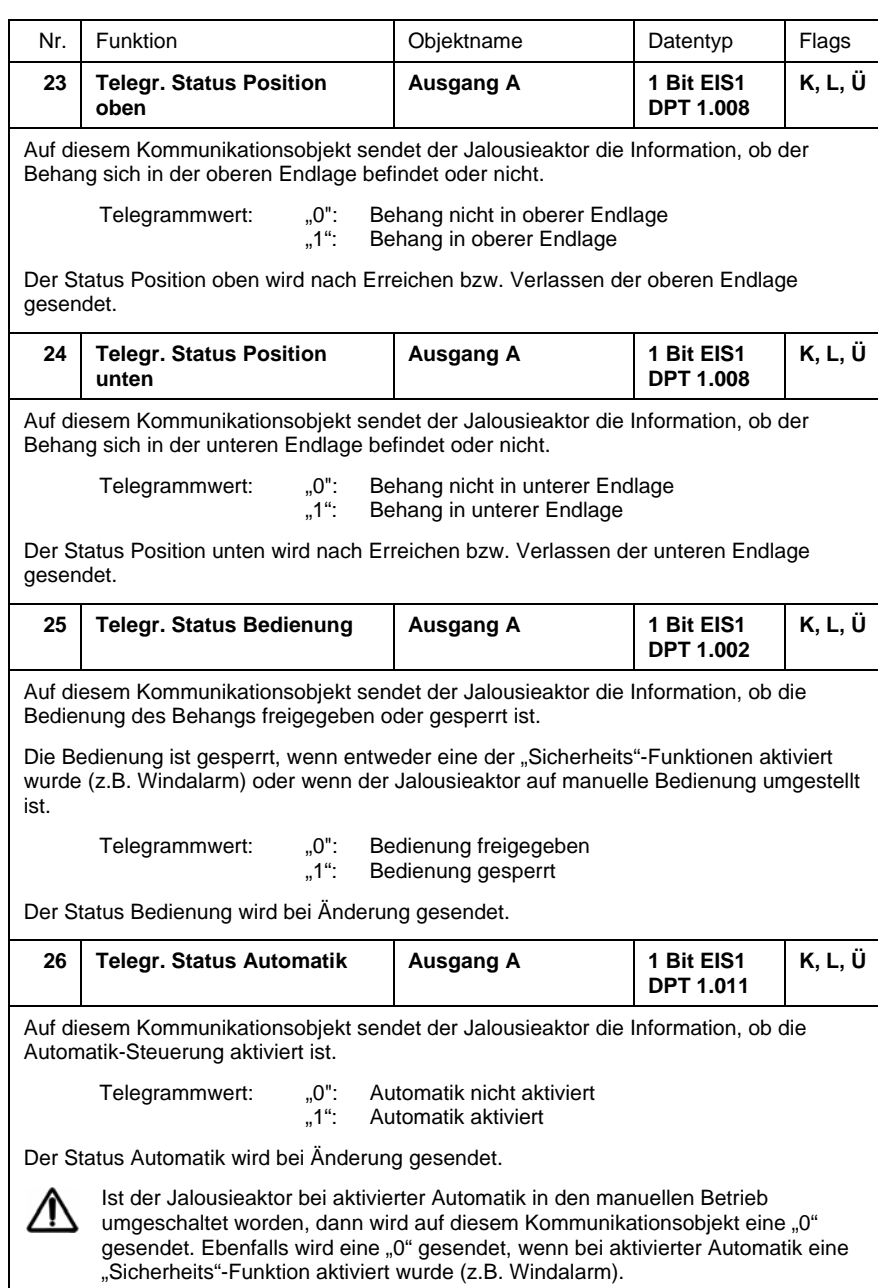

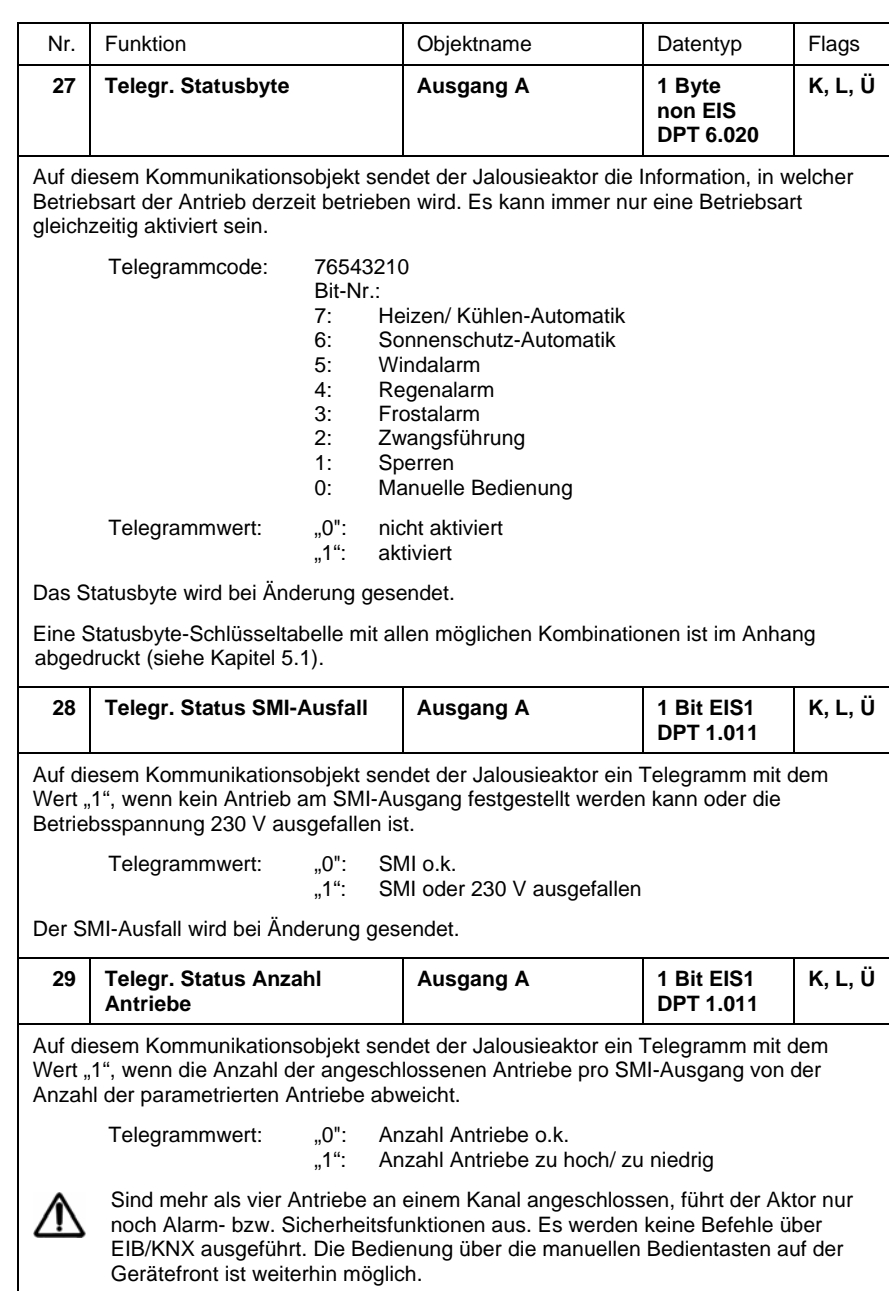

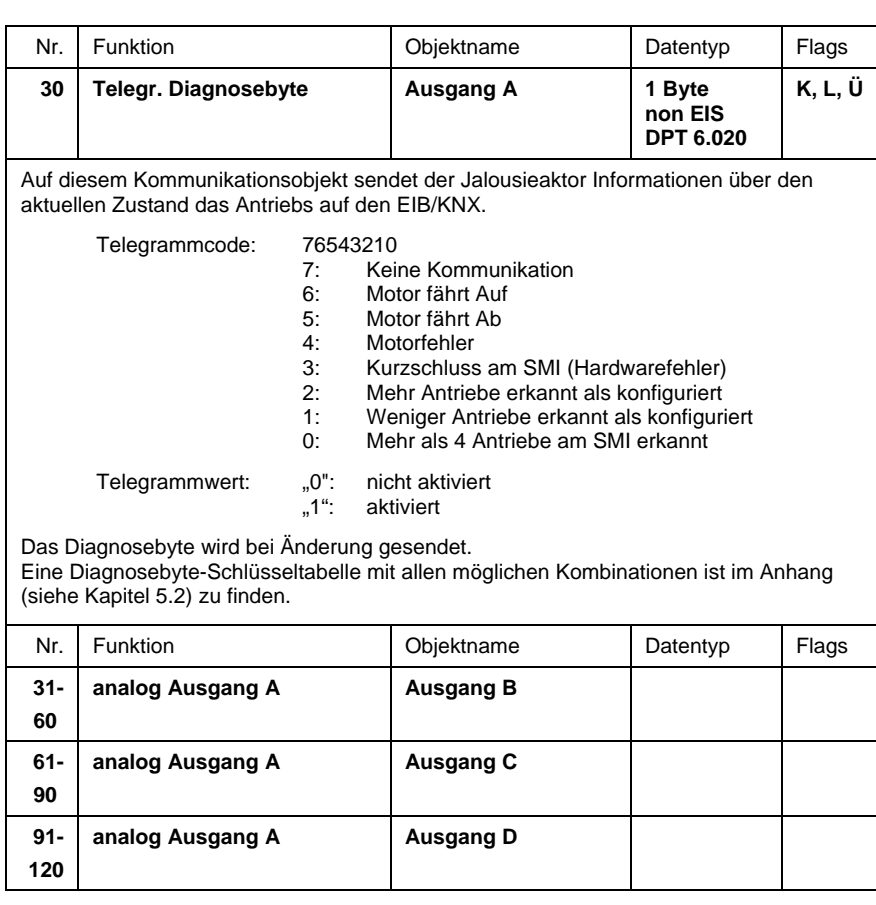

## **3.3.2 Kommunikationsobjekte**

**Allgemein** 

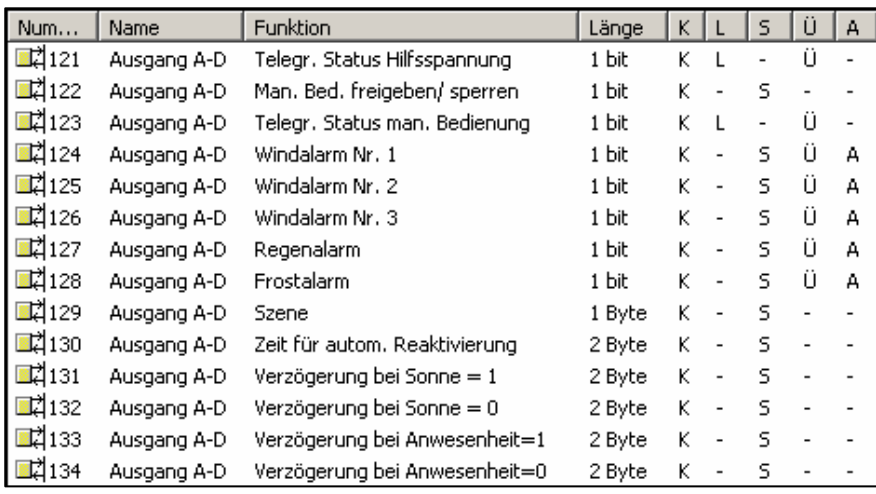

Abb. 20: Kommunikationsobjekte "Allgemein"

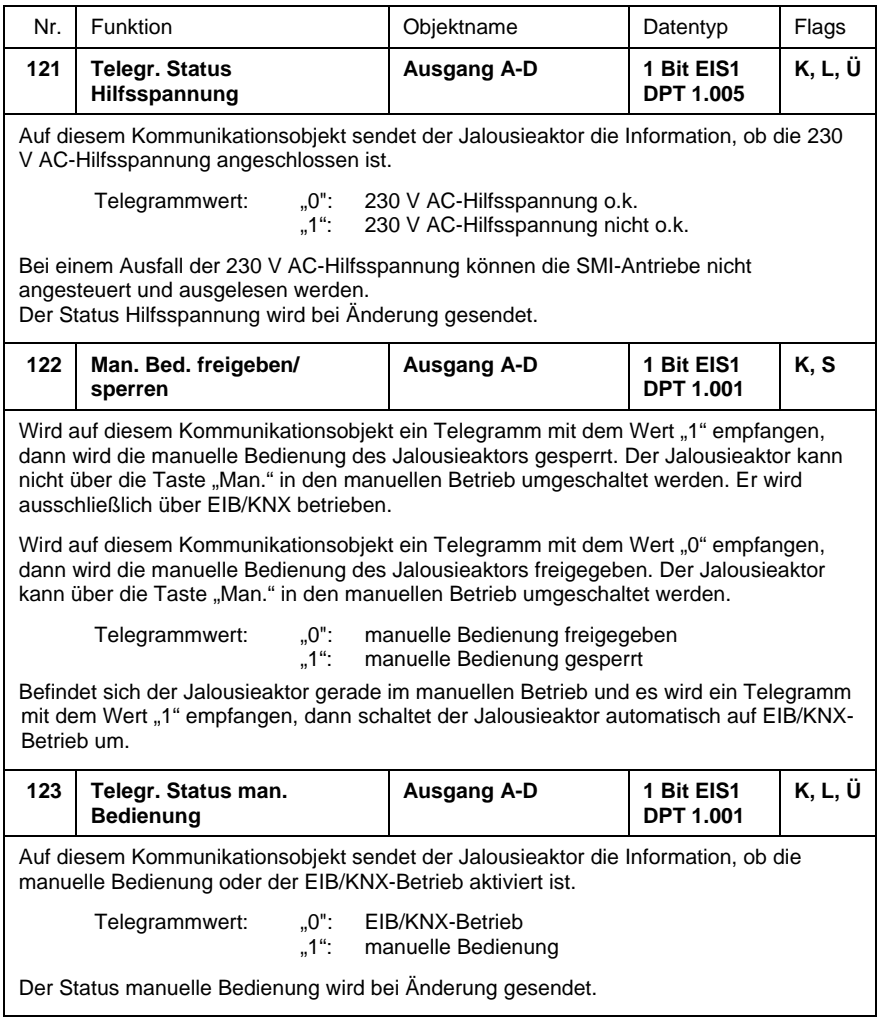

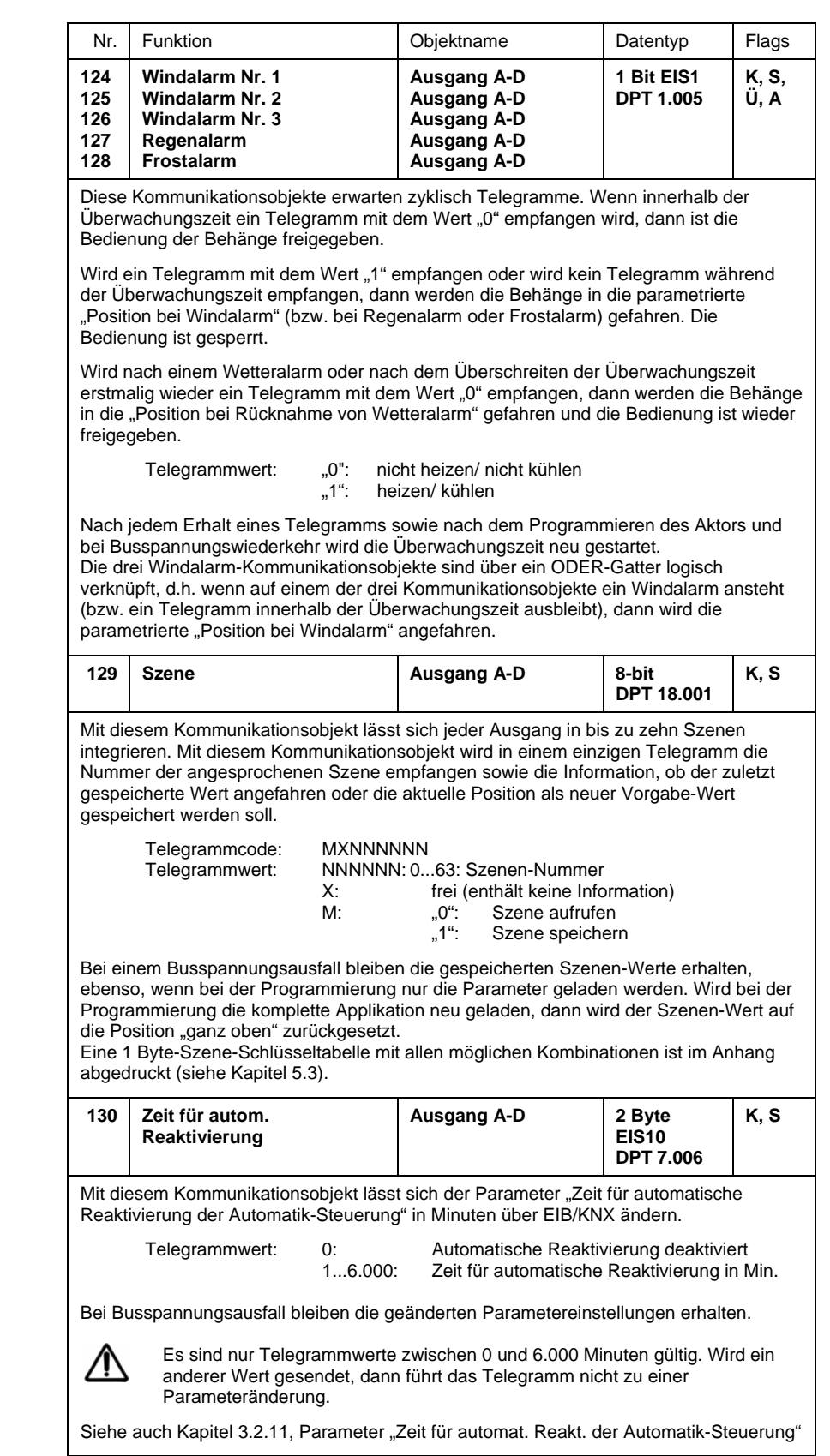

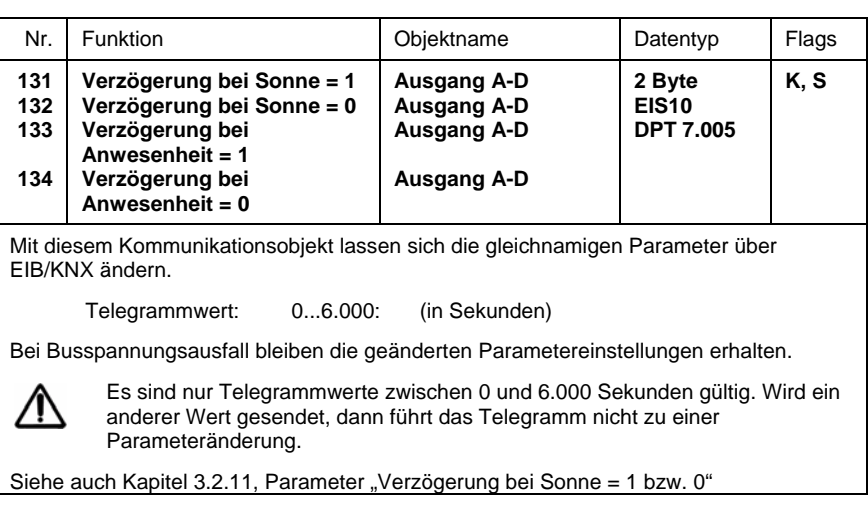

## **4 Planung und Anwendung**

## **4.1 Standard Motor Interface (SMI)**

**4.1.1 Einführung** 

 SMI ist eine digitale Schnittstelle zur Ansteuerung von elektrischen Jalousieund Rollladenantrieben. Über SMI werden Telegramme zwischen der Steuerung und dem Antrieb ausgetauscht. Die Steuerung sendet Telegramme mit Fahrbefehlen an den Antrieb, der Antrieb sendet Statusmeldungen an die Steuerung.

SMI-zertifizierte Produkte verschiedener Hersteller sind kompatibel und können gleichzeitig in einer Anlage betrieben werden.

Der Jalousieaktor JA/S 4.SMI.1M von ABB STOTZ-KONTAKT setzt EIB/KNX-Telegramme in SMI-Telegramme um und ermöglicht somit die Ansteuerung von SMI-Antrieben über EIB/KNX. Weiterhin empfängt er Statusmeldungen vom SMI-Antrieb und kann diese Informationen über EIB/KNX beispielsweise an eine Visualisierung weiterleiten.

Die Jalousiesteuerung mit SMI hat zwei Vorteile gegenüber der traditionellen Jalousiesteuerung mit Relaistechnik:

## **1. Der Behang kann genauer positioniert werden**

Die Ermittlung der aktuellen Position sowie das Anfahren der Zielposition erfolgt direkt im SMI-Antrieb. Dadurch entfallen Ungenauigkeiten bei der Positionsberechnung über Fahrzeiten.

## **2. Statusmeldungen aus dem Antrieb können über EIB/KNX ausgewertet werden**

Der SMI-Antrieb übermittelt nicht nur die genaue Position sondern auch andere Diagnose- und Fehlermeldungen, z.B.:

- Motorfehler
- Motor fährt runter
- Motor fährt hoch
- Kommunikationsdiagnose

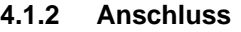

Der SMI-Antrieb wird mit einem 5-adrigen Kabel mit einer maximalen Leitungslänge von 350 Metern verbunden werden. 3 Adern stehen für Phase, Nullleiter und Schutzleiter zur Verfügung sowie 2 Adern für die Datenübertragung.

An eine SMI-Leitung können bis zu 16 SMI-Antriebe (max. 4 SMI-Antriebe je Ausgang bei JA/S 4.SMI.1M) angeschlossen werden. Zur Ansteuerung der Antriebe werden drei Betriebsarten unterschieden:

- **Einzelbetrieb**
- Parallelbetrieb mit Mehrfachadressierung
- Parallelbetrieb mit Einzeladressierung\*

Der Jalousieaktor JA/S 4.SMI.1M von ABB STOTZ-KONTAKT unterstützt die ersten beiden Betriebsarten. Es sind im Gegensatz zur dritten Betriebsart keine SMI-Inbetriebnahme-Kenntnisse notwendig.

Im Einzelbetrieb wird an jeden Ausgang des Jalousieaktors nur ein SMI-Antrieb angeschlossen. Es steht die volle Funktionalität zur Verfügung, insbesondere die genaue Positionierung des Behangs und die Nutzung von Statusmeldungen aus dem Antrieb.

Im Parallelbetrieb mit Mehrfachadressierung können bis zu 4 SMI-Antriebe an einen Ausgang des JA/S 4.SMI.1M angeschlossen werden. Alle angeschlossenen Antriebe können nur als Gruppe angesteuert werden. Diese Betriebsart eignet sich beispielsweise für Büroräume mit 2 oder mehr Fenstern, in denen die Jalousien parallel angesteuert werden sollen. Im Parallelbetrieb mit Mehrfachadressierung steht die genaue Positionierung ebenso zur Verfügung wie im Einzelbetrieb. Die Statusmeldungen des Antriebs können jedoch nicht eindeutig ausgewertet werden, da nicht unterschieden werden kann, von welchem Antrieb die Meldung stammt. Die Statusmeldungen können somit nur eingeschränkt genutzt werden. \* gilt nicht für JA/S 4.SMI.1M

## **4.1.3 Inbetriebnahme**

Für die EIB/KNX-Inbetriebnahme sind keine SMI-Kenntnisse erforderlich. Der Jalousieaktor JA/S 4.SMI.1M von ABB STOTZ-KONTAKT wird an EIB/KNX sowie an die SMI-Datenleitung angeschlossen und über die ETS in Betrieb genommen.

Alle Einstellungen in der ETS können mit dem vorliegenden Handbuch vorgenommen werden.

# ABB i-bus® EIB / KNX **Planung und Anwendung**

## **4.1.4 Technische Daten SMI**

## **SMI-Schnittstelle**

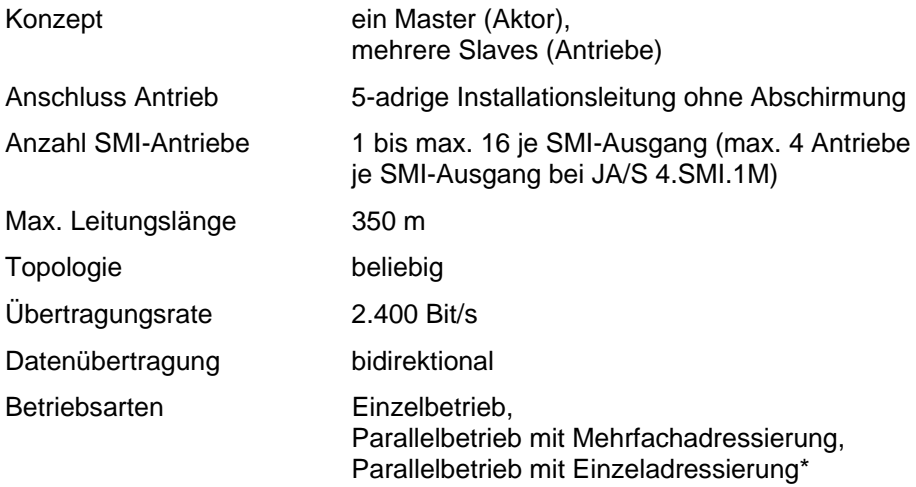

Ausführliche Informationen zur SMI-Technologie finden Sie unter www.smi-group.com.

\* gilt nicht für JA/S 4.SMI.1M

## **4.2 Manuelle Bedienung**

Mit den manuellen Bedientasten auf der Gerätefront (siehe Abb. 21) können SMI-Antriebe auch ohne EIB/KNX-Anschluss angesteuert werden. Diese Funktionalität bietet sich insbesondere bei der Inbetriebnahme von Antrieben an.

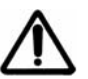

 Die manuellen Bedientasten dürfen nicht mit spitzen oder scharfkantigen Gegenständen (z.B. Schraubendreher, Stift, …) bedient werden, die die Tastatur beschädigen können.

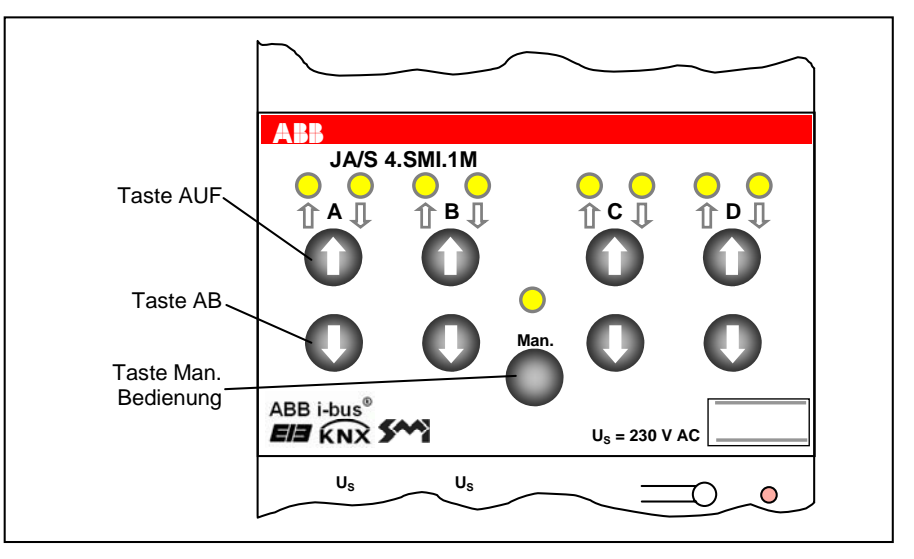

Abb. 21: Manuelle Bedientasten JA/S 4.SMI.1M

## **4.2.1 Manuelle Betriebszustände**

Durch Drücken der Taste "Man." kann zwischen den Betriebszuständen "Bedienung über EIB/KNX" und "Manuelle Bedienung" gewechselt werden. Mit einem langen Tastendruck (> 1 Sekunde) wird in den Betriebszustand "Manuelle Bedienung" gewechselt. Mit einem kurzen Tastendruck (< 1 Sekunde) wird in den Betriebszustand "Bedienung über EIB/KNX" gewechselt. Im Betriebszustand "manuelle Bedienung" leuchtet die LED "Man.". Im Betriebszustand "Bedienung über EIB/KNX" ist die LED aus.

Beim Umschalten von "Bedienung über EIB/KNX" in den Betriebszustand "Manuelle Bedienung" blinkt nach dem Drücken der Taste "Man." die zugehörige LED dreimal kurz auf. Ist die manuelle Bedienung freigegeben, dann wird in "Manuelle Bedienung" umgeschaltet und die LED ist an. Die manuelle Bedienung kann allerdings auch über EIB/KNX gesperrt werden. Ist die manuelle Bedienung gesperrt, dann wird nach dem dreimaligen Blinken die LED ausgeschaltet und der Jalousieaktor bleibt im Betriebszustand "Bedienung über EIB/KNX".

Zum Umschalten von "Manueller Bedienung" in "Bedienung über EIB/KNX" wird die Taste "Man." gedrückt. Die LED "Man." blinkt dreimal kurz auf und der Betriebszustand wird umgeschaltet. Je nach Parametrierung kann der Betriebszustand nach Ablauf einer vorgegebenen Zeit auch automatisch zurück in "Bedienung über EIB/KNX" gewechselt werden. Ebenfalls automatisch wechselt der Betriebszustand nach "Bedienung über EIB/KNX", wenn die manuelle Bedienung über ein EIB/KNX-Telegramm gesperrt wird. Auch bei einem automatischen Wechsel des Betriebszustands blinkt die LED "Man." dreimal kurz auf.

Im Betriebszustand "Bedienung über EIB/KNX" können die angeschlossenen Antriebe nur über EIB/KNX angesteuert werden. Die Auf/Ab-Tasten am Gerät sind ohne Funktion.

Im Betriebszustand "Manuelle Bedienung" können die angeschlossenen Antriebe allein über die am Gerät befindlichen Tasten angesteuert werden. Eingehende Telegramme auf dem EIB/KNX werden nicht ausgeführt, mit Ausnahme von Telegrammen auf den "Sicherheits"-Kommunikationsobjekten.

Wird auf einem "Sicherheits"-Kommunikationsobjekt ein Alarm ausgelöst (z.B. ein Windalarm), dann werden die betroffenen Ausgänge in die entsprechende Sicherheitsposition verfahren und können nicht mehr über die manuellen Tasten am Gerät bedient werden.

## **4.2.2 Auf/Ab-Tasten**

Im Betriebszustand "Manuelle Bedienung" kann jeder Ausgang einzeln über je 2 Tasten (Auf und Ab) angesteuert werden. Je nach Betriebsart haben die Tasten unterschiedliche Funktionen. Im Auslieferungszustand ist die Betriebsart "Jalousie" eingestellt. Es kann immer nur eine Taste gleichzeitig bedient werden.

## **Betriebsart "Jalousie"**

Langer Tastendruck (> 1 Sekunde) = Fahren Auf/Ab: Bei langem Tastendruck auf die obere Taste wird der Behang nach oben gefahren. Bei langem Tastendruck auf die untere Taste wird der Behang nach unten gefahren.

Kurzer Tastendruck (< 1 Sekunde) = Stopp/Lamellenverstellung: Befindet sich der Behang gerade in Fahrt, dann wird die Fahrt mit einem kurzen Tastendruck auf eine der beiden Tasten gestoppt. Ist der Behang gerade in Ruhe, dann wird mit einem kurzen Tastendruck eine Lamellenverstellung nach oben bzw. nach unten ausgeführt.

## **Betriebsart** "Rollladen"

Langer Tastendruck (> 1 Sekunde) = Fahren Auf/Ab: Bei langem Tastendruck auf die obere Taste wird der Behang nach oben gefahren. Bei langem Tastendruck auf die untere Taste wird der Behang nach unten gefahren.

Kurzer Tastendruck (< 1 Sekunde) = Stopp: Befindet sich der Behang gerade in Fahrt, dann wird die Fahrt mit einem kurzen Tastendruck auf eine der beiden Tasten gestoppt. Ist der Behang gerade in Ruhe, dann wird bei einem kurzen Tastendruck keine Funktion ausgeführt.

## **4.2.3 LED-Anzeige**

Über die LEDs auf der Gerätefrontseite wird der Status der Ausgänge A-D und der manuellen Bedienung angezeigt (siehe Abb. 22). Die Anzeige ist für die Betriebszustände "Bedienung über EIB/KNX" und "Manuelle Bedienung" gleich.

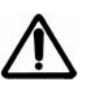

 Die LEDs dienen ausschließlich zur Status-Anzeige des Behangs und des Bedienzustands. Sie dienen nicht zur Steuerung des Behangs und dürfen nicht betätigt bzw. gedrückt werden.

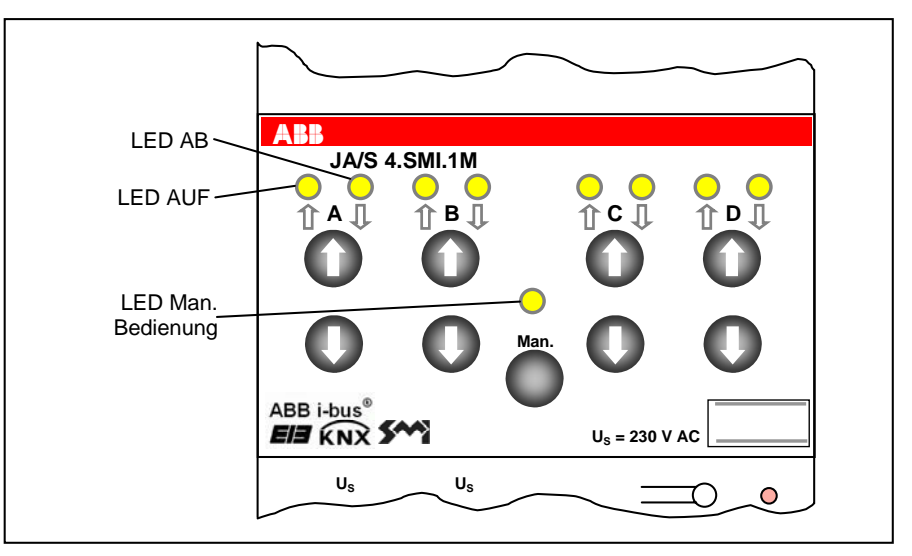

Abb. 22: LED-Anzeige JA/S 4.SMI.1M

## **LED AUF oder LED AB blinkt:**

Ist der Behang in Fahrt nach oben, dann blinkt die LED AUF. Ist der Behang in Fahrt nach unten, dann blinkt die LED AB.

## **LED AUF oder LED AB ist an:**

Hat der Behang die obere Endlage erreicht, dann ist die LED AUF an. Hat der Behang die untere Endlage erreicht, dann ist die LED AB an.

### **LED AUF und LED AB sind aus:**

Der Behang befindet sich in einer Zwischenposition oder die 230 V Hilfsspannung und Busspannung liegt nicht an.

## **Beide LEDs eines Kanals blinken abwechselnd "langsam":**

Blinken beide LEDs abwechselnd "langsam" (1 x Blinken pro Sek.), dann hat für den betreffenden Ausgang eine Sicherheitsfunktion einen Alarm ausgelöst (z.B. ein Windalarm). Dieser Ausgang kann nicht über die Tasten am Gerät bedient werden, solange der Alarm aktiv ist.

## Beide LEDs eines Kanals blinken abwechselnd "schnell":

Blinken beide LEDs eines Ausgangs abwechselnd "schnell" (2 x Blinken pro Sek.), dann ist die SMI-Kommunikation gestört.

Mögliche Fehlerquellen:

- Kein(e) Antrieb(e) am Ausgang angeschlossen
- 230 V Hilfsspannung ist nicht vorhanden
- SMI-Datenleitung beschädigt

## ABB i-bus® EIB / KNX **Planung und Anwendung**

## **Beide LEDs eines Kanals blinken gleichzeitig**

Blinken beide LEDs eines Kanals gleichzeitig, wurden mehr SMI-Antriebe als zulässig (max. 4 SMI-Antriebe) an den entsprechenden Kanal angeschlossen.

## **LED Man. Bedienung**

Ist die LED aus, befindet sich das Gerät im Betriebszustand "Bedienung über EIB/KNX"

Ist die LED an, befindet sich das Gerät im Betriebszustand "Manuelle Bedienung".

Blinkt die LED, befindet sich das Gerät in der Umschaltung zwischen EIB/KNX und manueller Bedienung.

Mögliche Zustände der Anzeige-LEDs sind in der folgenden Tabelle zusammengefasst:

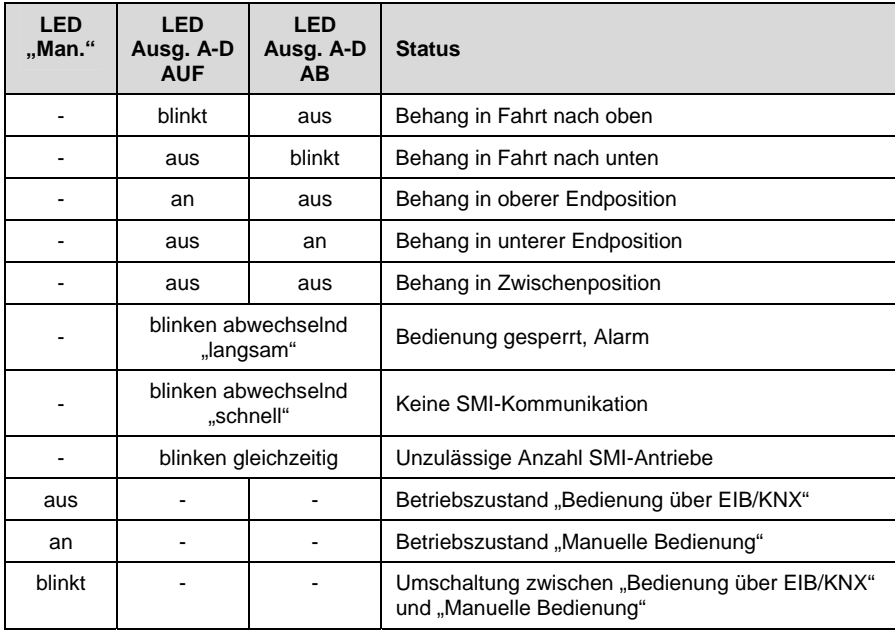

Tabelle 3: LED Zustände

I

## **4.3 Fahren in Position**

**4.3.1 Fahren in Position 0...100%** 

> Über einen 8-bit-Wert kann der Behang gezielt in jede beliebige Position verfahren werden. In der Betriebsart "Jalousiebetrieb" kann zusätzlich ebenfalls über einen 8-bit-Wert auch die Lamelle in einem beliebigen Winkel positioniert werden.

 Auf diese Weise kann bei jedem Fahrbefehl neu entschieden werden, in welche Position der Behang verfahren soll. Beispielsweise kann man an einem Display oder mit Hilfe einer Visualisierung die Position einstellen (siehe Abb. 23).

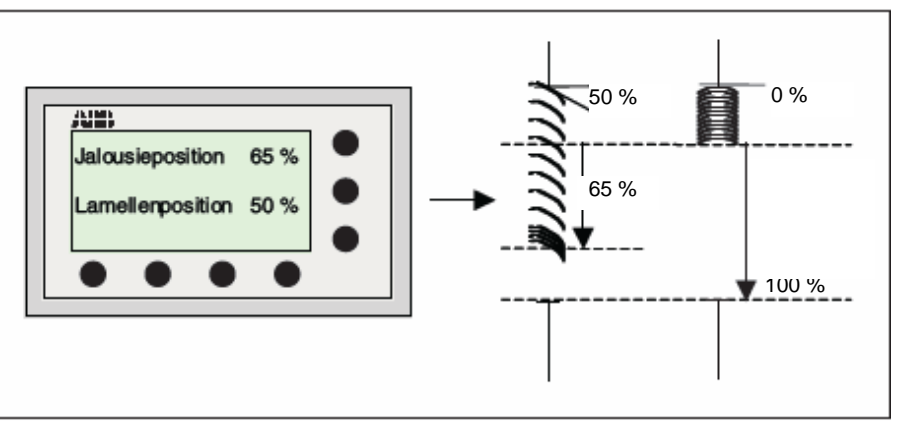

Abb. 23: Behang- und Lamellenposition 0…100%

## **4.3.2 Fahren in Preset-Position**

 Im Jalousieaktor können für jeden Ausgang individuell bis zu 4 voreingestellte Positionen parametriert werden, die dann über einen 1 Bit-Befehl aufgerufen werden können.

 Beim Fahren in eine dieser Preset-Positionen muss die Zielposition vorher eingestellt sein, entweder über Parameter bei der Programmierung oder über die Funktion "Preset-Position setzen" (siehe auch Kapitel 4.3.3). Diese voreingestellte Zielposition kann dann beispielsweise durch Drücken eines Tastsensors beliebig oft aufgerufen werden (siehe Abb. 24).

## **4.3.3 Preset-Position setzen**

 Die Preset-Position kann über einen 1 Bit-Befehl sehr einfach geändert werden. Dazu werden die Jalousien über Auf/Ab-Befehle sowie Stopp-/ Lamellenverstellungs-Befehle in die gewünschte neue Preset-Position gefahren. Diese neue Position wird sodann über einen 1 Bit-Befehl als neue Preset-Position in den Speicher des Jalousieaktors übernommen.

 Anwendungsbeispiel: Mit einem Taster wird bei einem kurzen Tastendruck die Jalousie in eine Preset-Position verfahren und bei einem langen Tastendruck die aktuelle Position als neue Preset-Position übernommen (siehe Abb. 24).

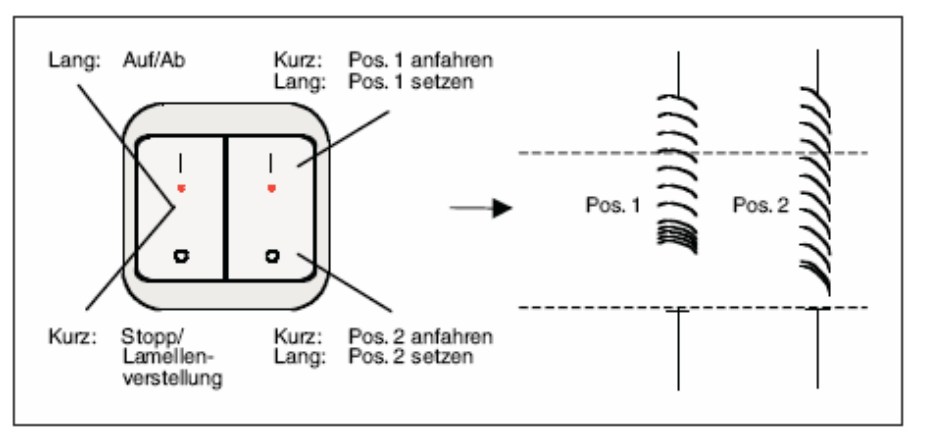

Abb. 24: Fahren in Preset-Position und Preset-Position speichern

 Bei einem Busspannungsausfall bleiben die gespeicherten Preset-Werte erhalten. Bei der Programmierung kann über einen Parameter eingestellt werden, ob die gespeicherten Werte mit den parametrierten Werten überschrieben werden sollen.

## **4.4 Automatik-Steuerung**

## **4.4.1 Sonnenschutz-Automatik**

### **Funktionsweise**

Zusammen mit anderen EIB-Komponenten kann mit den Jalousieaktoren eine sehr komfortable Sonnenschutz-Automatik-Steuerung aufgebaut werden. Die Sonnenschutz-Automatik steuert den Behang entsprechend der Sonneneinstrahlung. Je nachdem, wie stark und aus welcher Richtung die Sonne scheint, wird der Behang in eine parametrierte Position oder über einen 8-bit-Wert in eine situationsabhängige Position gefahren.

So kann beispielsweise die Jalousie nach oben gefahren werden, wenn die Sonne nur schwach oder gar nicht auf das Fenster scheint. Dadurch wird möglichst viel Licht im Raum aufgenommen, ohne jedoch die störende direkte Einstrahlung in Kauf nehmen zu müssen. Wenn die Sonne hingegen prall auf das Fenster scheint, dann wird die Jalousie nach unten gefahren und die Lamellen gerade soweit geschlossen, dass keine direkte Einstrahlung mehr eintreten kann. Durch die Restöffnung der Jalousien tritt dann immer noch ausreichend diffuses Licht, das evtl. durch Kunstlicht ergänzt werden kann (siehe Abb. 25).

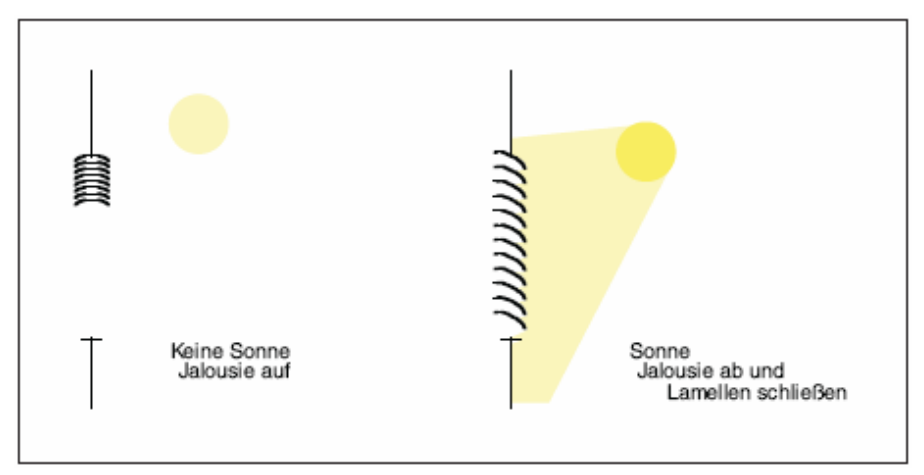

Abb. 25: Funktionsweise einer Sonnenschutz-Automatik-Steuerung

Bei Verwendung von speziellen Lenkungslamellen kann das direkte Licht im Raum so gelenkt werden, dass keine störende direkte Strahlung auftritt, aber gleichzeitig das vorhandene natürliche Tageslicht optimal genutzt wird (siehe Abb. 26).

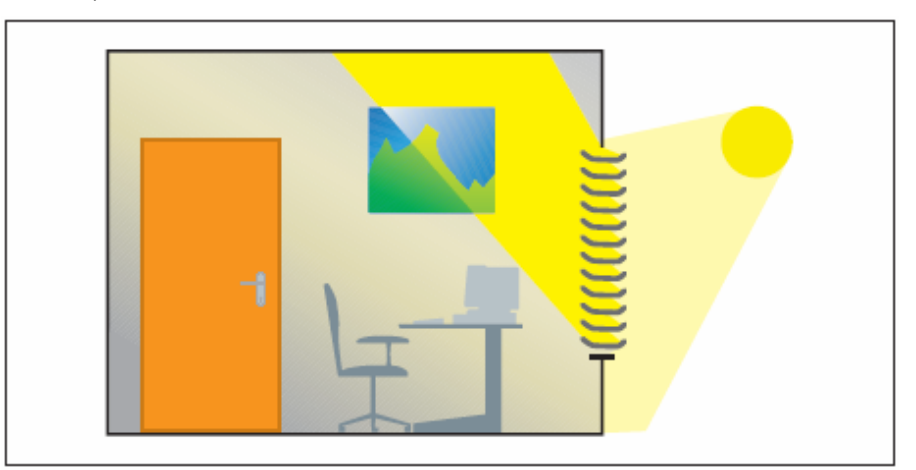

Abb. 26: Tageslichtlenkung
## **Aufbau einer einfachen Sonnenschutz-Automatik-Steuerung**

Zum Aufbau einer einfachen Sonnenschutz-Automatik-Steuerung werden zusätzlich zum Jalousieaktor und Tastsensor zwei weitere Komponenten benötigt: eine Aktivierungsmöglichkeit für den Benutzer (z.B. ein weiterer Tastsensor oder die zweite Wippe des Auf/Ab-Tastsensors) und ein Helligkeitssensor. Mit Hilfe des zweiten Tastsensors kann der Benutzer des Raums bestimmen, ob er die Sonnenschutz-Automatik überhaupt benutzen will oder ob er die Behänge lieber selbst von Hand steuert. Wird die Sonnenschutz-Automatik über einen Tastsensor aktiviert, dann verfährt der Behang solange automatisch bis entweder die Sonnenschutz-Automatik über den gleichen Tastsensor deaktiviert wird oder der Benutzer einen direkten Fahrbefehl erteilt (z.B. Auf/Ab oder Fahren in Position) und somit ebenfalls die Automatik deaktiviert.

Über den Helligkeitssensor erhält der Jalousieaktor die Information, ob eine direkte Sonneneinstrahlung auf das Fenster bzw. auf die Fassade einwirkt. Der Jalousieaktor positioniert den Behang nach Ablauf einer parametrierbaren Verzögerungszeit entsprechend der parametrierten Position bei Sonne = "1" (Sonne vorhanden) bzw. Position bei Sonne = "0" (keine Sonne vorhanden) (siehe Abb. 27).

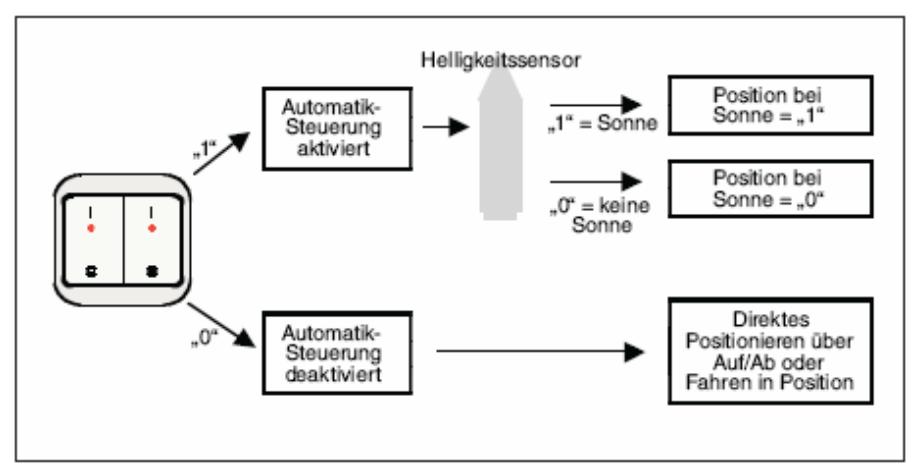

Abb. 27: Aufbau einer einfachen Sonnenschutz-Automatik-Steuerung

## **Planungshinweise für eine einfache Sonnenschutz-Automatik-Steuerung**

Für den Aufbau einer einfachen Sonnenschutz-Automatik-Steuerung werden die folgenden EIB/KNX-Komponenten benötigt (siehe auch Abb. 28):

- Jalousieaktor
- EIB/KNX-Tastsensoren bzw. Universalschnittstelle + Taster
	- **Helligkeitssensor**

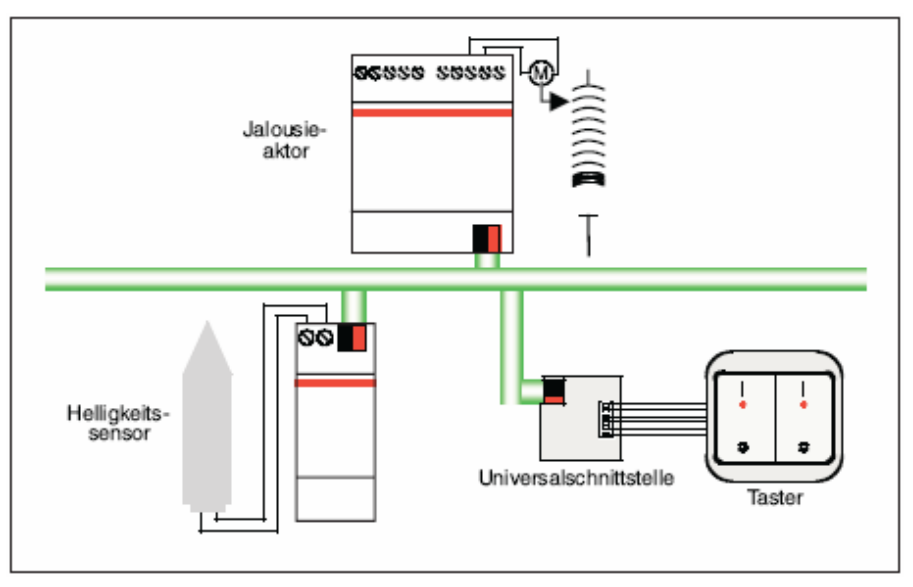

Abb. 28: Planung einer einfachen Sonnenschutz-Automatik-Steuerung

## **Aufbau einer Sonnenschutz-Automatik-Steuerung mit Sonnenstandsnachführung**

Zum Aufbau einer Sonnenschutz-Automatik-Steuerung mit Sonnenstandsnachführung wird zusätzlich ein Steuermodul benötigt (z.B. der Jalousiesteuerbaustein JSB/S).

Im Jalousiesteuerbaustein wird laufend der aktuelle Sonnenstand berechnet. Über einen 8-bit-Wert wird der Behang in die optimale Position gefahren, um direkte Sonneneinstrahlung abzuweisen, aber dennoch möglichst viel diffuses Licht durchzulassen. Weiterhin kann im Jalousiesteuerbaustein auch der Einfluss von Schattenwerfern, z.B. gegenüberliegende Gebäude, berücksichtigt werden (siehe Abb. 29).

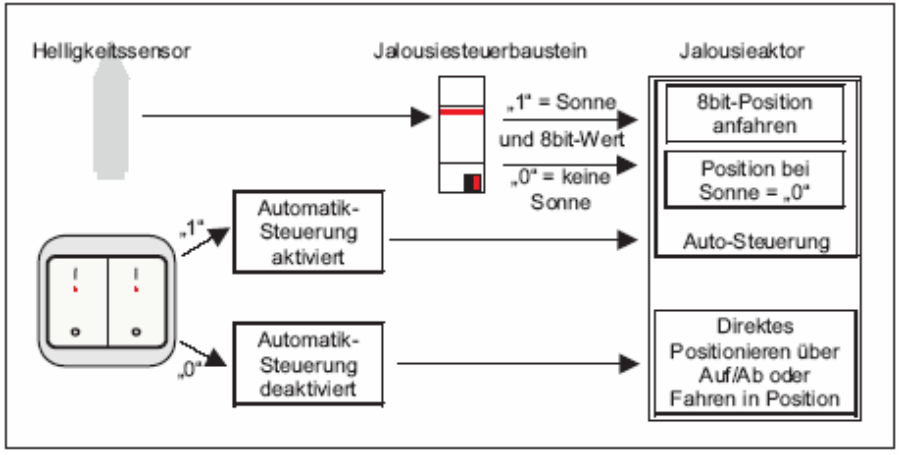

Abb. 29: Aufbau einer Sonnenschutz-Automatik-Steuerung mit Sonnenstandsnachführung

## **Planungshinweise für eine Sonnenschutz-Automatik-Steuerung mit Sonnenstandsnachführung**

Für den Aufbau einer Sonnenschutz-Automatik-Steuerung mit Sonnenstandsnachführung werden die folgenden EIB/KNX-Komponenten benötigt (siehe auch Abb. 30):

- Jalousieaktor
- EIB/KNX-Tastsensor bzw. Universalschnittstelle + Taster
- Helligkeitssensor
- Jalousiesteuerbaustein

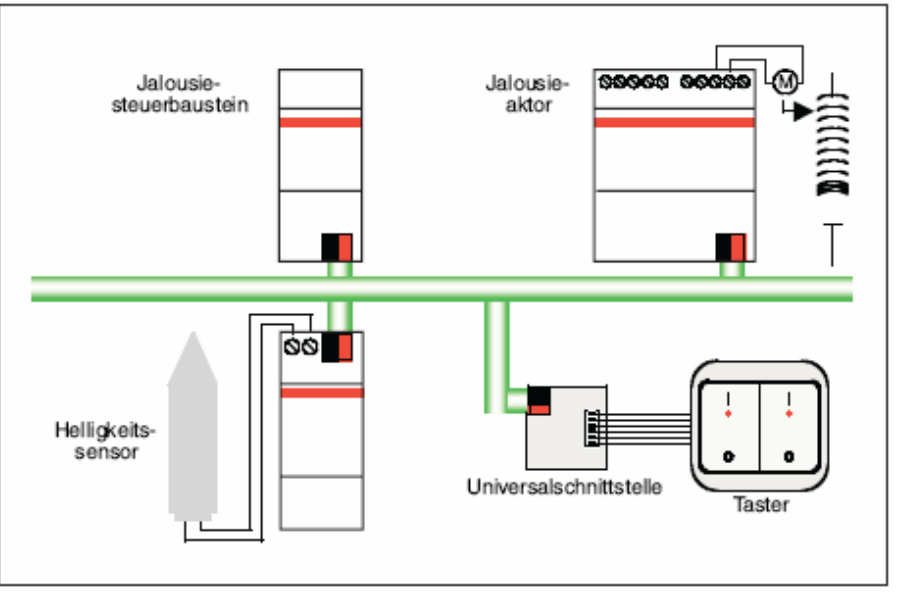

Abb. 30: Planung einer Sonnenschutz-Automatik-Steuerung mit Sonnenstandsnachführung

Der aktuelle Sonnenstand wird u.a. anhand der aktuellen Uhrzeit berechnet. Der Jalousiesteuerbaustein kann als eigenständige Uhr, als Master-Uhr oder als Slave-Uhr am EIB/KNX betrieben werden. Somit können auch mehrere Jalousiesteuerbausteine untereinander synchronisiert werden. Wird der Jalousiesteuerbaustein als eigenständige Uhr oder als Master-Uhr betrieben, dann wird für die Jalousiesteuerung keine weitere Schaltuhr benötigt.

Der Jalousiesteuerbaustein kann ebenfalls als Slave-Uhr betrieben werden, wenn beispielsweise sowieso eine Master-Uhr in der Anlage vorhanden ist. Wird eine zusätzliche Schaltuhr benutzt, dann muss eine Schaltuhr verwendet werden, die Uhrzeit und Datum auf den EIB/KNX senden kann.

# ABB i-bus® EIB / KNX **Planung und Anwendung**

## **4.4.2 Heizen/Kühlen-Automatik**

### **Funktionsweise**

Die Heizen/Kühlen-Automatik steuert den Behang entsprechend der Sonneneinstrahlung und dem gewünschten Energieeintrag in den Raum. Je nachdem, ob der Raum geheizt oder gekühlt werden soll und wie stark und aus welcher Richtung die Sonne scheint wird der Behang in eine parametrierte Position gefahren. So kann beispielsweise die Jalousie während der Heizphase bei Sonne hochgefahren werden, um einen maximalen Energieeintrag in den Raum zu erreichen. Ist keine Sonne vorhanden, beispielsweise in der Nacht, wird ein textiler Innenbehang geschlossen, der dafür sorgt, dass die über Tag angesammelte Wärme während der Nachtabsenkung nicht komplett verloren geht (siehe Abb. 28). Während der Kühlphase dagegen kann der Behang bei voller Sonne abgefahren werden, um den Energieeintrag gering zu halten. In der Nacht kann dann gerade in klimatisierten Räumen einem Absinken der Raumtemperatur auf Außentemperatur ebenfalls wieder durch einen textilen Innenbehang entgegen gewirkt werden (siehe Abb. 31).

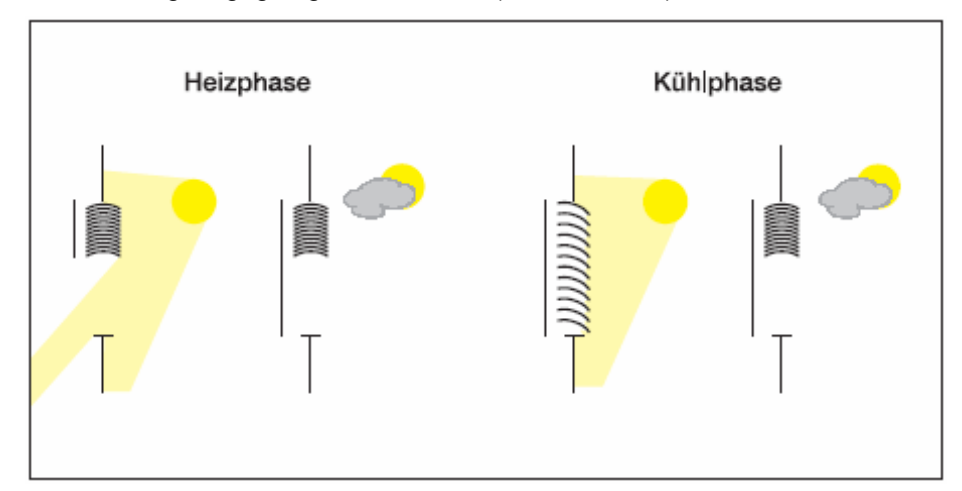

Abb. 31: Funktionsweise einer Heizen/Kühlen-Automatik-Steuerung

## **Aufbau**

Zum Aufbau einer Heizen/Kühlen-Automatik-Steuerung werden zusätzlich zu den Komponenten der Sonnenschutz-Automatik-Steuerung zwei weitere Komponenten benötigt: eine Umschaltmöglichkeit zwischen Sonnenschutz-Automatik und Heizen/Kühlen-Automatik (z.B. ein Präsenzmelder) sowie eine Umschaltmöglichkeit zwischen Heizen und Kühlen (z.B. eine Jahreszeitschaltuhr oder ein Temperatursensor).

Mit Hilfe des Tastsensors kann der Benutzer des Raums bestimmen, ob er die Automatik-Steuerung überhaupt benutzen will oder ob er die Behänge lieber selbst von Hand steuert. Wird die Automatik-Steuerung aktiviert, dann verfährt der Behang solange automatisch bis entweder die Automatik über den gleichen Tastsensor deaktiviert wird oder der Benutzer einen direkten Fahrbefehl erteilt (z.B. Auf/Ab oder Fahren in Position) und somit ebenfalls die Automatik-Steuerung deaktiviert.

Über den Präsenzmelder erhält der Jalousieaktor die Information, ob sich Personen im Raum befinden. Wenn ja, dann wird der Behang gemäß der Sonnenschutz-Automatik gesteuert. Befindet sich niemand im Raum, dann wird der Behang gemäß der Heizen/Kühlen-Automatik gesteuert.

Beispielsweise über eine Jahreszeitschaltuhr oder einen Thermostaten erhält der Jalousieaktor die Information, ob der Raum geheizt oder gekühlt werden soll. Je nach Sonnenstand und -intensität fährt der Behang in die parametrierte Heiz- bzw. Kühlposition (siehe Abb. 32).

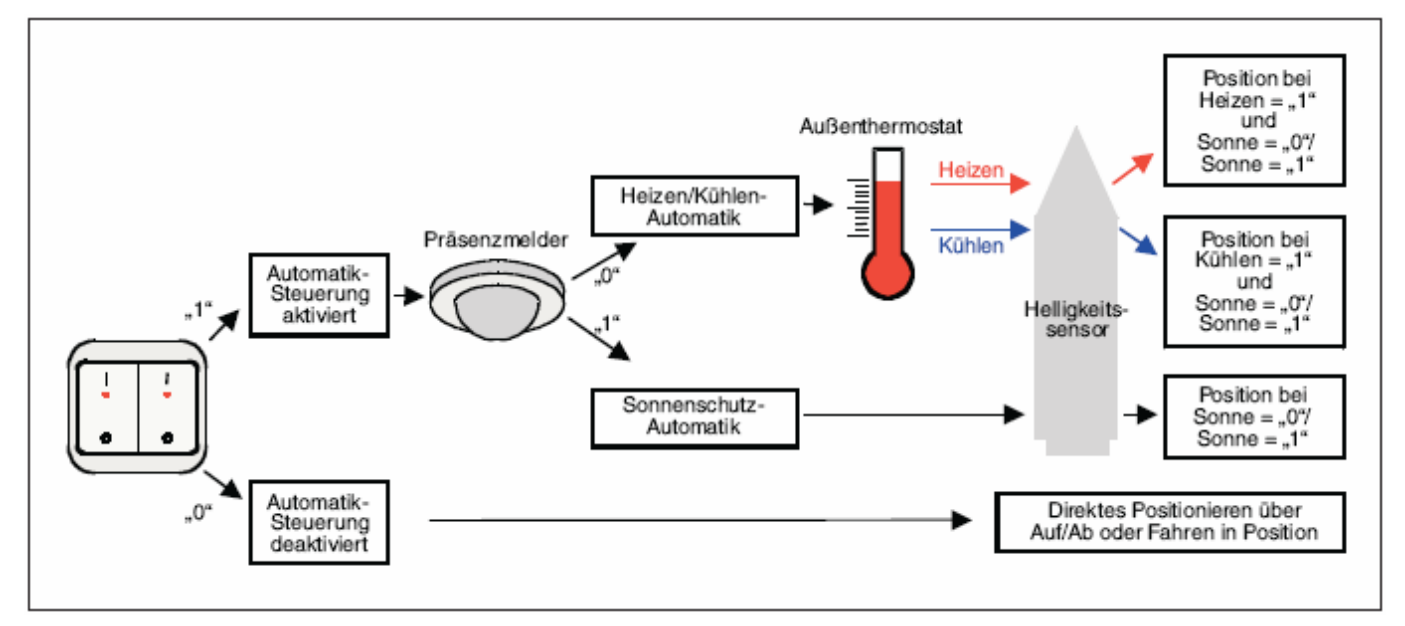

Abb. 32: Aufbau einer Heizen/Kühlen-Automatik-Steuerung

## ABB i-bus® EIB / KNX **Planung und Anwendung**

### **Planungshinweise**

Für den Aufbau einer Heizen/Kühlen-Automatik-Steuerung (inkl. einer Sonnenschutz- Automatik-Steuerung mit Sonnenstandsnachführung) werden die folgenden EIB/KNX-Komponenten benötigt (siehe auch Abb. 33):

- Jalousieaktor
- EIB/KNX Tastsensoren bzw. Universalschnittstelle + Taster
- EIB/KNX Präsenzmelder bzw. Universalschnittstelle + Präsenzmelder
- Helligkeitssensor
- Jalousiesteuerbaustein
- Thermostat

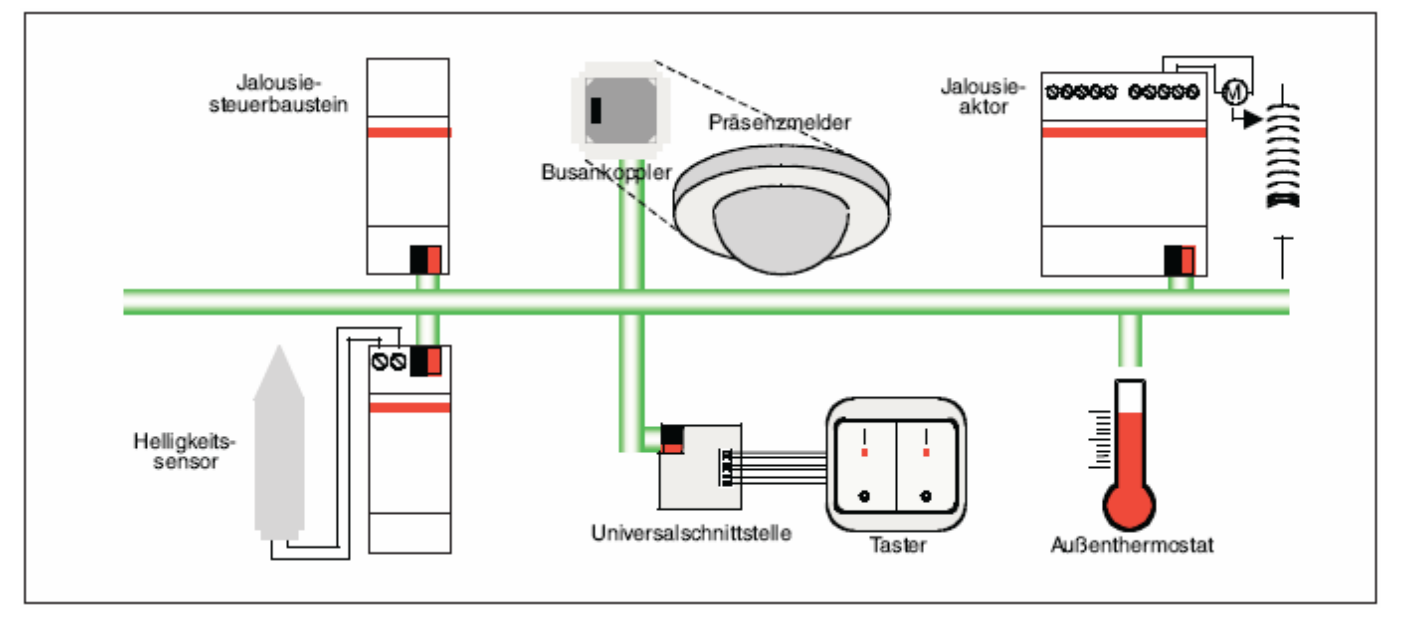

Abb. 33: Planung einer Heizen/Kühlen-Automatik-Steuerung

Die Heizen/Kühlen-Automatik-Steuerung für Behänge wird weitgehend unabhängig von der Einzelraumtemperaturregelung ausgeführt. Für die Steuerung der Behänge wird die Sonne als Energiequelle optimal genutzt und dadurch Energie gespart. Die restliche Temperaturdifferenz zur Soll-Temperatur wird über die Einzelraumregelung ausgeglichen.

Dies kann dazu führen, dass beispielsweise ein Raum ganztägig gegen die Sonneneinstrahlung geschützt werden soll, die Klimaanlage hingegen über eine 2Punkt-Ansteuerung nur gelegentlich den Raum zusätzlich abkühlt. In diesem Fall ist die Ansteuerung der Klimaanlage unabhängig von der Ansteuerung des Behangs.

Daher sollte für die Behang-Steuerung nicht der gleiche Raumthermostat verwendet werden, sondern entweder ein Außenthermostat oder eine Jahresschaltuhr (z.B. Heizperiode von November bis März, Kühlperiode von Juni bis August). Für die Heizen/Kühlen-Automatik ist eine Schaltuhr mit 1 Bit-Befehlen ausreichend. Soll die Schaltuhr gleichzeitig als Master-Uhr für eine Sonnenschutz-Automatik-Steuerung mit Sonnenstandsnachführung eingesetzt werden, dann muss sie auch Uhrzeit und Datum auf den EIB/KNX senden können.

# **5 Anhang**

### **5.1 Statusbyte-Schlüsseltabelle**

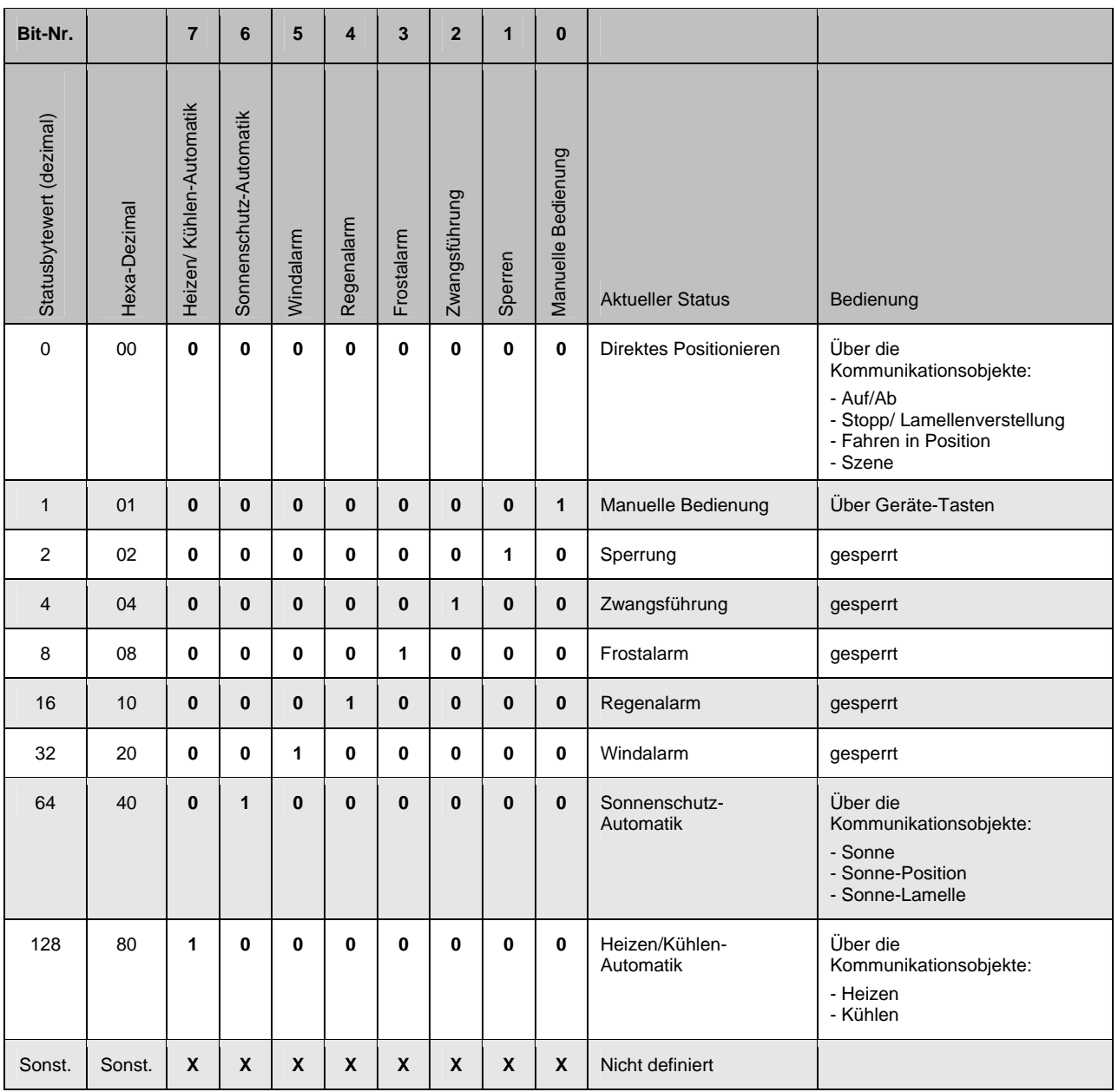

Tabelle 4: Statusbyte-Schlüsseltabelle

## **5.2 Diagnosebyte-Schlüsseltabelle**

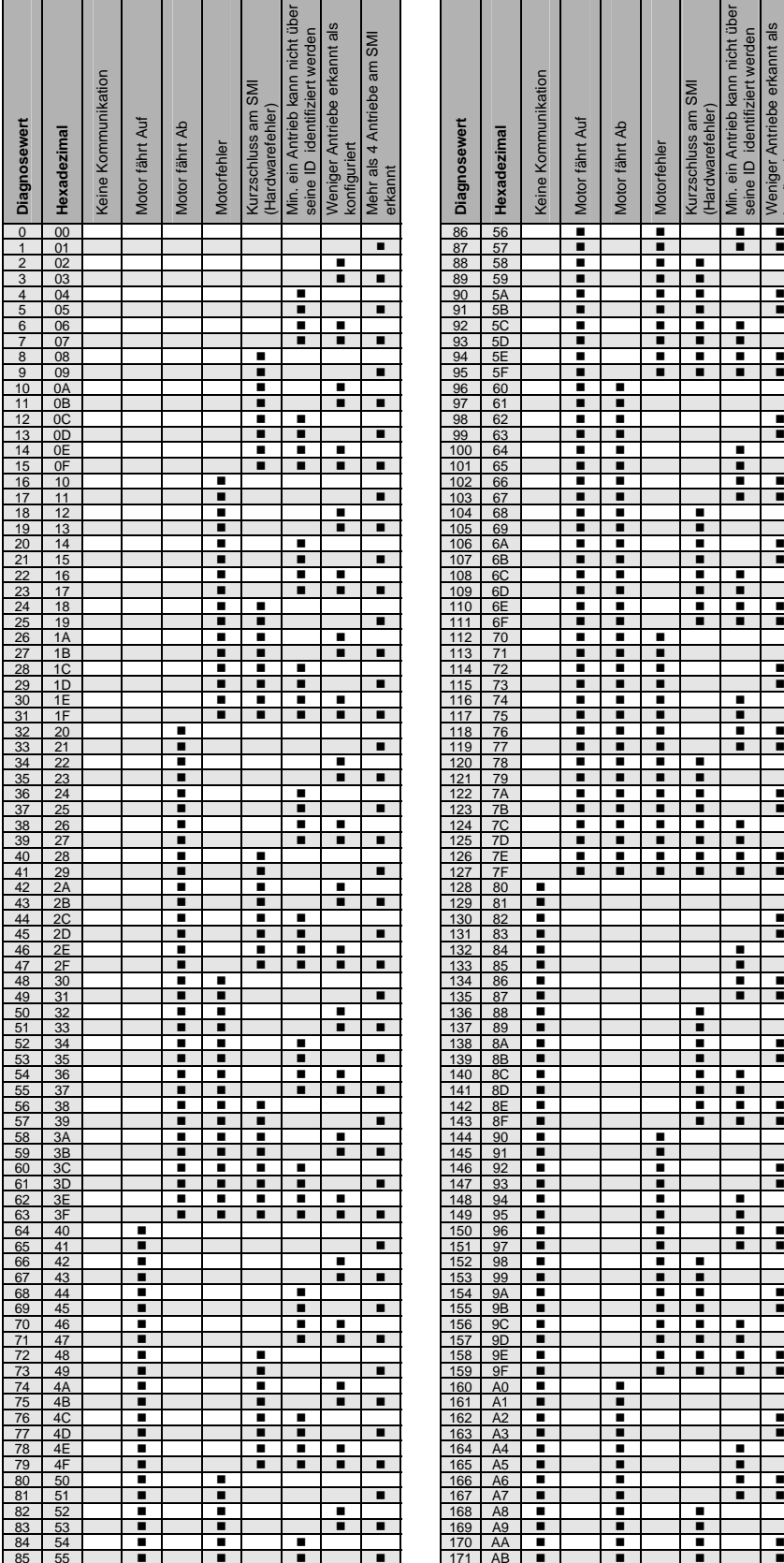

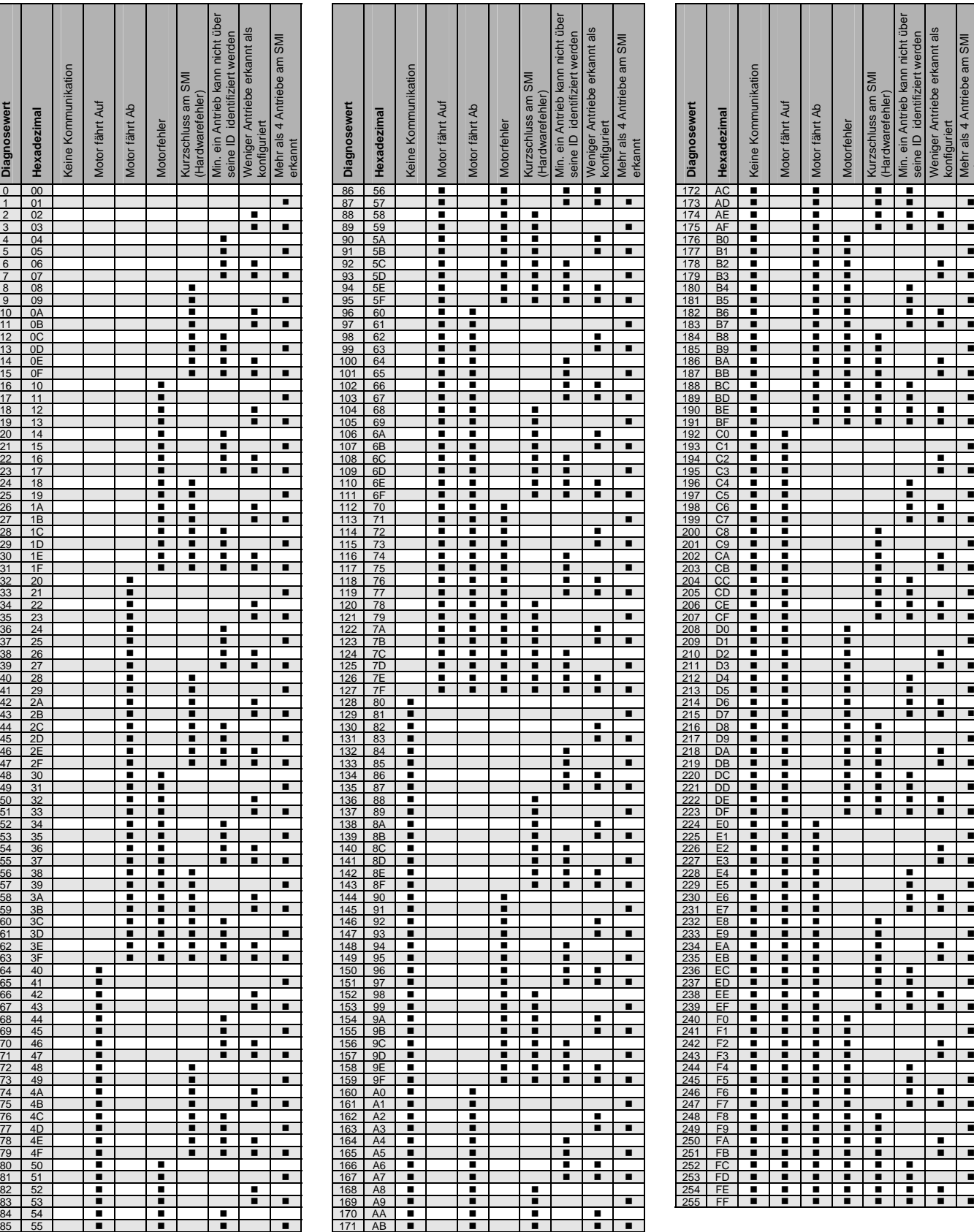

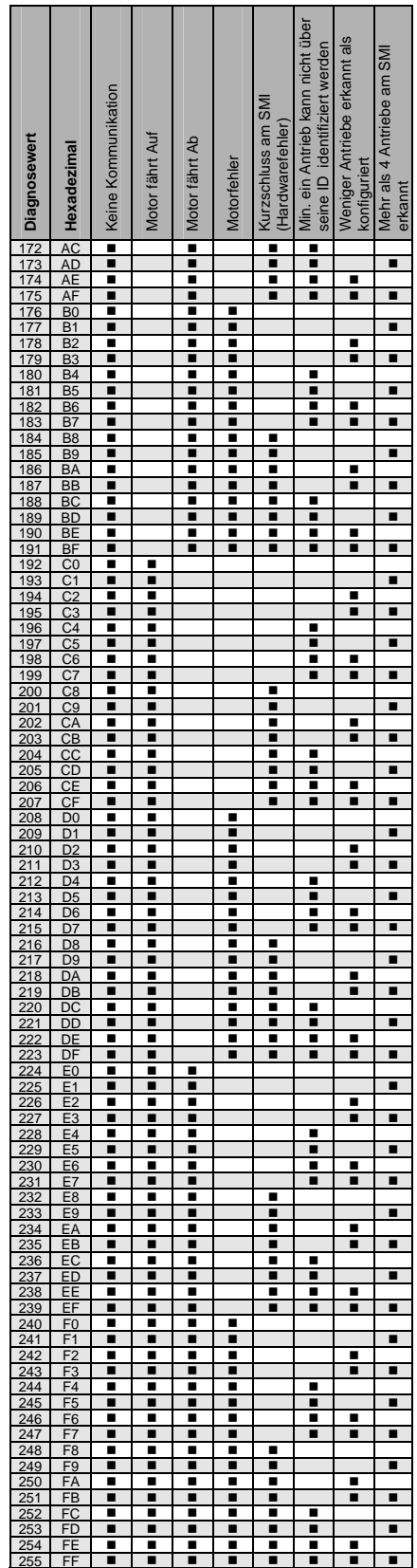

Tabelle 5: Diagnosebyte-Schlüsseltabelle

## **5.3 8-bit-Szene-Schlüsseltabelle**

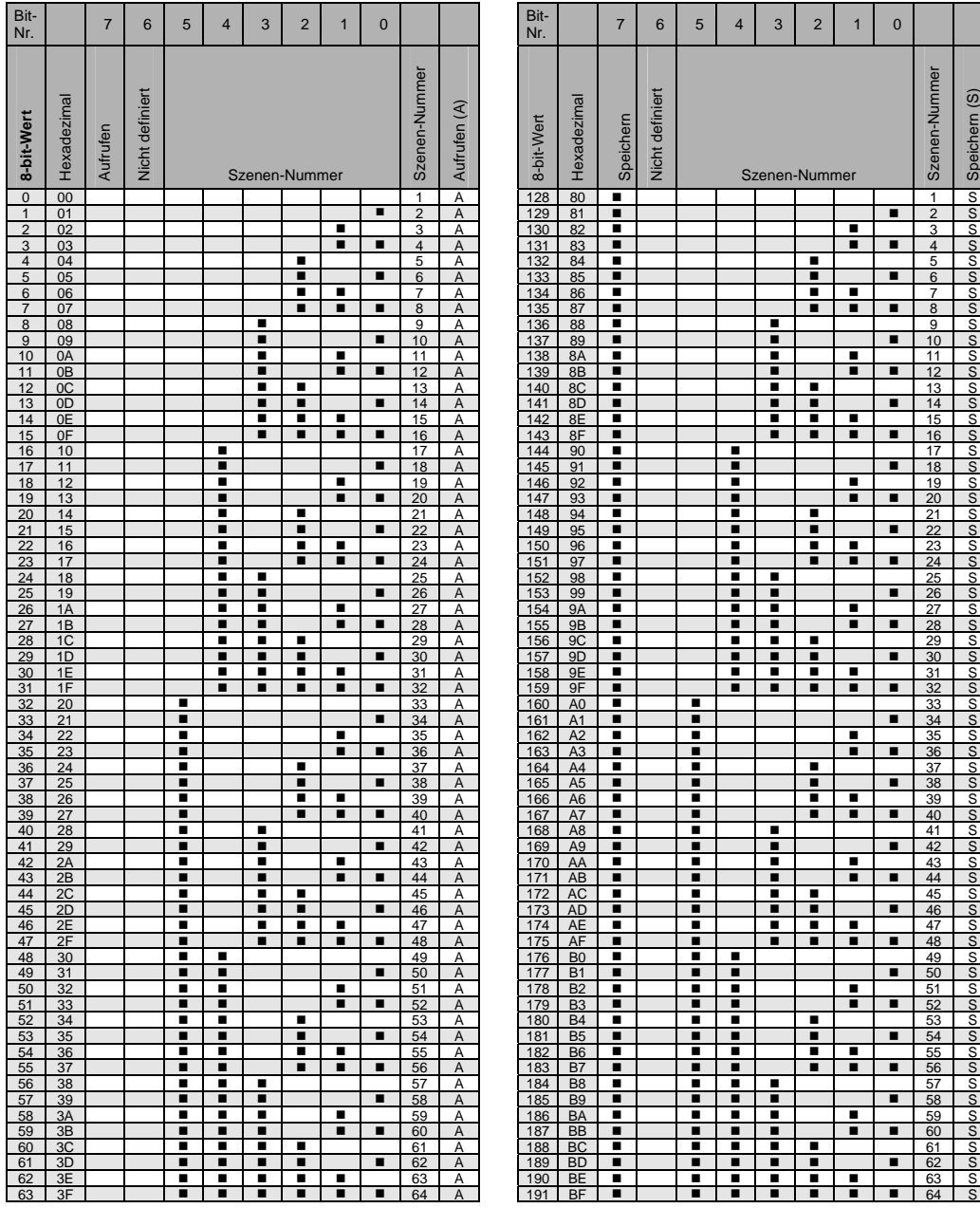

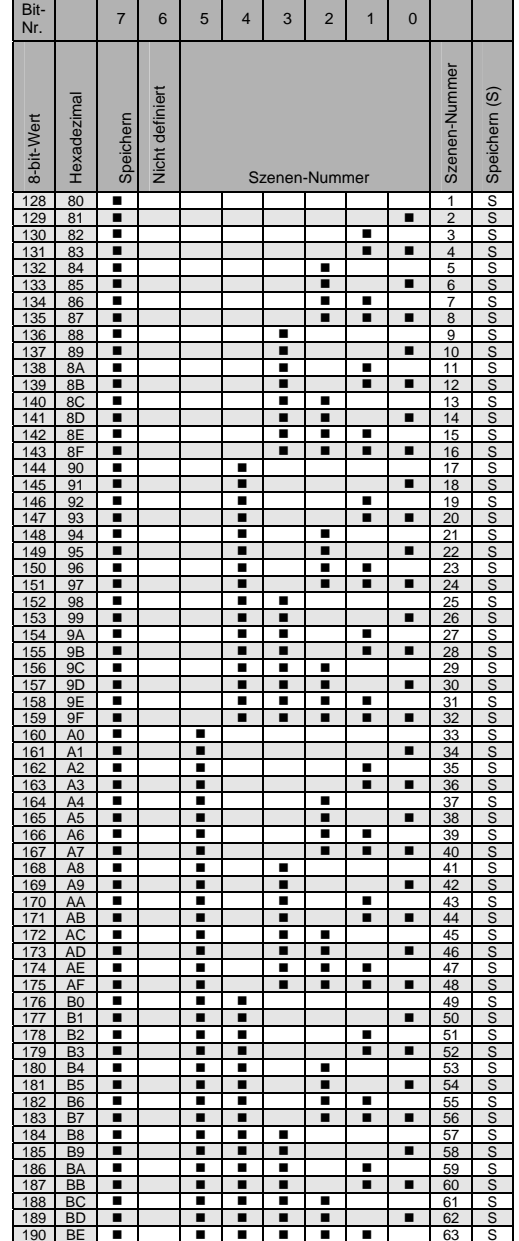

Tabelle 6: 8-bit-Szene Schlüsseltabelle

## **5.4 Abbildungsverzeichnis**

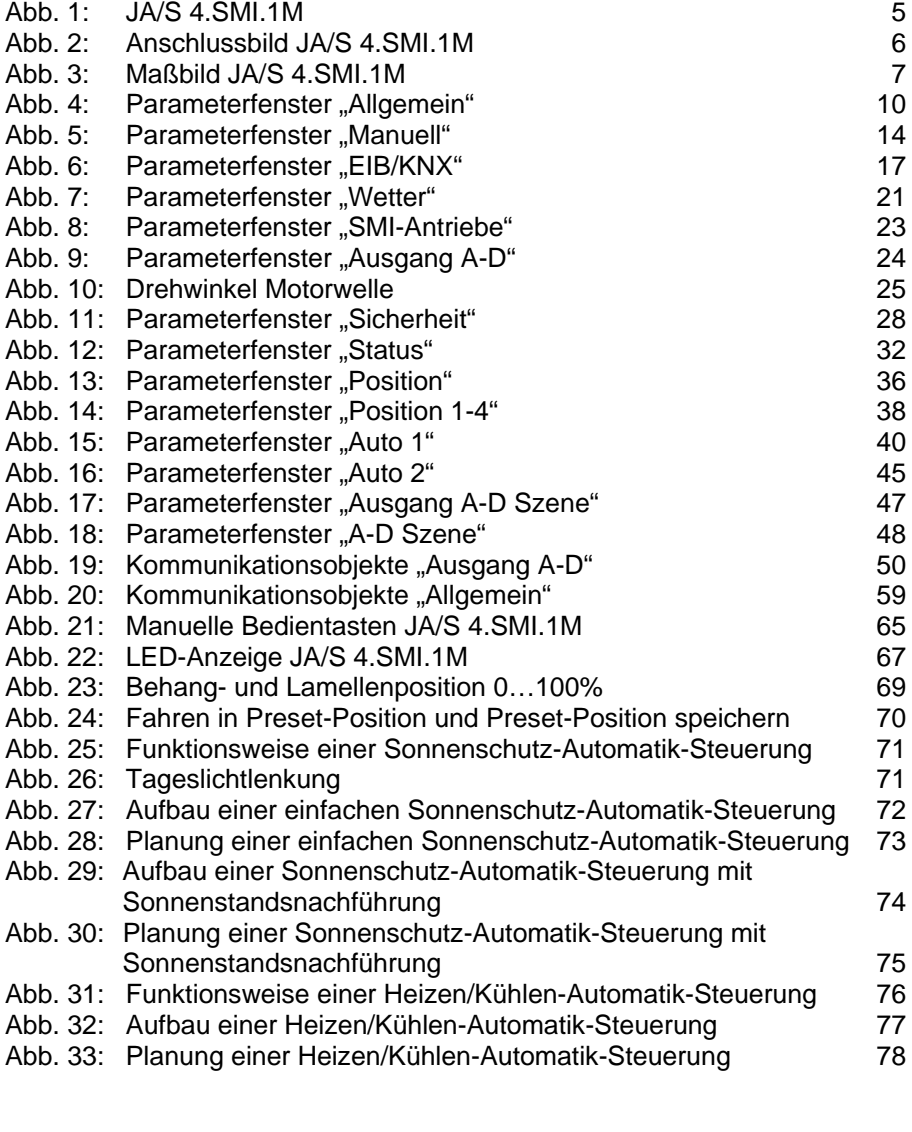

## **5.5 Tabellenverzeichnis**

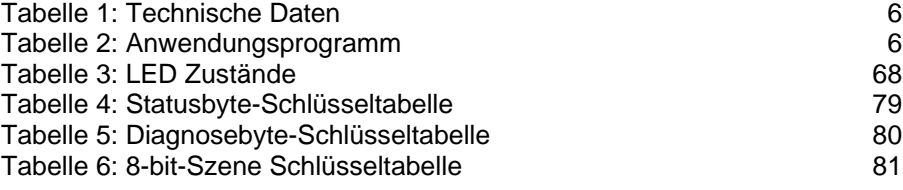

## **5.6 Bestellangaben**

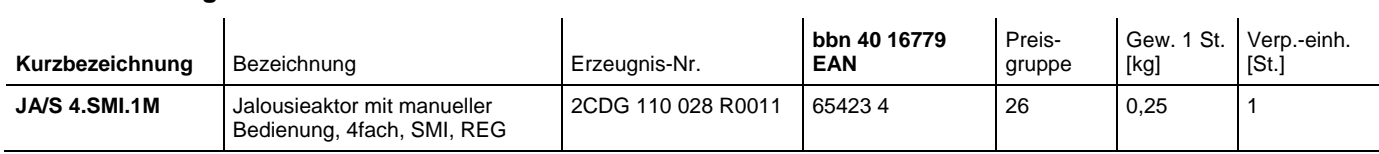

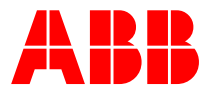

## **ABB STOTZ-KONTAKT GmbH**

Postfach 10 16 80, 69006 Heidelberg Eppelheimer Straße 82, 69123 Heidelberg Telefon (0 62 21) 7 01-6 07 Telefax (0 62 21) 7 01-7 24

www.abb.de/eib www.abb.de/stotz-kontakt

Technische Hotline: (0 62 21) 7 01-4 34 E-mail: eib.hotline@de.abb.com

**ABB** Die Angaben in dieser Druckschrift gelten vorbehaltlich technischer Änderungen.